**الجـمهورية الجزائرية الديمقراطية الشعبية République Algérienne démocratique et populaire** 

**وزارة التعليم الــعــالي والبحــث العــلمــي Ministère de l'enseignement supérieur et de la recherche scientifique**

> **جــامعة سعد دحلب البليدة Université SAAD DAHLAB de BLIDA**

> > **كلية التكنولوجيا Faculté de Technologie**

**قسم اآللية و االلكتروتقني Département d'Automatique et électrotechnique**

## **Mémoire de Master**

Mention Automatique Spécialité Automatique et Systèmes Présenté par **BENAI Imad Eddine**

## **Automatisation et Programmation d'un Échangeur Air/Air en utilisant PCS 7**

Promotrice : Dr. CHENTIR Amina Co-promoteur : Mr. ABBAD Cherif

Année Universitaire 2022-2023

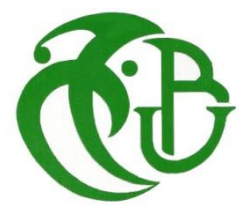

Je voudrais avant tout remercier Allah le Tout-Puissant pour la volonté, la santé et la patience qu'il m'a données durant toutes ces longues années.

Mes remerciements s'adressent également à ma chère enseignante et promotrice Madame CHENTIR Amina, pour la qualité de son enseignement, ses conseils et sa disponibilité durant ma préparation de ce mémoire ainsi que son intérêt incontestable qu'elle porte à tous les étudiants.

Je tiens à exprimer mes vifs remerciements à mon Co-promoteur Mr. ABBAD Cherif pour m'avoir encadré durant mon projet de fin d'études et m'avoir conseillé tout le long de mon stage.

J'exprime aussi ma sincère reconnaissance au personnel de SCMI, en citant Mr. DJANATI et Mme. LAHCINE et Mr. CHTAIBI et toutes les personnes qui ont contribué à ce travail.

Mes remerciements vont également aux membres du jury pour l'intérêt qu'ils ont porté à mon travail, en acceptant de l'examiner et de l'enrichir par leurs propositions.

A la fin, je voudrai remercier tous les enseignants qui ont contribué à ma formation durant mes études supérieures.

BENAI Imad Eddine.

### Je tiens à dédier ce mémoire

À mon cher père que j'aurais aimée qu'il soit parmi nous, que Dieu l'accueil dans son vaste paradis.

À ma chère Maman qui m'a soutenu de toutes les manières possibles et m'a encouragé durant ces années d'études.

À mes sœurs, mes frères qui ont toujours cru en moi et m'ont poussé à faire mon possible pour réussir.

À tous mes amis et mes collègues sans exception pour leur soutien infinis et leurs encouragements.

A toute personne qui occupe une place dans mon cœur.

Imad Eddine

#### **الملخص:**

تم إعداد هذه المذكرة في إطار ختم المرحلة النهائية من التعليم العالي لنيل شهادة الماستر في تخصص اآللية و الأنظمة. حيث قمت بإجراء تربص داخل مؤسسة إسمنت المتيجة.

يهدف هذا المشروع إلى أتمتة المبادل الحراري الموجود في المنطقة الخاصة بطهي اإلسمنت وكذا إقتراح تعديالت برمجية ومعداتية لضمان عمل المبادل السليم لهذا الغرض قمنا بإستعمال المتحكم اآللي القابل للبرمجة 7-S SIEMENS 400 الذي يتميز بمرونة عالية ووقت معالجة قصير.

تم برمجة المبادل الحراري بإستخدام برنامج 7 PCS Simatic ثم قمنا بتصميم واجهة تحكم تمكننا من مراقبة النظام بشكل مباشر وعرض ديناميكي للتنبيهات واألعطال التي تحدث أثناء تشغيل العملية. **الكلمات المفتاحية:** أتمتة، المبادل الحراري، المتحكم اآللي القابل للبرمجة، عرض ديناميكي

#### **Résumé :**

Ce mémoire a été rédigé pour compléter ma dernière année d'études en Master en Automatique. Aussi, j'ai effectué mon stage au sein de la Société des Ciments de la Mitidja.

Le but de ce projet de fin d'études consiste donc à réaliser l'automatisation de l'échangeur air/air placé dans la zone cuisson et proposer des modifications logicielles et matérielles pour atteindre le bon fonctionnement de cet équipement. Pour cela on a utilisé un API de type S7-400 qui se caractérise par une grande flexibilité et un temps de traitement rapide.

La programmation de l'échangeur est effectuée par le logiciel Simatic PCS 7 à base des blocs CFC. En fin on a réalisé une interface homme machine (HMI) qui permet la supervision en temps réel de notre système, et d'avoir un affichage dynamique présentant les diverses alarmes, les défauts et les événements qui se produisent pendant le fonctionnement.

**Mots Clé** : Automatisation, API, PCS 7, HMI, S7-400, Supervision.

#### **Abstract:**

This dissertation was written to complete my final year of studies in the Master's degree in Automation. I conducted this internship at the Society of Cements of MItidja.

The aim of this end-of-studies project is to automate the air-to-air heat exchanger located in the cooking zone and propose software and hardware modifications to ensure its proper functioning. To do this, we used an S7-400 SIEMENS PLC which is characterized by its great flexibility and fast processing time.

The exchanger is programmed using Simatic PCS 7 software based on CFC blocks. Finally, we developed a Human-Machine Interface (HMI) that allows real-time supervision of our system and a dynamic display showing the various alarms, faults and events that occur during operation.

**Key Words:** Automate, S7-400, API, PCS 7, HMI, Supervision

**Table des Matières**

#### Table des matières

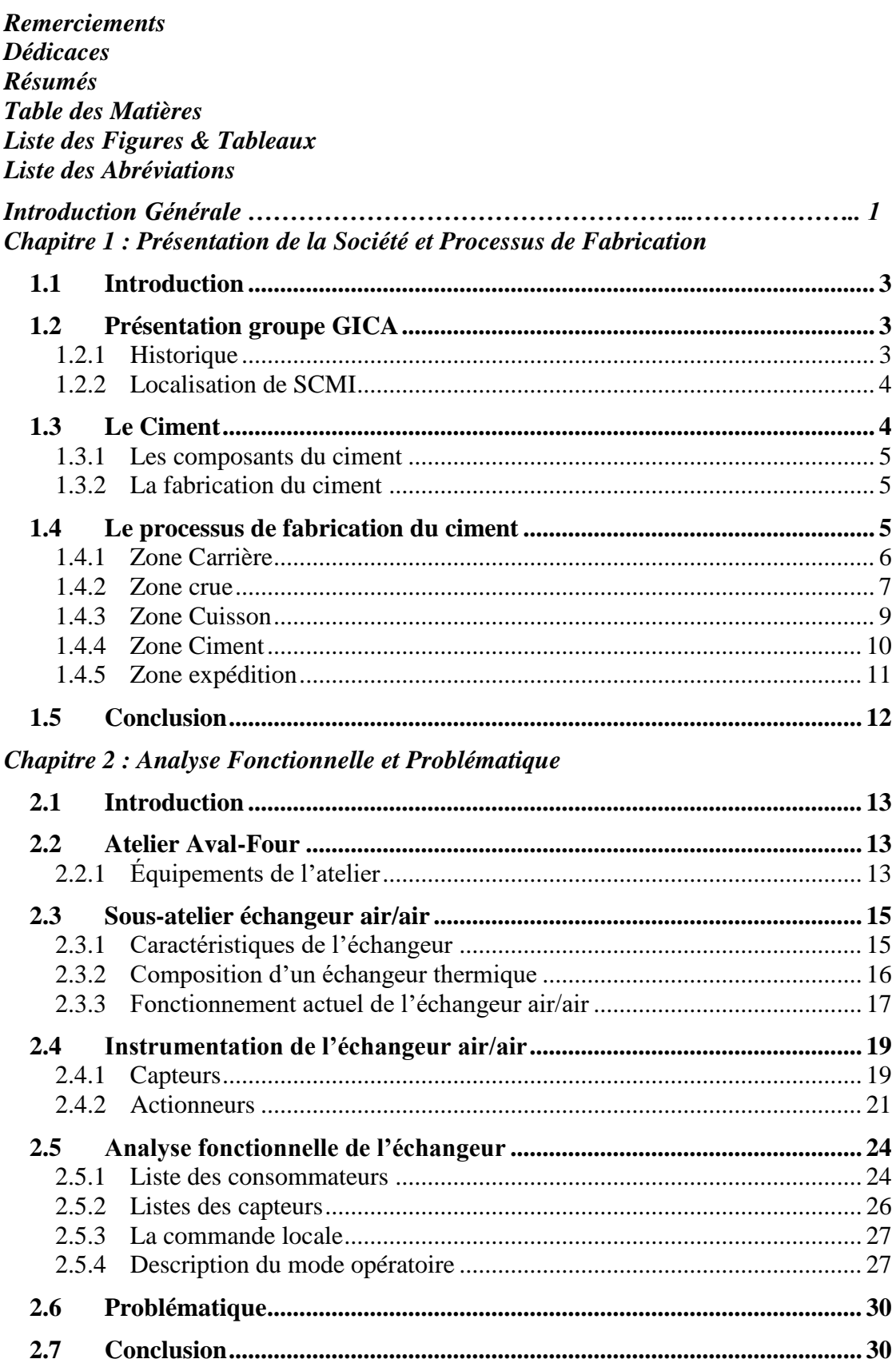

Chapitre 3 : Solutions proposées & Automatisme

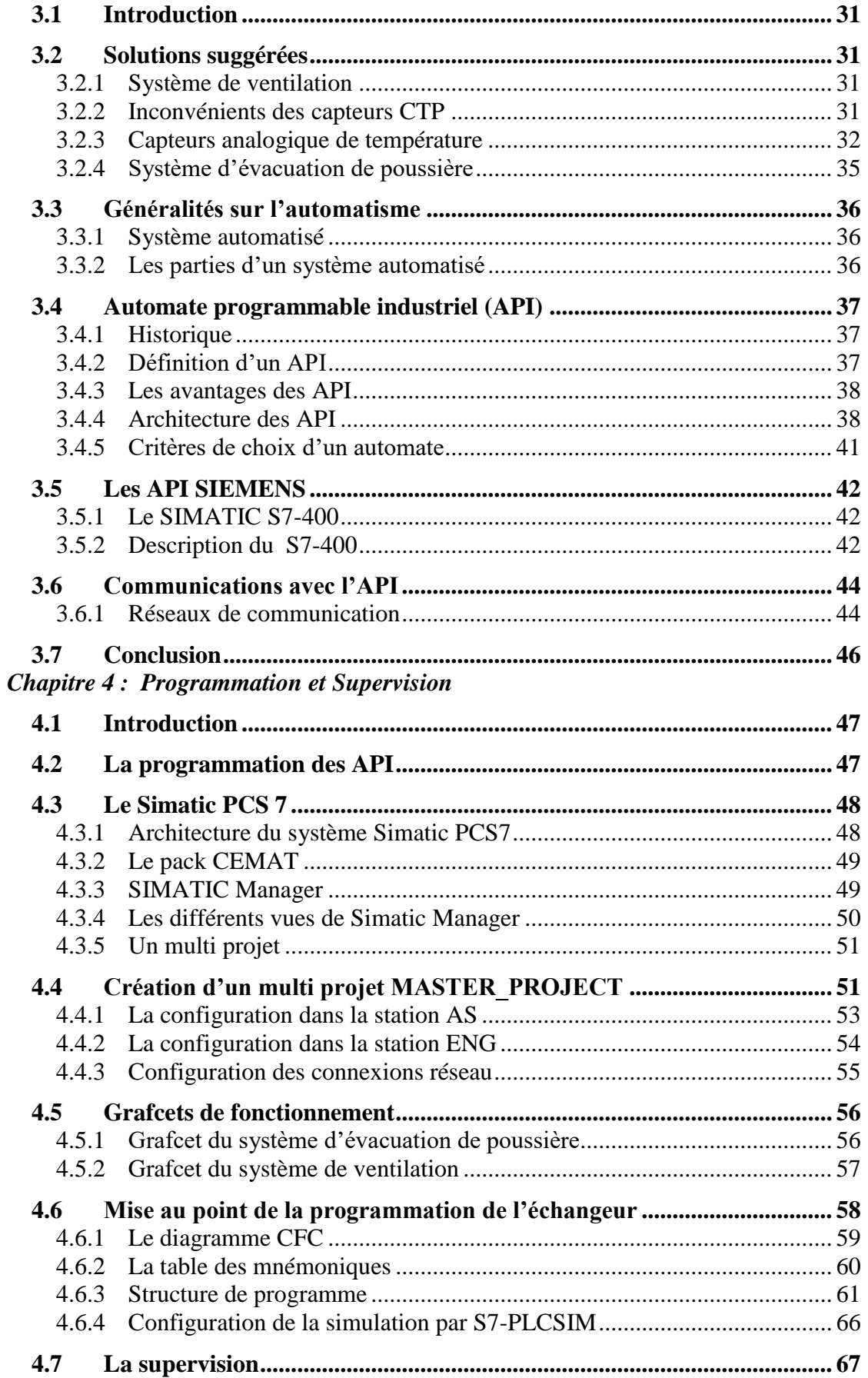

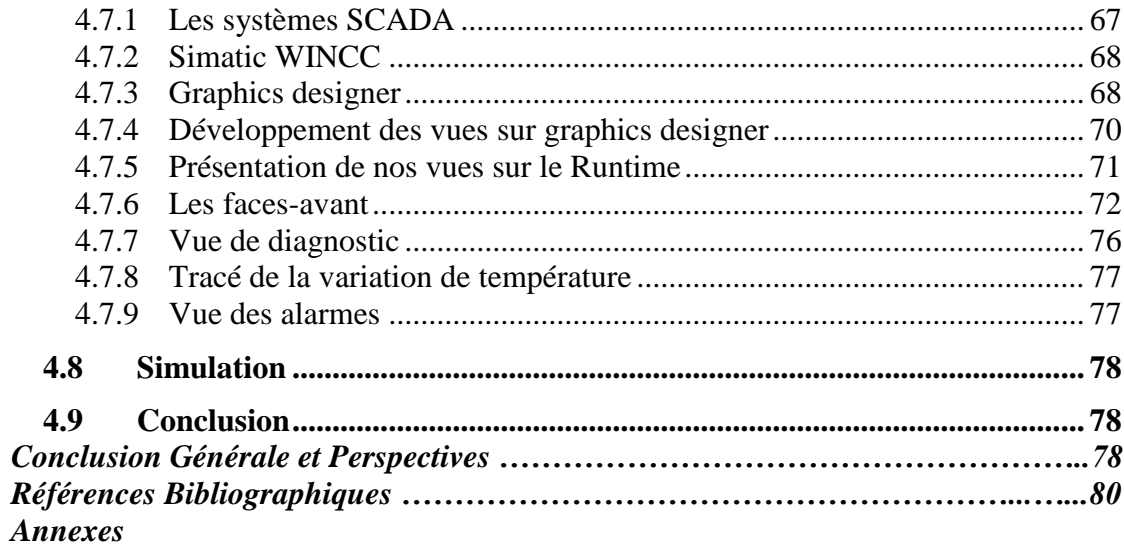

## **Liste des Figures et Tableaux**

## **Liste des Figures**

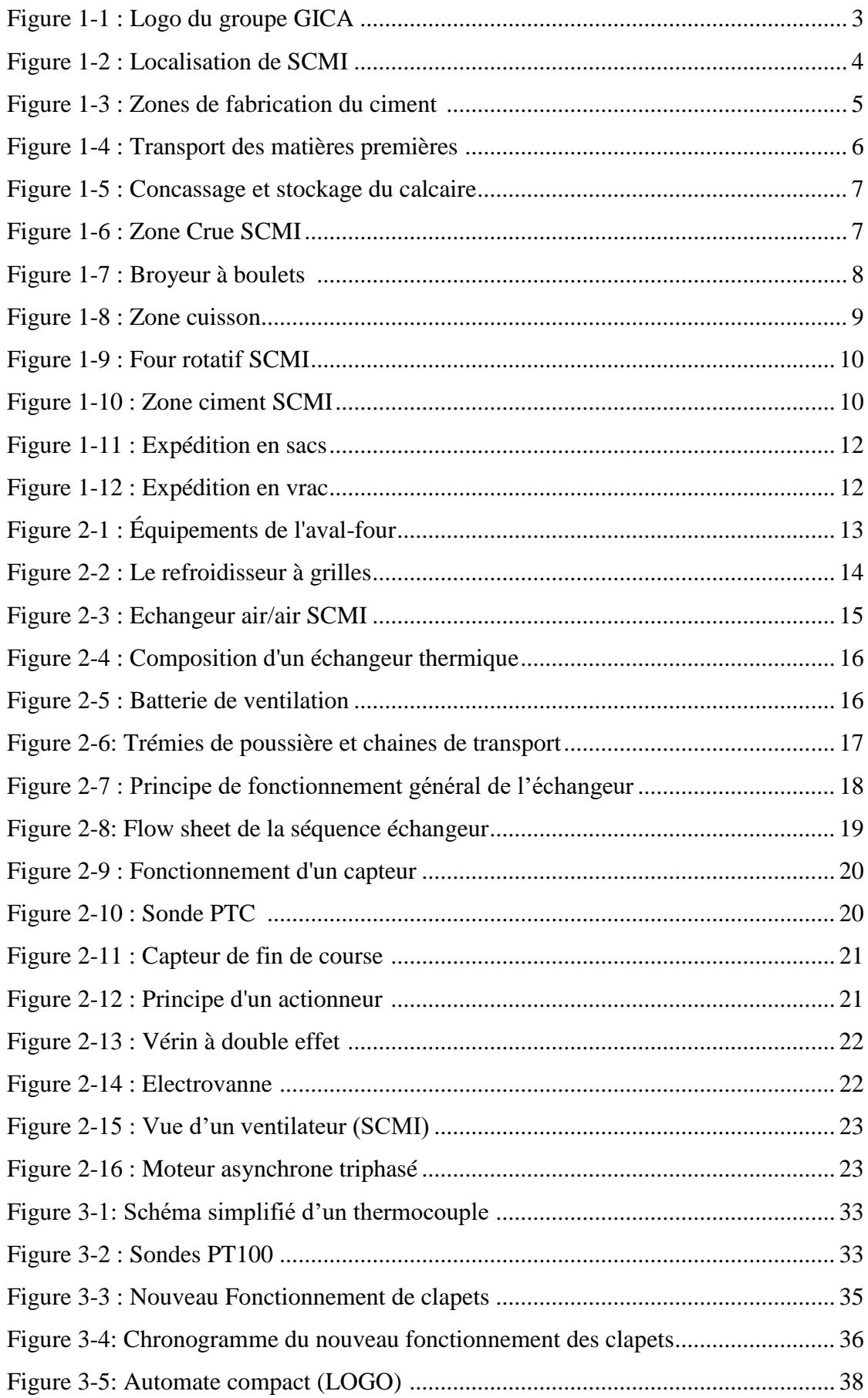

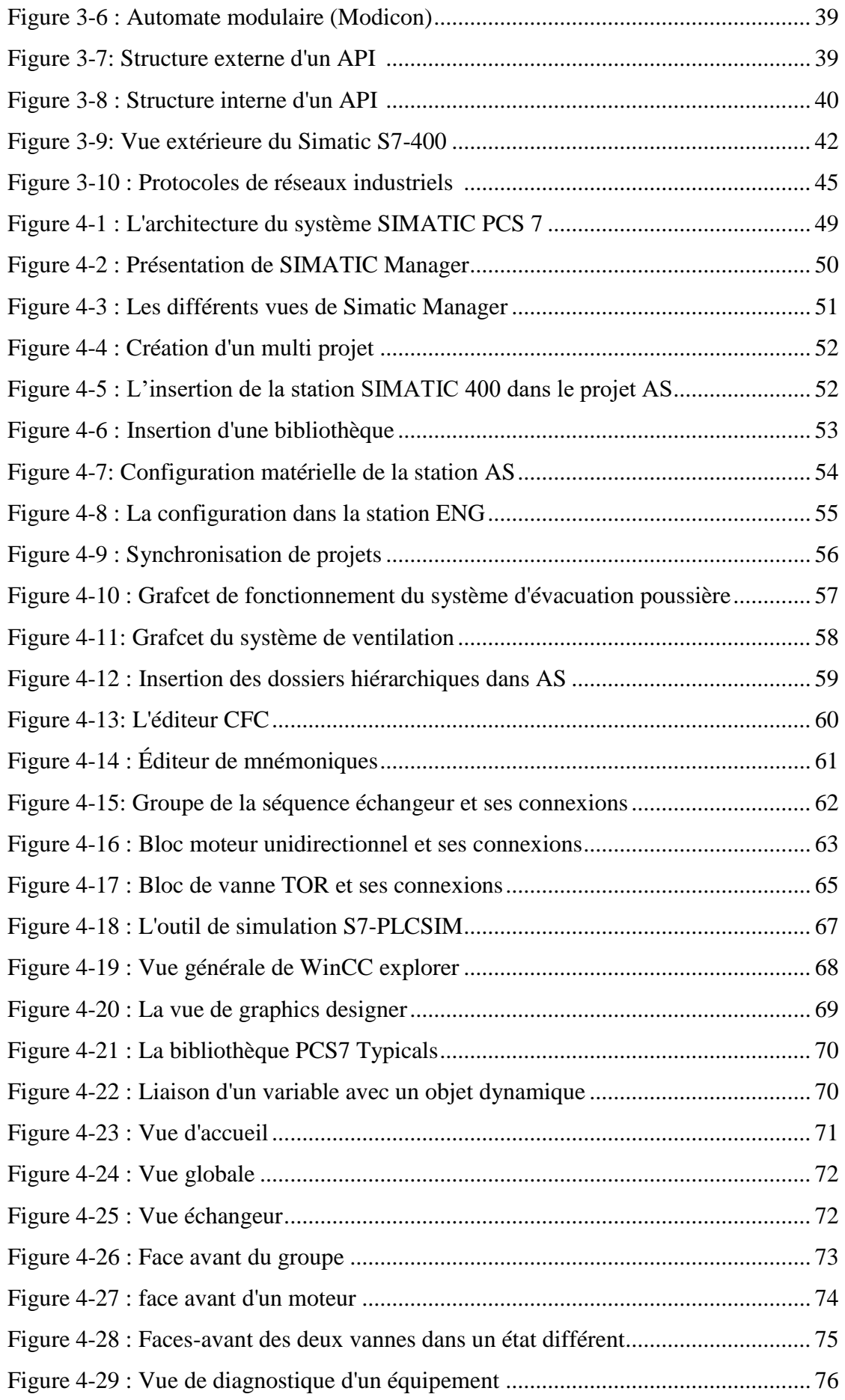

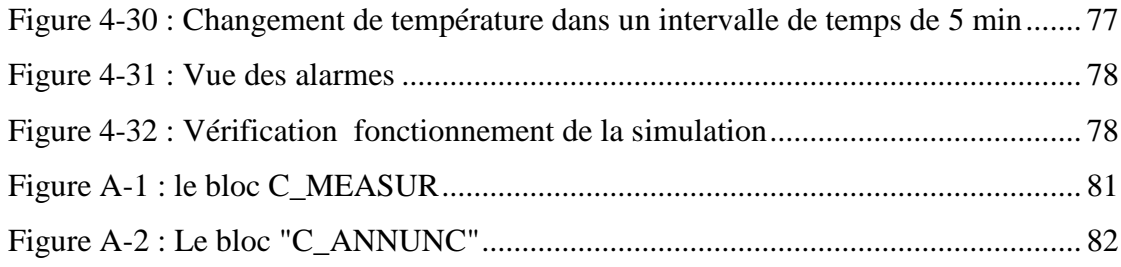

#### **Liste des Tableaux**

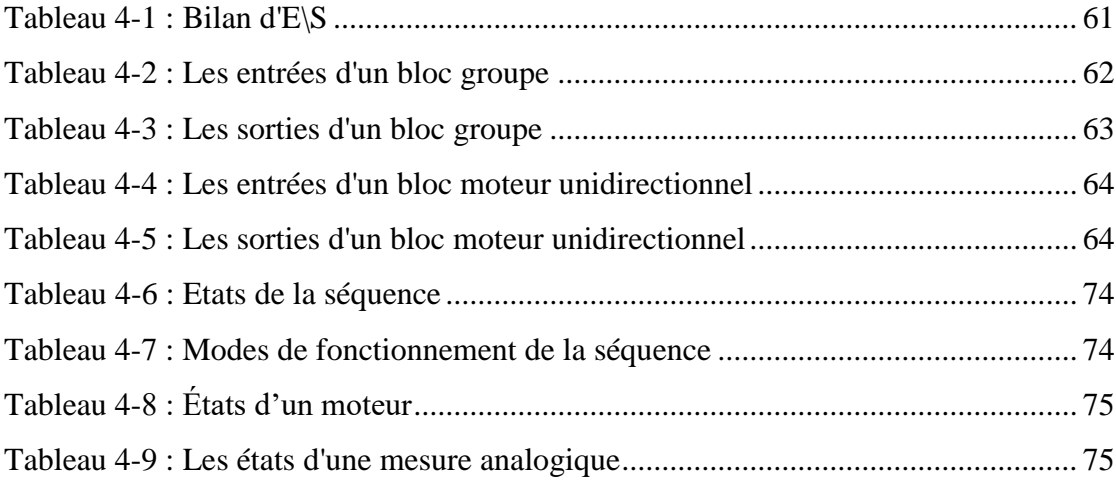

## **Liste des Abréviations**

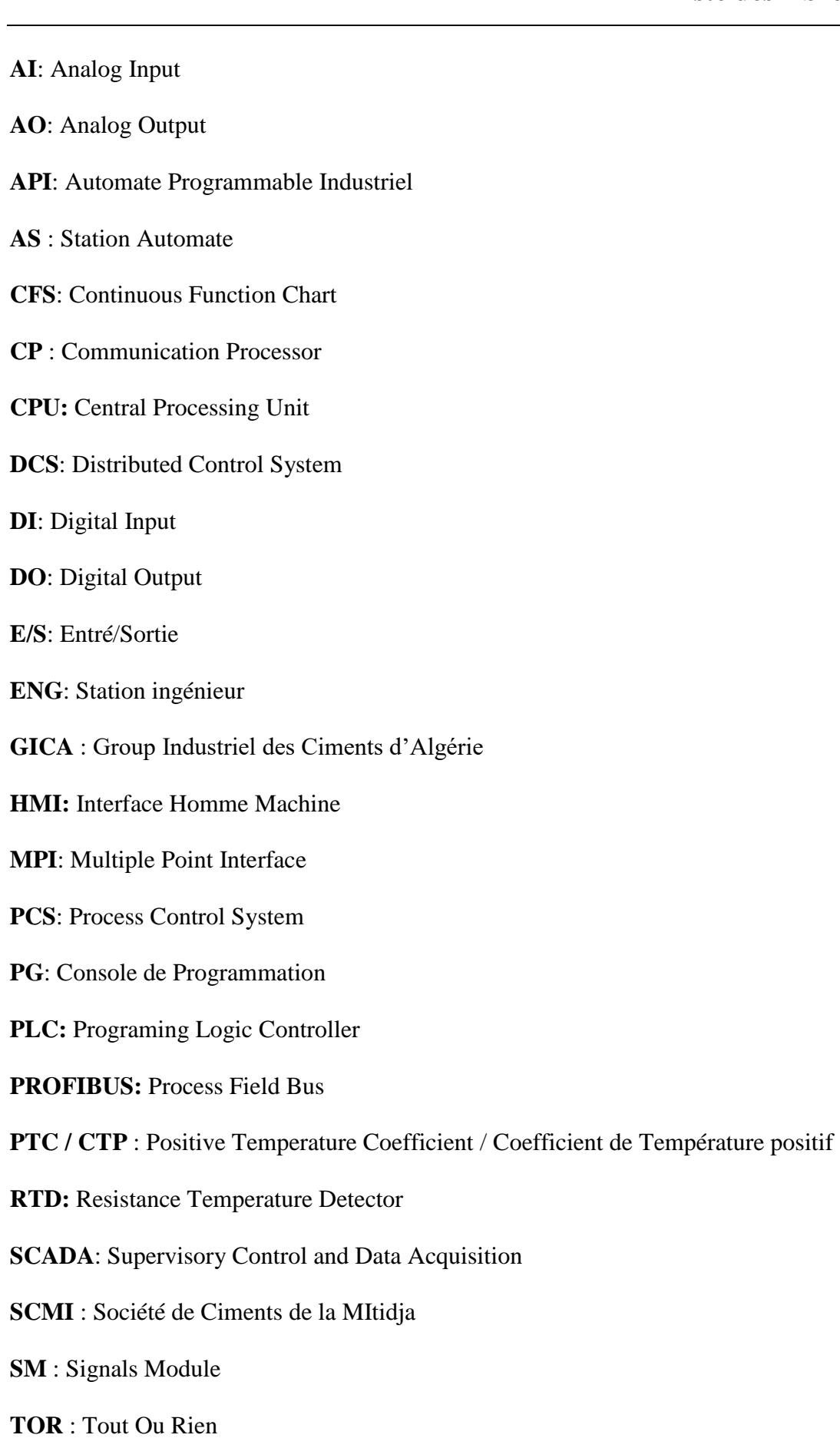

## **Introduction Générale**

L'automatisme industriel désigne l'utilisation de techniques et de systèmes automatisés dans le domaine industriel pour contrôler et superviser les processus de production. Ces systèmes permettent d'automatiser des tâches répétitives et complexes, améliorant ainsi l'efficacité, la précision et la sécurité des opérations.

Grâce à l'évolution rapide des technologies d'automatisation, les entreprises peuvent optimiser leur productivité, réduire les coûts de production et de maintenance, tout en assurant un contrôle précis et fiable de leurs processus industriels.

Pour notre projet de fin d'étude, on a effectué un stage pratique au sein de la société des ciments de la Mitidja (SCMI). Cette entreprise a recours aux techniques de production les plus récentes basées sur l'automatisation et la supervision.

Le but de notre projet est donc de proposer des solutions matériels et logiciels pour atteindre le bon fonctionnement de l'échangeur air \ air placé dans l'atelier aval four dans la zone cuisson.

Ce travail est réalisée au moyen d'un automate programmable de type S7-400 en utilisant le logiciel de programmation PCS7.

Pour cela, nous devons :

- Réaliser une étude du processus global de la fabrication du ciment.
- étudier le fonctionnement actuel de l'échangeur air / air.
- définir les capteurs et les actionneurs existants et proposés.
- $\triangleright$  modifier la configuration matérielle.
- configurer le réseau général et établir le programme en utilisant le langage CFC sur le PCS7.
- à la fin nous devons développer une solution de supervision IHM avec le logiciel Simatic WINCC.

Pour réaliser ce projet de fin d'étude, le travail présenté dans ce mémoire, sera organisé comme suit :

> Le premier chapitre va présenter la société et décrire les différentes étapes dans le processus de fabrication du ciment.

- Le deuxième chapitre sera consacré à décrire le fonctionnement actuel de l'échangeur ainsi que ses différents composants et leur caractéristiques afin de présenter notre problématique.
- Dans le troisième chapitre, nous proposerons des solutions logicielles et matérielles pour résoudre la problématique. Puis on va présenter l'API à utiliser dans notre projet, soit le Simatic S7-400, sa constitution ainsi que les protocoles de communication industriels.
- Dans le quatrième chapitre, On commencera par présenter le logiciel de programmation Simatic PCS7 ainsi que la configuration matérielle nécessaire pour assurer le bon fonctionnement de l'échangeur. Ensuite, on donnera un aperçu sur les étapes de programmation suivies et enfin, nous présenterons le système SCADA utilisé pour la supervision, le Simatic WinCC, ainsi que ses différentes interfaces.
- Nous terminons notre mémoire par une conclusion générale suivie de quelques perspectives.

## **Chapitre 1**

# **Présentation de la Société et Processus de Fabrication**

## <span id="page-19-0"></span>**1.1 Introduction**

La Société des Ciments de la Mitidia « SCMI » est parmi les plus grandes entreprises Algériennes dans le domaine de la production et de la commercialisation des ciments ordinaires.

Ce chapitre va comporter une présentation de la cimenterie de MEFTAH afin de donner une idée générale sur les différentes étapes de la production de ciment.

## <span id="page-19-1"></span>**1.2 Présentation groupe GICA**

Le Groupe Industriel des Ciments d'Algérie "Groupe GICA" **(Figure 1-1)** a été créé par décision de l'Assemblée Générale Extraordinaire, suite à la transformation juridique de l'ex Société de Gestion des participations « Industrie des Ciments » en date du 26 novembre 2009.

C'est une société par actions au capital de 25.358.000.000 dinars et est composée de 23 filiales spécialisées, dont 14 cimenteries, 3 sociétés de Granulats et BPE, une société de distribution, deux sociétés de maintenance industrielle, un centre d'assistance technique, un centre de formation et perfectionnement, et une société de gardiennage [2].

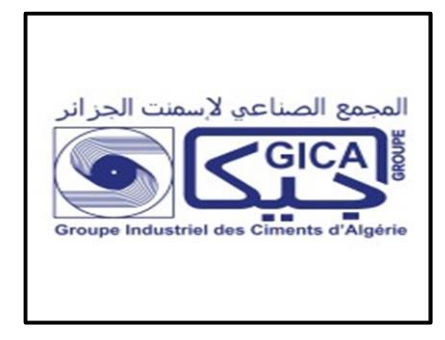

**Figure 1-1 : Logo du groupe GICA**

### <span id="page-19-3"></span><span id="page-19-2"></span>**1.2.1 Historique**

La réalisation de la cimenterie S.C.M.I a été faite par le bureau d'études SNC de Montréal Canada suivant la formule « lot par lot » avec une sous-traitance étrangère (KAWASAKI HEAVY INDUSTRIES LTD (KHI) et FIVES CAIL BABCOCK (F.C.B)) et est passée par les étapes suivantes :

- Démarrage de l'atelier Cru le 31 Janvier 1975
- Allumage du four le 6 Mai 1975
- Production du ciment le 1 septembre 1975

Commercialisation du ciment le 6 novembre 1975

Et la restructuration de la SNMC en 1982, a donné naissance à 4 groupes de ciment : Centre, Est, Ouest et Chlef. La SCMI est devenue l'une des filiales du groupe ERCC restructuré en 1998 [1].

#### <span id="page-20-0"></span>**1.2.2 Localisation de SCMI**

La cimenterie de Meftah qui est en activité depuis plus de 46 ans est l'une des filiales du Groupe Industriel des Ciments d'Algérie (GICA). Elle est implantée à une vingtaine de kilomètre au sud-est d'Alger, aux pieds des montagnes de l'Atlas, en bordure de la route nationale N°29, reliant la commune de Meftah à celle de Khemis-El-Khechna **(Figure1-2)** [1]**.**

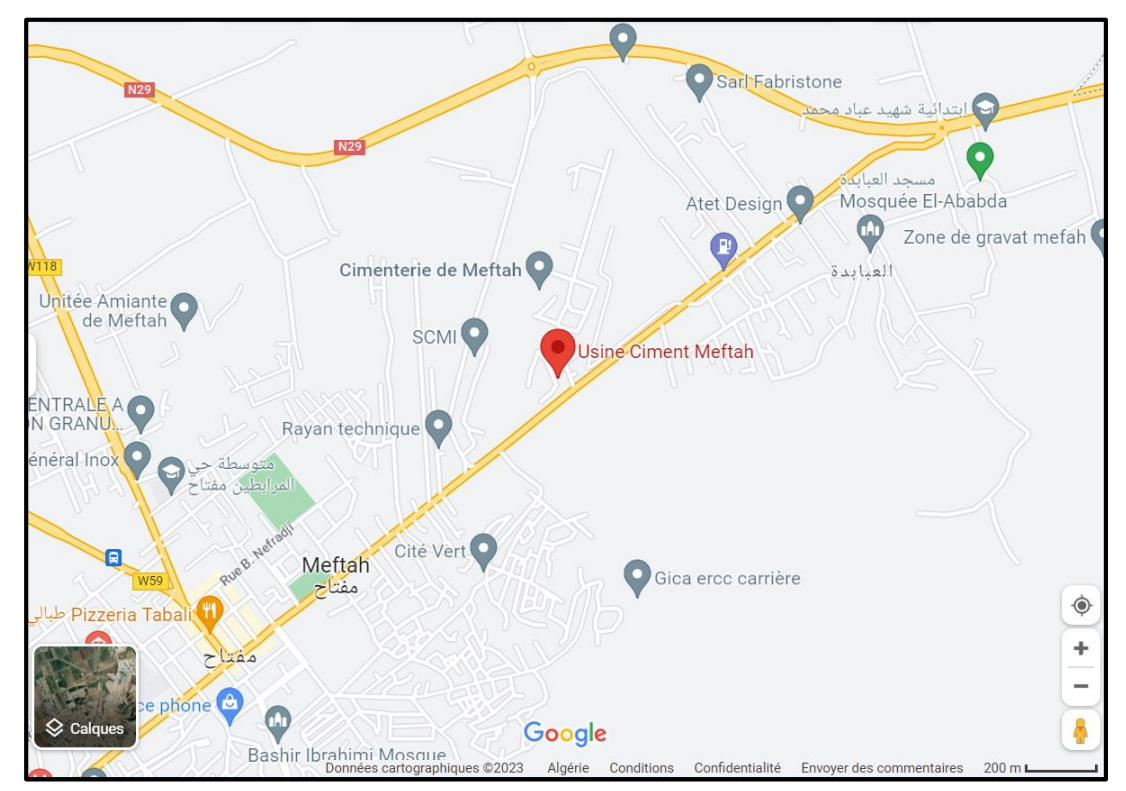

**Figure 1-2 : Localisation de SCMI**

## <span id="page-20-2"></span><span id="page-20-1"></span>**1.3 Le Ciment**

Le ciment est un matériau de construction en poudre fine, composé principalement de calcaire, d'argile, de sable et d'eau. Il est utilisé pour lier les matériaux de construction tels que les briques, les blocs de béton, les pierres et les poutres d'acier ensemble pour former une structure solide.

#### <span id="page-21-0"></span>**1.3.1 Les composants du ciment**

Le ciment est fabriqué généralement à partir d'un mélange de :

- Calcaire (CaCO3).
- Sable.
- Fer. right
- Argile (SiO2 –Al2O3).
- Tuf.
- Gypse.

#### <span id="page-21-1"></span>**1.3.2 La fabrication du ciment**

Le ciment est fabriqué en montant en température jusqu'à 1 450 °C, à partir d'un mélange défini et finement broyé de calcaire, d'argile et de sable dans un four rotatif. Sous l'effet de la chaleur, la farine issue de ce mélange se transforme en clinker.

Le clinker sortant du four est refroidi, puis finement broyé pour produire la poudre que nous appelons ciment [3].

## <span id="page-21-2"></span>**1.4 Le processus de fabrication du ciment**

Le processus de fabrication du ciment est un processus complexe et nécessite des équipements sophistiqués pour obtenir les normes de qualité requises.

La chaîne de production de l'usine de Meftah est composée de cinq ateliers qui correspondent au processus habituel de fabrication de ciment par voie sèche. Ainsi le processus de fabrication est divisé en cinq zones principales **(Figure 1-3)**.

<span id="page-21-3"></span>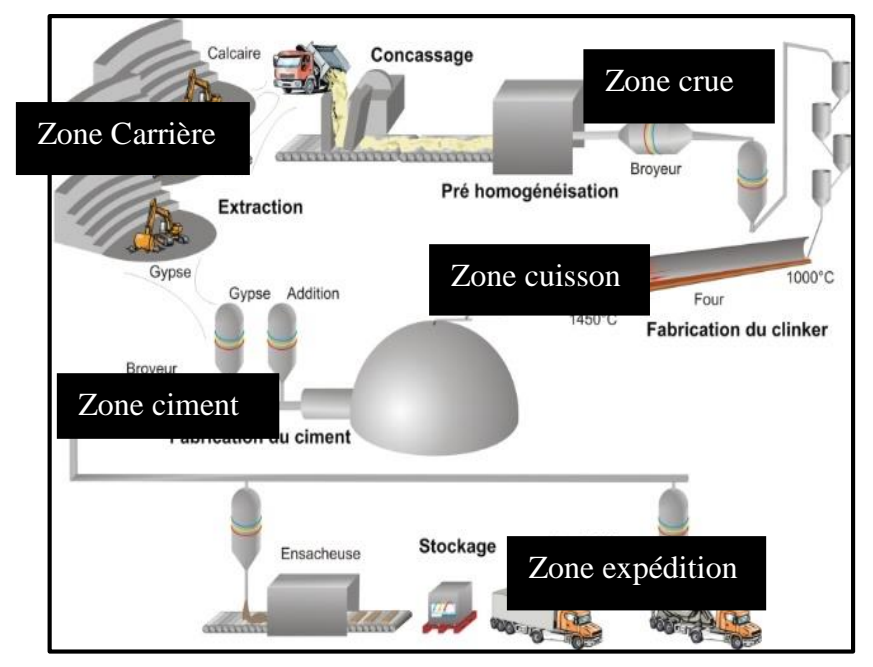

**Figure 1-3 : Zones de fabrication du ciment [4]**

#### <span id="page-22-0"></span>**1.4.1 Zone Carrière**

Elle est constituée d'un concasseur et de tapis pour transporter le calcaire vers le hall de stockage.

#### **a) L'extraction des matières premières**

Le calcaire, l'argile et le sable sont extraits des carrières et des mines à proximité de l'usine de ciment par abattage à l'explosif ou à la pelle mécanique.

#### **b) Chargement et transport**

Le chargement est réalisé par des engins (des chargeuses et des mini chargeuses). Les matières premières sont ensuite transférées dans un dumper **(Figure 1.4)** afin de les transporter vers les concasseurs pour les décharger dans la chambre de concassage.

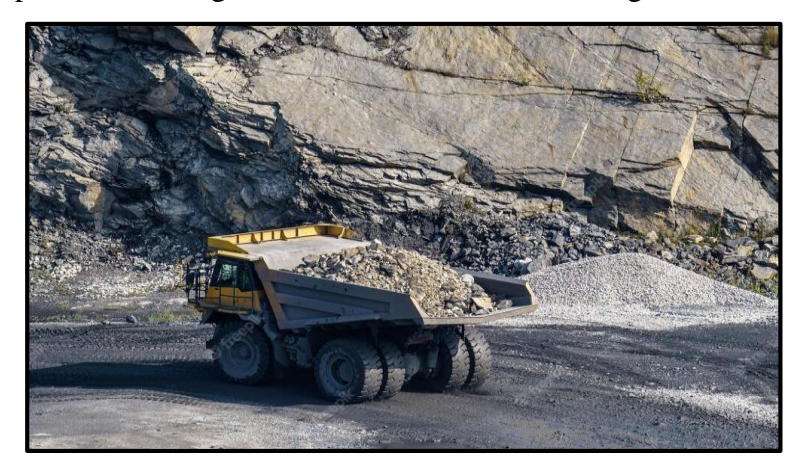

**Figure 1-4 : Transport des matières premières [5]**

#### <span id="page-22-1"></span>**c) Concassage**

Le concassage est une opération destinée à la réduction des blocs de calcaires qui sont obtenus pendant l'extraction. Le calcaire se dirige vers le concasseur avec ATM (Alimentation Tablier Métallique). Et là, on trouve deux types des ATM : FCB 450 T/h et KHD 1000 T/h, où il se concasse à des petits morceaux à la sortie. La matière première (calcaire), après concassage, est transportée à l'usine par des tapis roulants T0, T1, T2, T3 bis, où elle est stockée dans le hall de stockage calcaire dont la capacité est de 60 000 T **(Figure 1-5)**.

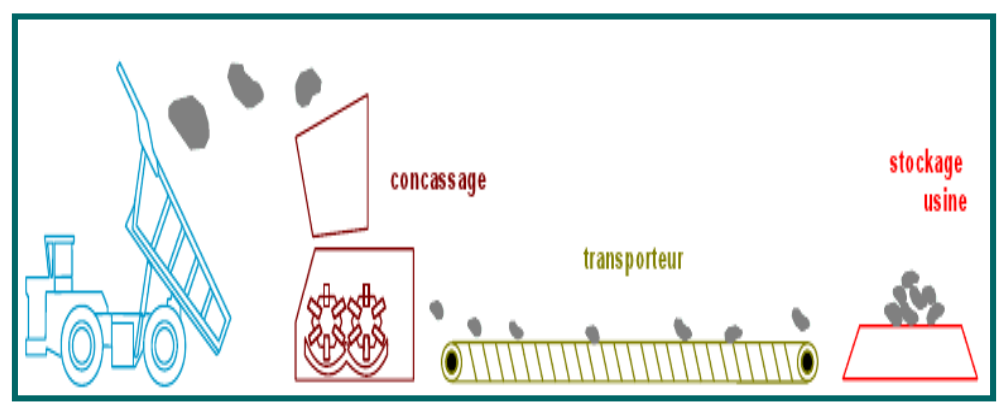

**Figure 1-5 : Concassage et stockage du calcaire**

#### <span id="page-23-0"></span>**1.4.2 Zone crue**

Le mélange de matières premières, qui se compose de 80 % de calcaire et de 20 % d'argile, est stocké dans le hall de pré-homogénéisation sous forme de mélange appelé "matière crue" **(Figure 1-6)**.

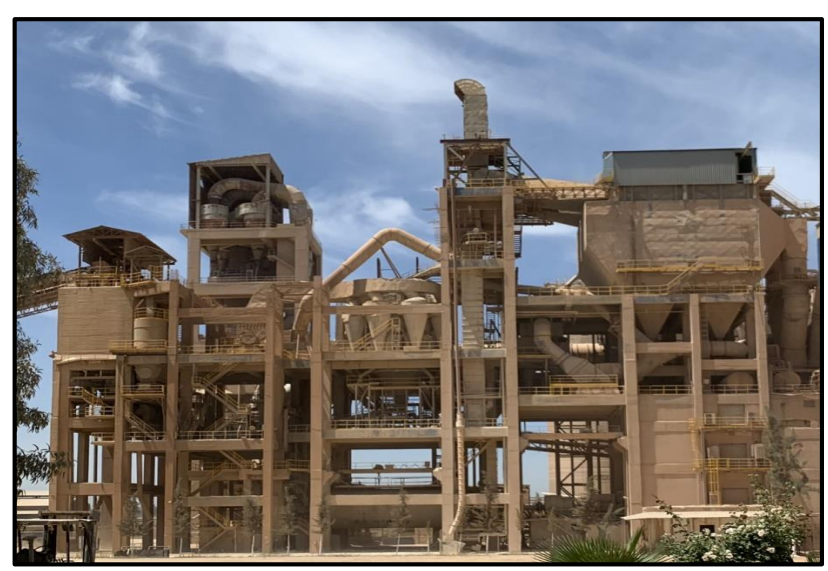

**Figure 1-6 : Zone Crue SCMI**

#### <span id="page-23-1"></span>**a) Hall calcaire**

Le gratteur portique à palette est utilisé pour gratter le calcaire en se déplaçant d'un tas à l'autre, avant de le déposer sur un tapis pour le transporter jusqu'à la trémie calcaire.

#### **b) Hall ajouts**

Il y a deux gratteurs semi-portiques à palette qui sont utilisés pour gratter les ajouts (argile, sable, fer), puis les déverser sur un tapis qui les transporte vers les trémies T6, T7, T8, T9 et T11. Il existe quatre trémies différentes pour : le calcaire, le fer, l'argile et le sable. Le dosage des constituants du ciment est le suivant :

- Calcaire : 80 %
- Argile : 20 %
- Sable : 2 %
- Fer : 1 %

Une fois dosés, les produits sont transportés par le tapis T13 vers le broyeur à marteau, qui est utilisé pour concasser la matière première.

#### **c) Séparateur statique**

La matière est aspirée par le ventilateur de tirage, d'une puissance de 1200 KW, via le séparateur statique qui permet de séparer les particules en fonction de leur granulométrie, en distinguant les grosses particules qui sont renvoyées vers le broyeur à boulets et les fines particules qui sont acheminées vers le stockage dans des silos d'homogénéisation.

#### **d) Broyeur à boulets**

Afin de faciliter les réactions chimiques ultérieures, les matières premières doivent être séchées et finement broyées (jusqu'à quelques microns) dans un broyeur à boulets **(Figure 1.7)**.

Après le broyage, les matières premières sont parfaitement homogénéisées et séchées pour obtenir de la farine, qui peut être directement introduite sous forme pulvérulente dans le four.

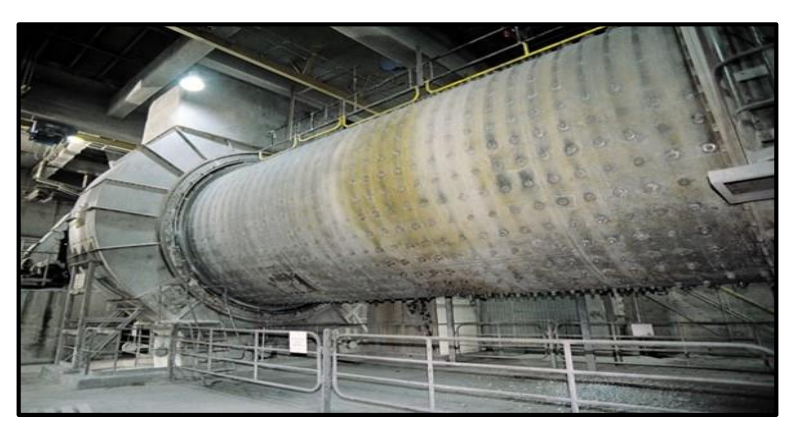

**Figure 1-7 : Broyeur à boulets [6]**

#### <span id="page-24-0"></span>**e) L'homogénéisation**

Après avoir été mélangé dans les silos H1 et H2, le produit est prêt à être stocké. La farine crue, qui est expédiée par l'air lift, est déversée dans la boîte de récupération.

Chaque silo a une capacité de stockage de 10 000 tonnes et est équipé de deux sorties latérales qui peuvent acheminer l'ensemble du débit de farine vers le four.

#### <span id="page-25-0"></span>**1.4.3 Zone Cuisson**

La ligne de cuisson se compose de trois éléments (**Figure 1.8)** :

- un préchauffeur
- un four rotatif
- un refroidisseur

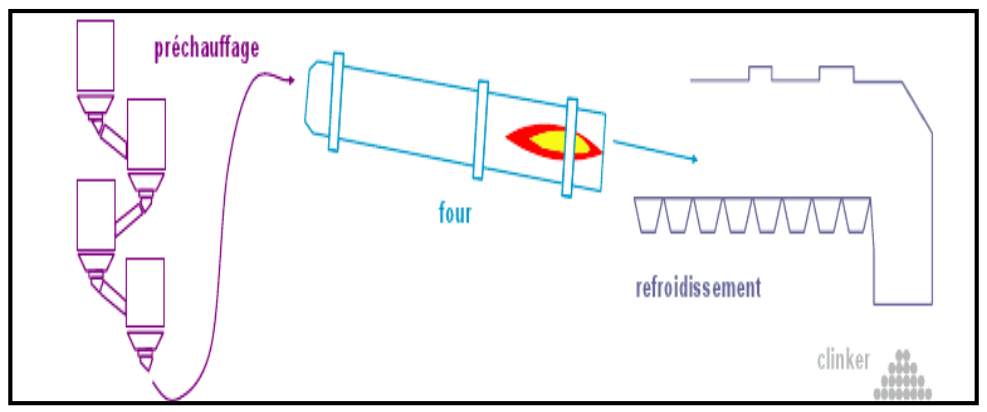

**Figure 1-8 : Zone cuisson**

#### **a) Préchauffage**

La matière crue est introduite dans une tour de préchauffage à une température de 800°C avant d'être transférée au four rotatif vertical, où elle est portée à une température de 1450°C.

La combustion entraîne une réaction chimique appelée « décarbonatation », qui libère le CO2 contenu dans le calcaire.

Le préchauffage est effectué dans un préchauffeur constitué d'une série de cyclones disposés verticalement sur plusieurs étages. La matière froide est introduite dans la partie supérieure et se réchauffe au contact des gaz. Elle arrive partiellement décarbonatée à chaque étage, jusqu'à atteindre la température d'environ 800°C à l'étage inférieur.

#### **b) Four Rotatif**

En cimenterie, les systèmes de fours sont spécialement conçus pour répondre aux exigences chimiques du processus de transformation de la matière crue en clinker.

Le four rotatif **(Figure 1.9),** constitué d'un cylindre en acier posé sur des stations de roulement et doublé à l'intérieur par des produits réfractaires, est en mouvement de rotation pendant la cuisson. Sa pente permet à la matière première d'être injectée à une extrémité et de se déplacer tout en étant chauffée par la flamme.

Tout au long de ce processus, la matière se transforme par cuisson jusqu'à atteindre l'état de "clinkérisation" à une température de 1450 °C.

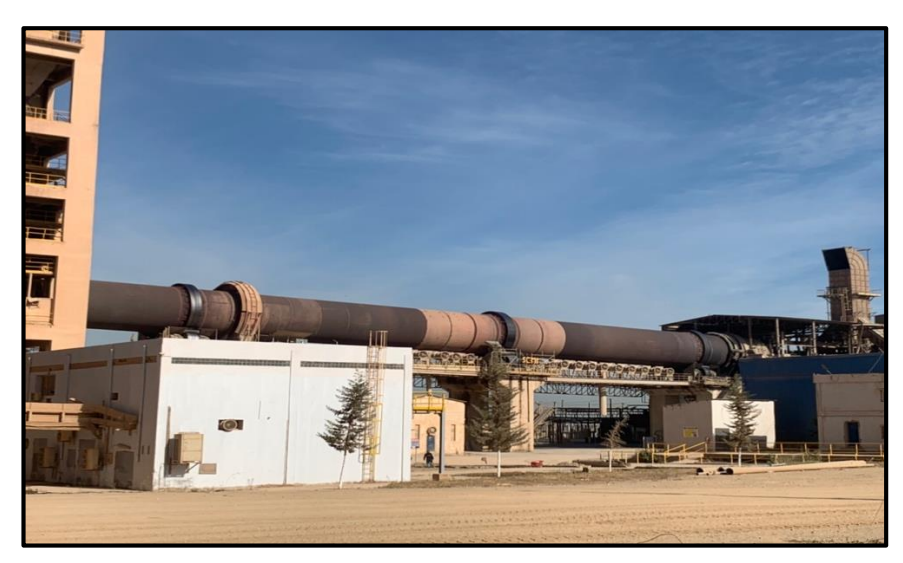

**Figure 1-9 : Four rotatif SCMI**

#### <span id="page-26-1"></span>**c) Refroidissement**

Après sa sortie du four, le clinker est acheminé vers un refroidisseur à ballonnets ou à grilles pour y être refroidi jusqu'à une température de 120°C.

Les refroidisseurs ont pour rôle de garantir une trempe efficace du clinker afin d'obtenir une structure minéralogique et des dimensions de cristaux favorables. Ils permettent également de baisser la température du clinker afin de faciliter sa manutention jusqu'aux silos de stockage.

### <span id="page-26-0"></span>**1.4.4 Zone Ciment**

L'atelier de zone ciment **(Figure 1-10)** est composé de deux lignes électriques avec un débit de production de 90 T/H pour chacune.

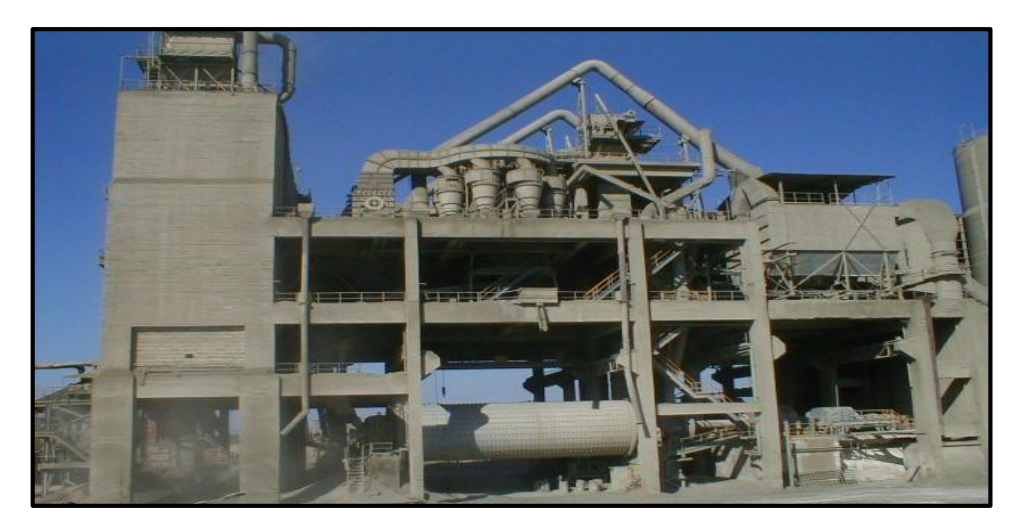

**Figure 1-10 : Zone ciment SCMI**

**a) Le remplissage des trémies (clinker gypse, tuf)**

On y rencontre :

- Remplissage par la trémie de réception : Des camions sont utilisés pour transporter à la trémie de réception à la fois le gypse et le tuf. Le gypse est ensuite transporté par le tapis T 19 pour être déversé sur T 20. Un élévateur de gypse est utilisé pour stocker le gypse dans le silo spécial gypse d'une capacité de 5000 T. Les ajouts et le gypse sont acheminés depuis T 20 vers le tapis AMOUND et l'élévateur à godet, qui alimente la chaîne TKF2 pour remplir la trémie avec du tuf et du gypse.
- $\triangleright$  Remplissage par T 16 : Il y a deux façons de remplir les trémies avec du clinker, la première consiste à le faire directement depuis la zone de cuisson, où les chaînes transporteuses déversent le clinker dans une goulotte qui à son tour le verse sur le T16. La deuxième option consiste à utiliser les silos de stockage, chacun ayant trois bouches : deux manuelles et une motorisée. Le clinker est versé à travers ces bouches dans le T16, qui le transporte ensuite vers l'élévateur à godets pour être envoyé à la chaîne TKF1 et remplir les trémies (clinker, gypse).

#### **b) Broyeur ciment**

Une fois que les matières ont été dosées (80% de clinker, 15% d'ajouts et 5% de gypse), elles sont transportées par un tapis vers les broyeurs de ciment "BK1" et "BK2" pour être broyées.

La matière broyée est ensuite transportée par un élévateur à godets jusqu'à la sortie du broyeur, puis versée dans le séparateur dynamique. Les déchets sont transportés par aéroglisseur vers l'entrée du broyeur pour être re-broyés.

Le produit fini (ciment) est acheminé par la principale aéroglissière jusqu'aux silos de stockage à l'aide d'un élévateur à godets sur un air lift.

### <span id="page-27-0"></span>**1.4.5 Zone expédition**

C'est la dernière phase du processus de production du ciment, qui se fait en sacs et en vrac :

#### **a) Expédition en sacs**

Elle se fait par quatre ensacheuses avec un débit de 90 T/h, chacune possède huit becs pour le remplissage des sacs. Les sacs de 50 kg sont chargés sur des camions à bennes. **(Figure 1-11).**

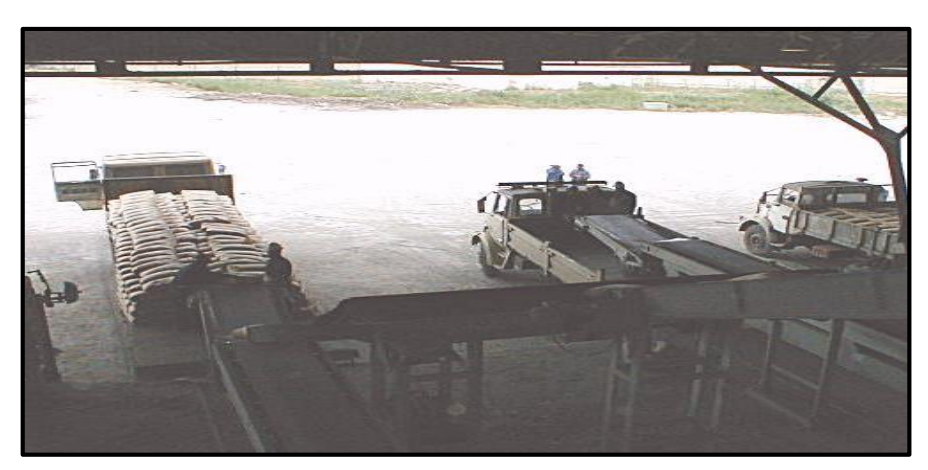

**Figure 1-11 : Expédition en sacs**

#### **b) Expédition en vrac**

Le remplissage se fait par un flexible branché au fond d'une trémie et qui est dirigé par l'opérateur pour mettre à l'intérieur de la bouche de cocotte des camions pour les remplir. **(Figure 1.12)**

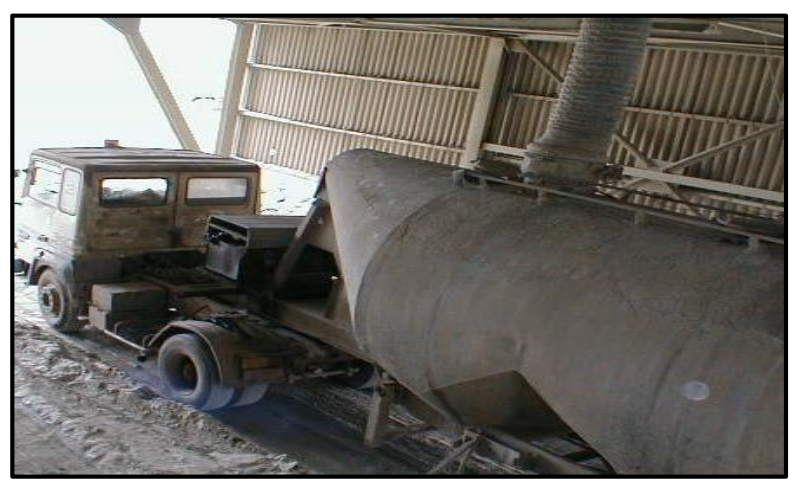

**Figure 1-12 : Expédition en vrac**

## <span id="page-28-0"></span>**1.5 Conclusion**

Au cours de ce chapitre, nous avons présenté la société SCMI en général et décrit le processus de fabrication du ciment, en le divisant en cinq zones principales. Cela nous a permis de mieux identifier la zone qui constitue l'objectif de notre projet « la zone cuisson ».

Dans le chapitre suivant, nous allons étudier le principe de fonctionnement de l'échangeur air-air situé dans l'atelier aval-four de la zone cuisson.

## **Chapitre 2**

## **Analyse Fonctionnelle et Problématique**

## <span id="page-30-0"></span>**2.1 Introduction**

Dans ce chapitre, nous allons présenter l'atelier où se trouve l'échangeur à étudier. Puis, on va présenter les différents composants de l'échangeur et leurs caractéristiques, ainsi que les capteurs et les actionneurs existants au niveau de ce sous-atelier.

Ensuite, nous allons décrire le fonctionnement actuel de l'échangeur afin de poser la problématique qu'on va essayer de résoudre dans notre projet de fin d'études.

## <span id="page-30-1"></span>**2.2 Atelier Aval-Four**

L'atelier aval-four est la deuxième partie de la zone « cuisson » après l'atelier amontfour. Cet atelier est composé de plusieurs équipements **(Figure 2-1),** parmi lesquels se trouve l'échangeur air/air la partie qui nous intéresse et la base de notre projet.

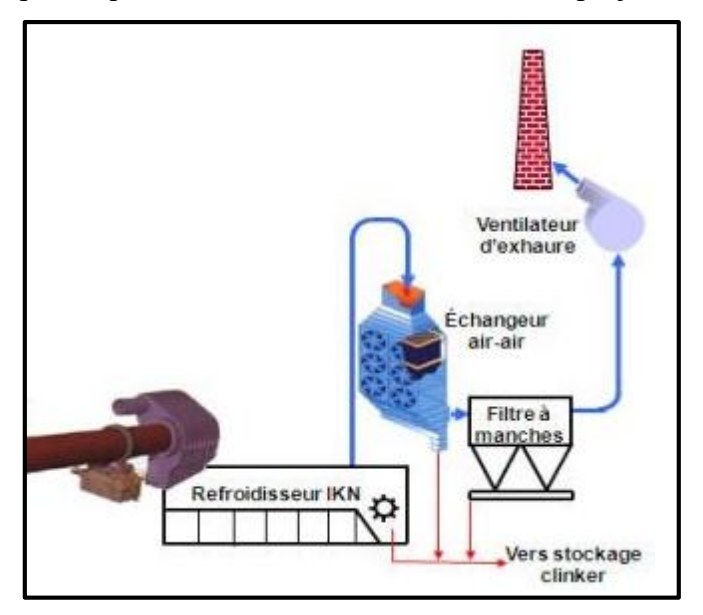

**Figure 2-1 : Équipements de l'aval-four**

### <span id="page-30-3"></span><span id="page-30-2"></span>**2.2.1 Équipements de l'atelier**

L'atelier se compose de plusieurs composants essentiels. On y trouve :

#### **a) Le refroidisseur**

C'est un dispositif hydrauliquement commandé avec des grilles horizontales. Chaque grille se compose de deux chambres, une fixe et une mobile, qui sont inclinées à un angle de trois degrés **(Figure 2-2).**

Le clinker, qui sort du four à une température de 1450 °C, est déposé sur les grilles où il est refroidi par un ensemble de ventilateurs soufflants de l'air dans les chambres situées dans la partie inférieure du refroidisseur. Cela permet de ramener la température du clinker à 60 °C.

Le clinker avance grâce au mouvement alternatif des grilles. Chaque grille est actionnée par deux vérins, tandis que l'air circule à travers celles-ci. L'air passe à travers la couche de clinker, se réchauffe et la partie la plus chaude est aspirée par le four pour servir d'air secondaire.

L'excès d'air est extrait du refroidisseur par deux ventilateurs d'extraction à travers l'échangeur air/air et un filtre à manches afin de récupérer le clinker, tandis que les gaz purifiés sont rejetés dans l'atmosphère.

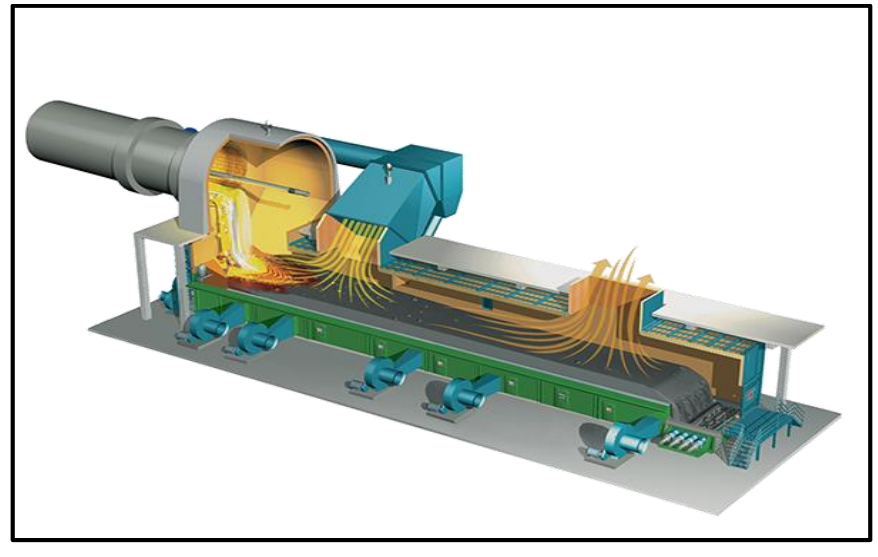

**Figure 2-2 : Le refroidisseur à grilles**

#### **b) Les chambres de détentes**

<span id="page-31-0"></span>Apres sa sortie de refroidisseur, on dirige le gaz chaud vers deux grandes chambres de détente, on permet aux particules et la poussière de se déposer et de se séparer du flux de gaz par effet de gravité afin de les récupérer et transporter vers les silos de stockage.

#### **c) L'échangeur Air/Air**

Un échangeur air/air industriel **(Figure 2-3)** est un dispositif utilisé pour refroidir le gaz (sortant du refroidisseur) en utilisant des ventilateurs.

Il fonctionne en faisant circuler le gaz chaud à travers un ensemble de tubes métalliques. Des ventilateurs sont utilisés pour faire circuler l'air à travers l'échangeur facilitant le processus de refroidissement. Cela, permet de réduire la température du gaz avant qu'il ne soit transféré vers le filtre intensif.

L'échangeur thermique participe aussi dans le processus de récupération de la poussière à l'aide de son mécanisme et de la gravité.

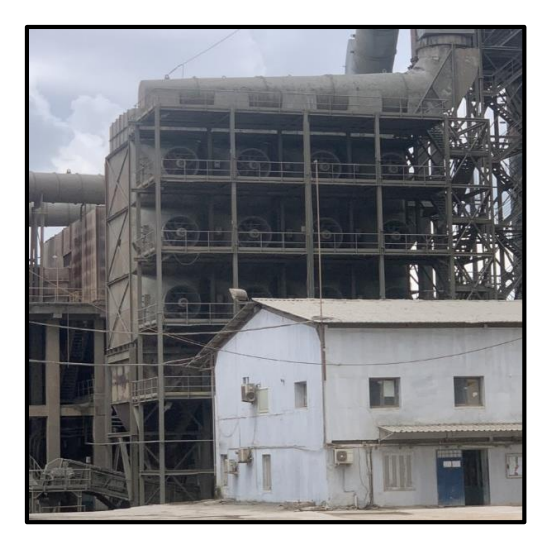

**Figure 2-3 : Echangeur air/air SCMI**

#### **d) Filtre à manches**

<span id="page-32-2"></span>Dans le processus de production de ciment, il est essentiel d'avoir un système de filtration et de dépoussiérage pour des raisons environnementales et économiques.

Pour ce faire, un filtre à manches est installé dans la zone aval du four. Son rôle est de capturer les particules présentes dans les gaz émis par le processus afin d'éliminer les poussières avant leur rejet dans l'atmosphère.

### <span id="page-32-0"></span>**2.3 Sous-atelier échangeur air/air**

C'est l'un des équipements les plus nécessaires et essentiels dans la zone cuisson. Cela est dû au rôle important qu'il joue, car il permet de refroidir l'air provenant du refroidisseur avant qu'il passe à travers le filtre à manches dans le but de le protéger, ainsi l'échangeur aide dans le processus de la récupération de la poussière.

Notre projet se déroule sur un échangeur air/air de taille industrielle situé dans la zone cuisson.

#### <span id="page-32-1"></span>**2.3.1 Caractéristiques de l'échangeur**

Les caractéristiques de l'échangeur air/air disponible au sein de la SCMI sont : Fournisseur : BMH (France) Débit : 390000 Nm<sup>3</sup>/h Température entrée : 305 °C maximum Température sortie : 120 °C Température air refroidissement : 30 °C Teneur en poussière : 20 gr/Nm<sup>3</sup> Surface de refroidissement : 14000 m<sup>2</sup>

#### <span id="page-33-0"></span>**2.3.2 Composition d'un échangeur thermique**

L'échangeur se compose de 3 batteries de ventilation et de 4 trémies d'évacuation ainsi que de deux chaines métalliques pour transporter de la poussière **(Figure 2-4).**

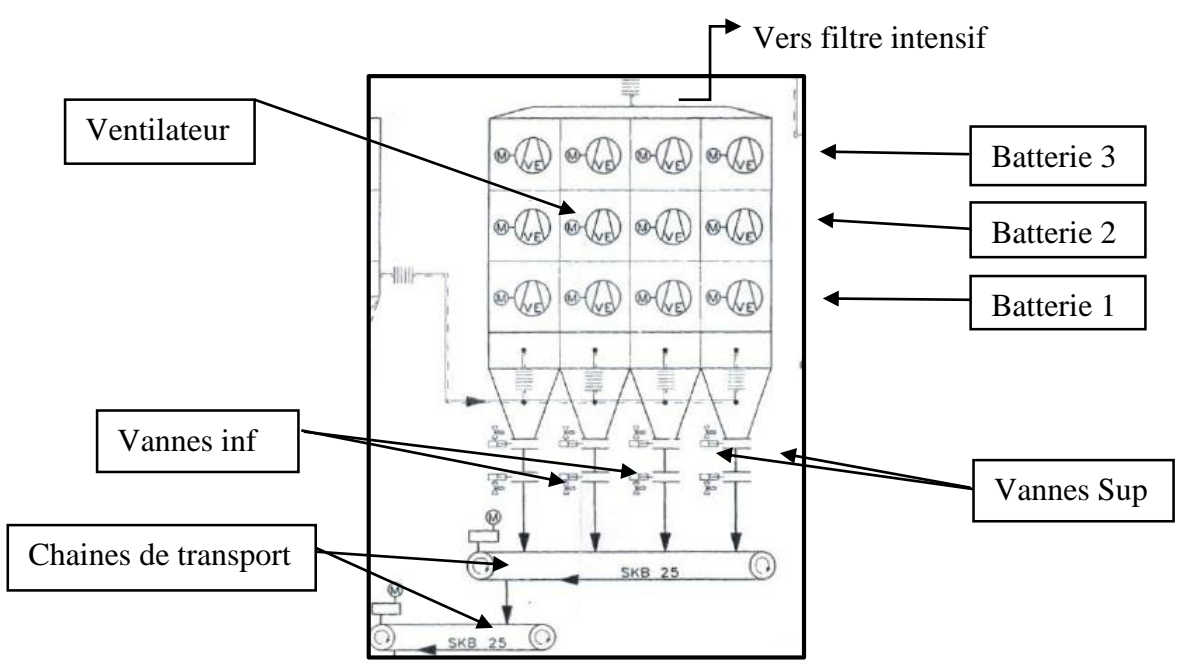

**Figure 2-4 : Composition d'un échangeur thermique**

#### <span id="page-33-1"></span>**a) Les batteries de ventilation**

Les batteries sont disposées verticalement et chacune est équipée de quatre ventilateurs qui assurent le refroidissement des gaz traversant l'échangeur **(Figure 2-5).**

#### **Caractéristiques :**

Moto-ventilateurs : nombre  $= 12$ 

Débit total des ventilateurs : 160000 m<sup>3</sup>/h

Vitesse de rotation : 750 tr/mn

Puissance installée : 45 kW

<span id="page-33-2"></span>Puissance absorbée : 40 kW

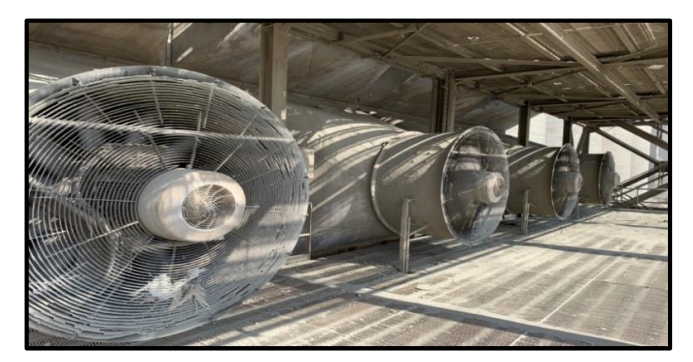

**Figure 2-5 : Batterie de ventilation**

#### **b) Trémies de poussière**

Des cuves coniques sont situées dans la partie inférieure de l'échangeur et dont le rôle est de stocker la poussière récupérée avant qu'elle ne soit transférée vers les chaînes de transport à l'aide de vérins pneumatiques **(Figure 2-6).**

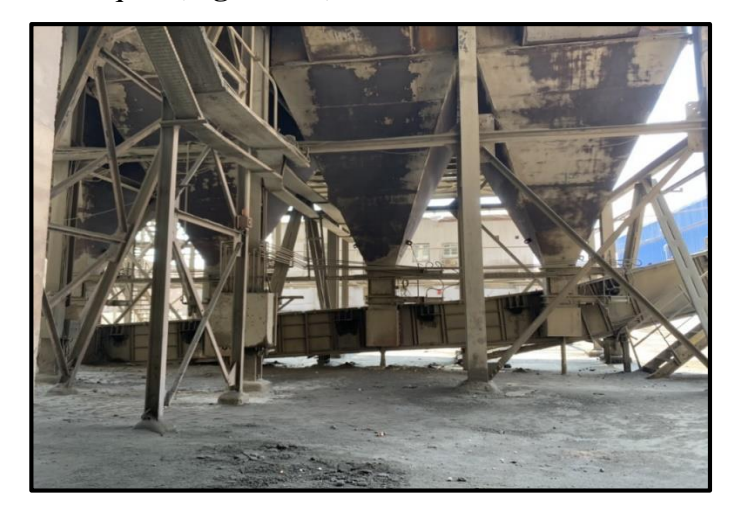

**Figure 2-6: Trémies de poussière et chaines de transport**

#### <span id="page-34-1"></span>**c) Chaines de transport**

Ce sont des chaînes métalliques actionnées par des moteurs triphasés. Leur rôle est de transporter la poussière récupérée vers les silos de stockage **(Figure 2-6).**

#### **Caractéristiques :**

Nom : Chaine trainante sortie échangeur 10" Type : SKB 25 Nombre : 2 Entraxe : 20m Moteur : puissance 5.5 kW Puissance absorbée : 2.7 kW Vitesse de la chaîne : 8 m/mn

### <span id="page-34-0"></span>**2.3.3 Fonctionnement actuel de l'échangeur air/air**

Après sa sortie du refroidisseur, l'air chaud et poussiéreux est transféré vers l'échangeur en utilisant des ventilateurs d'extraction qui sont placés à la fin de l'atelier aval-four.

Les batteries de ventilation sont activées en fonction de seuils de température prédéfinis. Cela garantit que les ventilateurs commencent et arrêtent de fonctionner lorsque la température dans la sortie de l'échangeur atteint certain niveaux spécifiés :

La première batterie démarre si la température est supérieure à 90° C

Et s'arrête si la température est inférieure à 85° C

 La deuxième batterie démarre si la température est supérieure à 100°C Et s'arrête si la température est inférieure à 95°C

La troisième batterie démarre si la température est supérieure à 110°C

Et s'arrête si la température est inférieure à 105°C

Ceci permet de maintenir une température optimale dans la sortie d'échangeur.

**Remarque :** Le démarrage de ventilateurs de chaque batterie se fait selon un ordre (de gauche à droite) et l'arrêt aussi mais se fait de sens contraire (de droite à gauche).

Au même temps, le système d'évacuation de poussière qui se compose de doubles clapets (1 supérieur et 1 inférieur) au-dessus de chaque trémie (nombre de trémies égal à 4, alors on a 8 clapets) démarre seulement si la chaine métallique sous échangeur est en marche.

Sachant que chaque trémie est équipée d'une vanne supérieure où la poussière s'accumule, toutes les Vannes Supérieures (VS) s'ouvrent simultanément pendant 10 secondes dès que la poussière tombe sur les Vannes Inférieures (VI).

Une fois les VS fermées, les VI s'ouvrent simultanément pendant 10 secondes et la poussière tombe sur la chaîne de transport sous l'échangeur, et ainsi de suite.

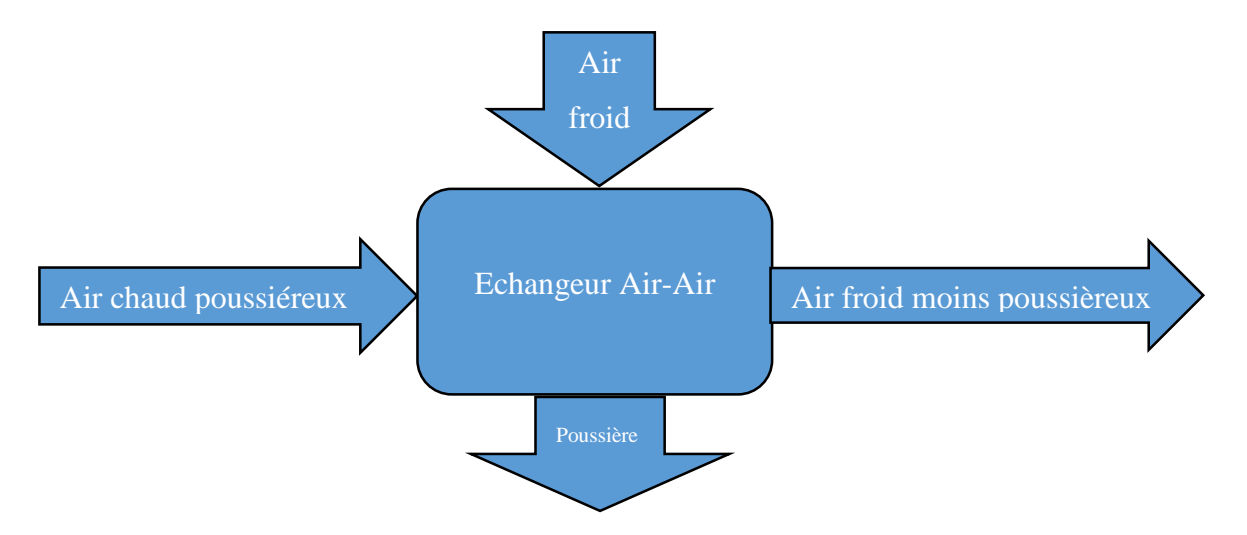

**Figure 2-7 : Principe de fonctionnement général de l'échangeur**
# **2.4 Instrumentation de l'échangeur air/air**

La **figure 2-8** représente le Flow sheet (ou schéma de procédé) de la séquence « échangeur air/air », où figurent toutes les opérations mises en œuvre dans l'installation, avec les principaux appareils et les conditions permettant ces opérations.

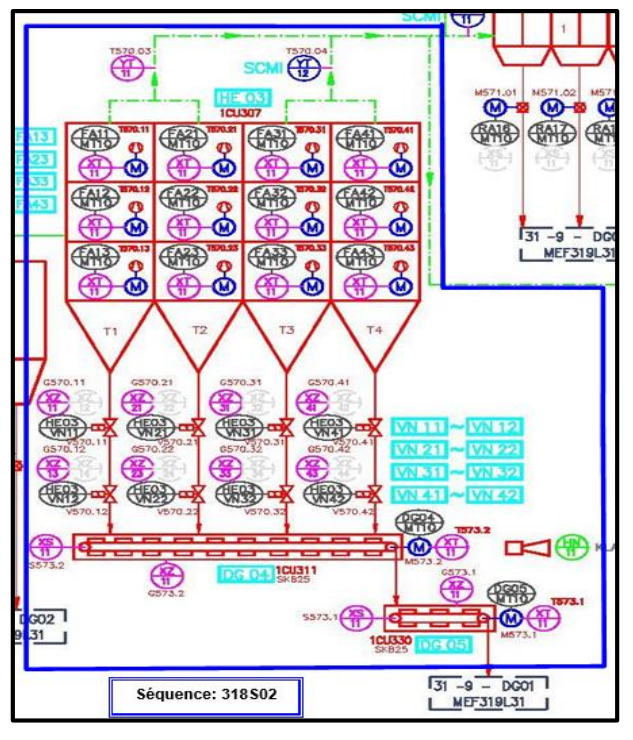

**Figure 2-8: Flow sheet de la séquence échangeur**

# **2.4.1 Capteurs**

Un capteur est un organe de prélèvement d'informations qui élabore à partir d'une grandeur physique, une autre grandeur physique de nature différente (souvent électrique).

Les capteurs sont caractérisés selon deux critères **(Figure 2-9) :**

- En fonction de la grandeur mesurée (électrique, tension, mécanique). Par exemple, les capteurs de position, de température, de vitesse, de force, de pression, etc.
- En fonction du caractère de l'information délivrée, tels que :
	- Les capteurs logiques appelés aussi capteurs Tout Ou Rien (TOR) (Fin de course, limiteur de force, recopie de position, thermostat ….),
	- Les capteurs analogiques (4 20 mA, 0- 10v),
	- Les capteurs numériques ou en forme de train d'impulsion (cas d'un compteur, codage binaire).

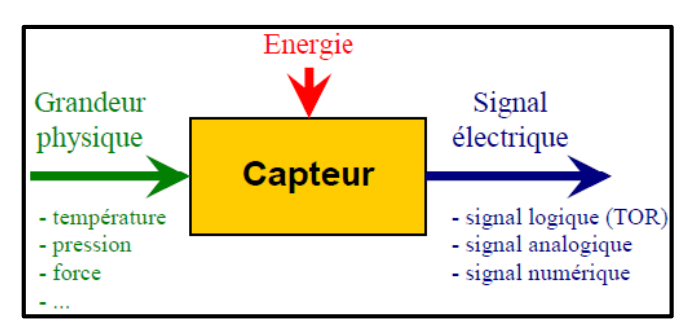

**Figure 2-9 : Fonctionnement d'un capteur**

On peut trouver différents capteurs dans la séquence échangeurs. On cite :

#### **a) Les sondes à thermistance PTC**

Les sondes à thermistance PTC (Positive Temperature Coefficient) **(Figure 2-10)** sont des dispositifs utilisés pour mesurer la température. Elles sont composées de thermistances PTC, qui sont des éléments de détection de température dont la résistance électrique augmente avec l'augmentation de la température.

Lorsque la sonde est exposée à une source de chaleur, la résistance de la thermistance PTC change en fonction de la température ambiante. Cette variation de résistance est ensuite convertie en une valeur de température par un circuit de mesure approprié.

Les sondes à thermistance PTC sont couramment utilisées dans les systèmes de surveillance et de contrôle de la température, tels que les thermostats, les dispositifs de climatisation et les systèmes de refroidissement industriels [7].

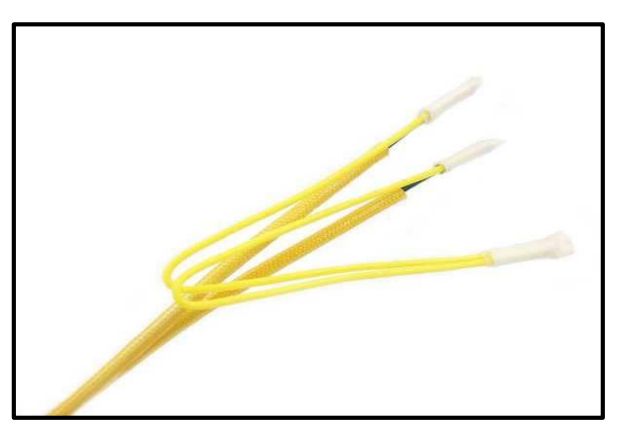

**Figure 2-10 : Sonde PTC [7]**

### **b) Les fins de course (TOR)**

Un interrupteur de fin de course est un dispositif mécanique qui nécessite le contact physique d'un objet avec l'actionneur de l'interrupteur pour faire changer l'état du contact (ouvert/fermé) **(Figure 2-11).**

Lorsque l'objet ou la cible entre en contact avec l'opérateur de l'interrupteur, il finit par déplacer l'actionneur jusqu' à la limite où les contacts changent d'état [8].

On les trouve dans les vérins

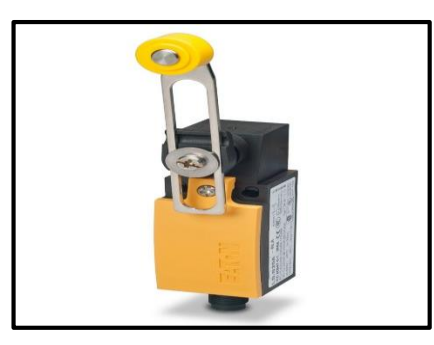

**Figure 2-11 : Capteur de fin de course [8]**

#### **c) Capteur de rotation TOR**

Un capteur tout ou rien de rotation est un type de capteur qui détecte si un objet est en mouvement ou immobile, sans fournir d'informations précises sur la vitesse de rotation.

Lorsque l'objet est en rotation, le capteur émet un signal "ON" pour indiquer le mouvement, et lorsqu'il est immobile, il émet un signal "OFF" pour indiquer l'arrêt.

Ce type de capteur est utilisé pour des applications où seule la détection de la présence ou de l'absence de mouvement est nécessaire, par exemple dans le contrôle de l'état de fonctionnement d'un moteur dans notre cas [9].

## **2.4.2 Actionneurs**

Un actionneur **(Figure 2-12)** est un dispositif capable de produire une action physique à partir de l'énergie qu'il reçoit.

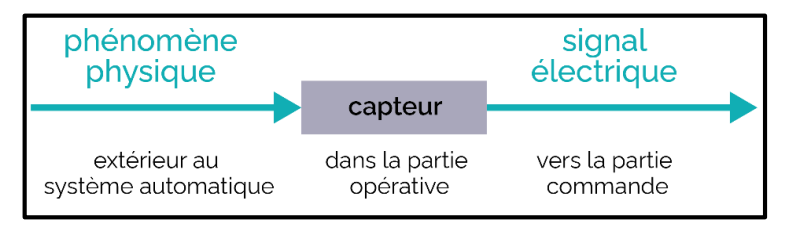

**Figure 2-12 : Principe d'un actionneur [9]**

Les différents actionneurs qu'on les trouve dans l'échangeur sont :

#### **a) Vérins pneumatiques à double effets**

Un vérin pneumatique est un actionneur linéaire dans lequel l'énergie de l'air comprimé est transformée en travail mécanique.

Un vérin double effet a deux directions de travail. Il comporte deux orifices d'alimentation et la pression est appliquée alternativement de chaque côté du piston, ce qui entraîne son déplacement dans un sens puis dans l'autre [10] **(Figure 2-13).**

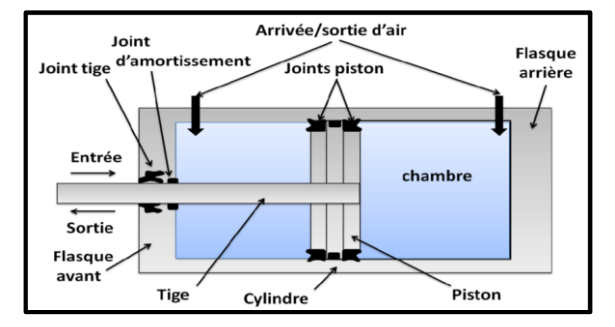

**Figure 2-13 : Vérin à double effet [10]**

#### **b) Les électrovannes**

Une électrovanne est un dispositif électromécanique utilisé pour contrôler le débit d'un fluide/air en fonction d'un signal électrique. Elle est composée d'une bobine électromagnétique et d'un piston ou d'un obturateur. Lorsque le courant électrique est appliqué à la bobine, elle crée un champ magnétique qui déplace le piston ou l'obturateur, permettant ainsi l'ouverture ou la fermeture du passage du fluide/air [11] **(Figure 2-14).**

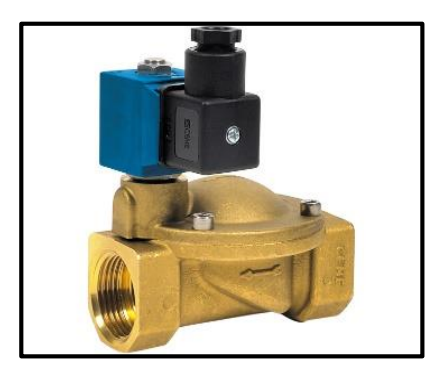

**Figure 2-14 : Electrovanne [11]**

#### **c) Les ventilateurs**

Le rôle d'un ventilateur est de déplacer l'air d'un emplacement à un autre en créant une pression différentielle qui crée un courant d'air **(Figure 2-15).**

Chaque ventilateur est commandé par un moteur triphasé qui entraine le rotor du ventilateur.

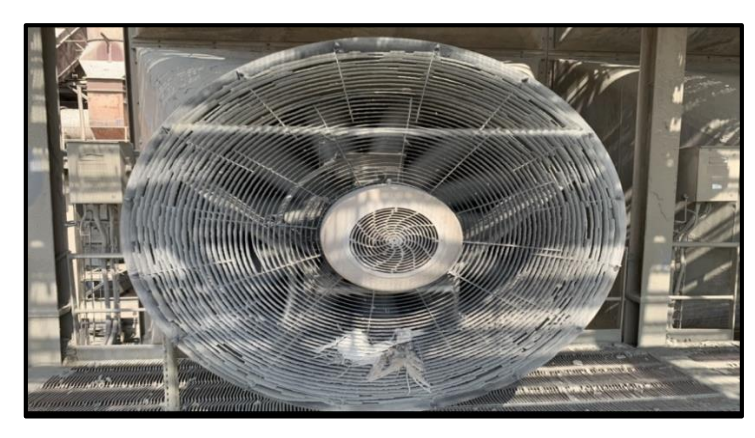

**Figure 2-15 : Vue d'un ventilateur (SCMI)**

#### **d) Moteurs asynchrones triphasés**

Le moteur asynchrone triphasé est largement utilisé dans l'industrie en raison de sa construction simple, de sa fiabilité et de sa faible nécessité d'entretien.

Il se compose de deux parties principales : le stator, qui abrite l'enroulement du moteur, et le rotor. Le stator et le rotor sont fabriqués en empilant des tôles métalliques fines pour réduire les courants de Foucault indésirables.

Cette conception permet d'éviter les pertes d'énergie dues à la circulation de courants induits, ce qui améliore l'efficacité globale du moteur. Grâce à cette construction, le moteur asynchrone triphasé offre un fonctionnement efficace et fiable dans diverses applications industrielles [12] **(Figure 2-16).**

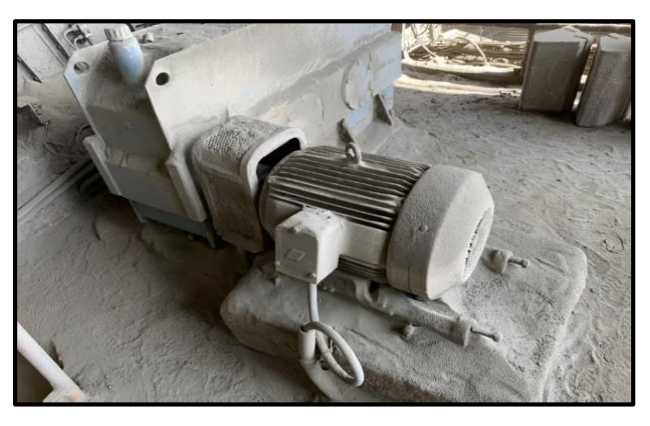

**Figure 2-16 : Moteur asynchrone triphasé**

On trouve deux différents types des moteurs asynchrones triphasés dans notre atelier, soient :

> $\triangleright$  Moteurs qui commandent les ventilateurs : Marque : Siemens

Type : 1LA6 283 8AB 280M-Z Puissance : 45 KW Vitesse : 735 tr/min

 Moteurs qui commandent les chaines de poussière : Marque : Enel Type : 890-120-1356-0041 Puissance : 5,5 KW Vitesse : 1000 tr/min

# **2.5 Analyse fonctionnelle de l'échangeur**

La liste de tous les consommateurs et les capteurs qui se trouvent dans la séquence 318S02 est donnée comme suit :

## **2.5.1 Liste des consommateurs**

Le tableau suivant présente la liste des consommateurs qui se trouve au niveau de l'échangeur :

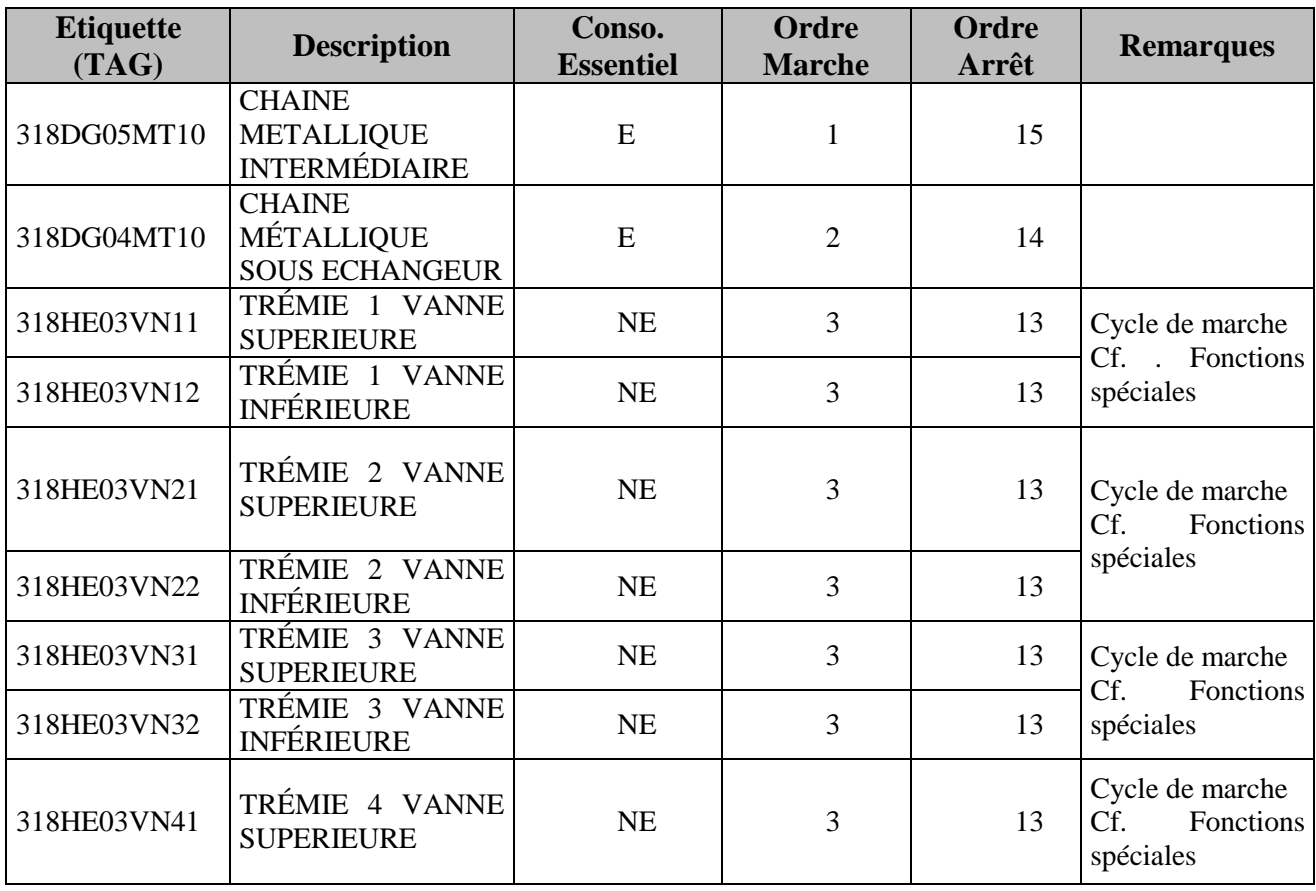

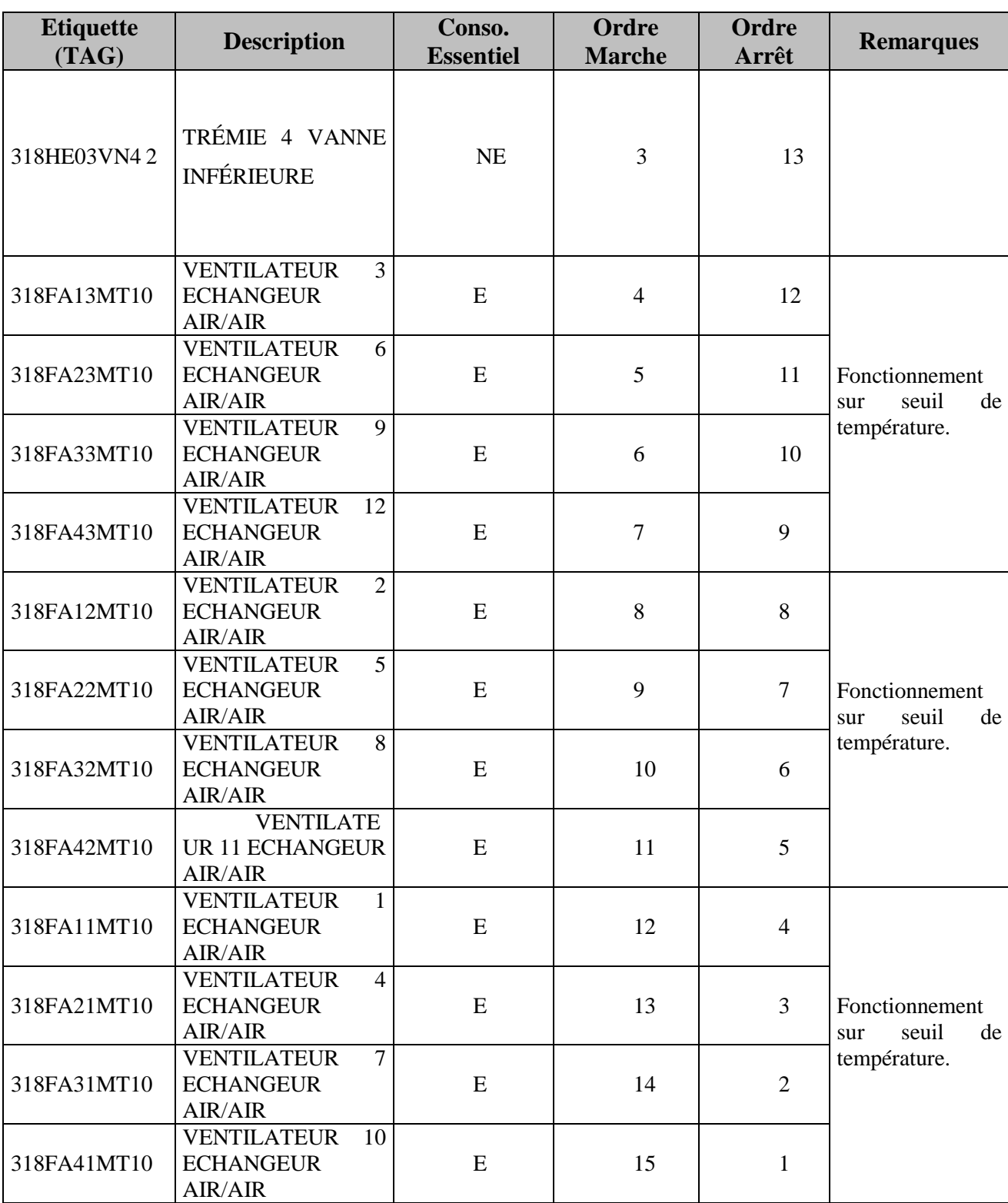

## **a) Désignation de légendes mentionnées dans le tableau**

- Etiquette (TAG) : c'est une codification par exemple : '318 DG 04 MT10'
	- '3' : Représente le numéro de la zone cuisson dans l'usine.
	- '1' : représente le numéro de ligne de production.
- '8' : Représente le numéro de la séquence.
- DG04: c'est la codification chaine sous échangeur.
- MT10 : moteur électrique numéro 10.
- Cons. Essentiel : définie si le consommateur a un rôle essentiel ou pas
	- NE : n'est pas essentiel
	- E : Essentiel

# **2.5.2 Listes des capteurs**

Le tableau suivant présente la liste des capteurs qui se trouve au niveau de l'échangeur :

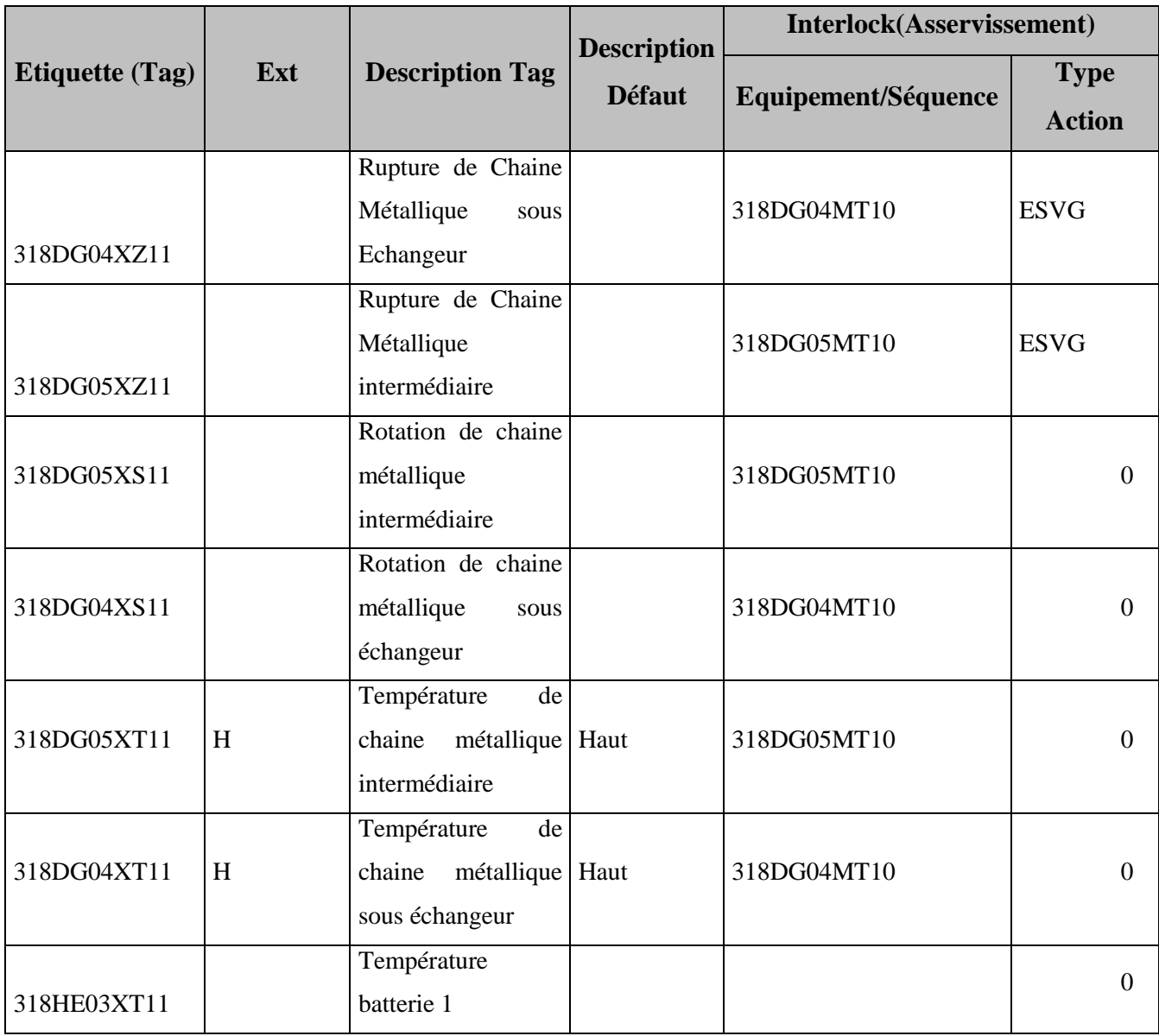

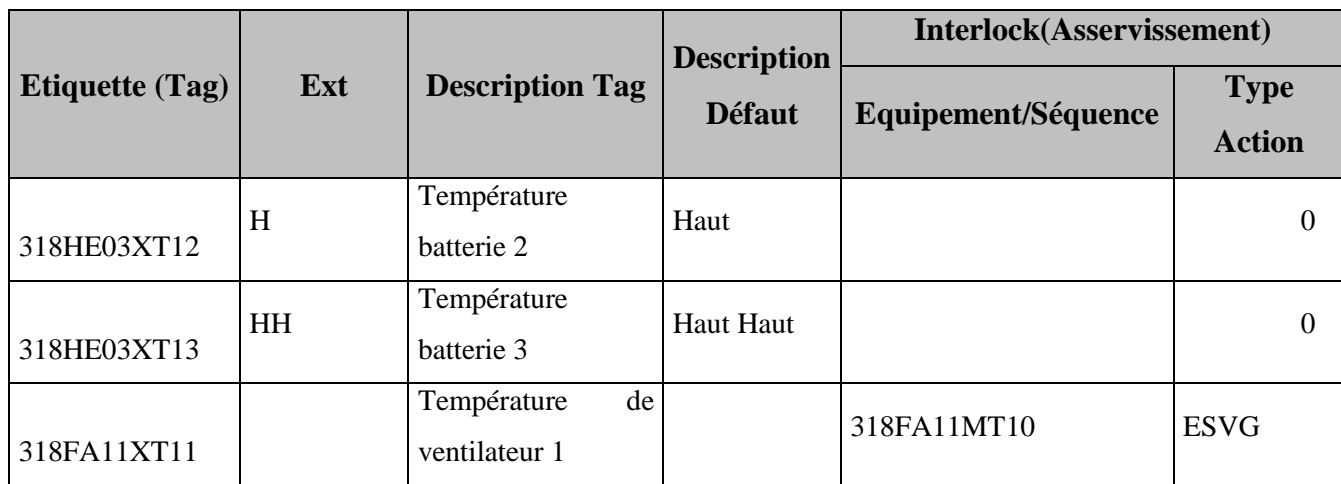

Note : Chaque ventilateur a un capteur de température similaire à « 318FA11XT11 » donc on a autre 11 capteurs ne sont pas mentionnés dans le tableau.

> **ESVG :** Interlock sécurité permanent, cette action provoque l'arrêt et le passage de l'icône objet en rouge (sans apparition d'alarme, l'alarme devra être générée par la condition qui provoque l'interlock).

## **2.5.3 La commande locale**

La commande locale est conçue pour permettre le contrôle manuel des équipements. Elle est située à proximité de ces derniers. Chaque commande d'équipement comprend un interrupteur pour activer la commande locale, ainsi que deux boutons poussoirs : un pour le démarrage et un autre pour l'arrêt.

Dans le cas où un équipement possède plusieurs modes de fonctionnement, sa commande comprend plusieurs boutons poussoirs de démarrage. L'activation de l'interrupteur ne suffit pas pour activer la commande locale, elle nécessite une autorisation de l'opérateur en charge de l'équipement.

L'avantage de cette commande est qu'elle facilite la maintenance des équipements.

# **2.5.4 Description du mode opératoire**

Le mode opératoire se déroule comme suit :

- **a) Démarrage Séquence et description de la marche**
- 318DG05MT10 : CHAINE METALLIQUE INTERMÉDIAIRE

Démarre si : 319DG01MT10 en marche **ET** La séquence démarre S'arrête si:

La séquence s'arrête OU 319DG01MT10 s'arrête

## 318DG04MT10 : CHAINE MÉTALLIQUE SOUS ECHANGEUR

Démarre si : 318DG05MT10 en marche ET La séquence démarre S'arrête si: La séquence s'arrête OU 318DG05MT10 s'arrête

## CLAPET SOUS ECHANGEUR: 318HE03VN11

Voir fonctions spéciales (ci-dessous)

## CLAPET SOUS ECHANGEUR: 318HE03VN12

Voir fonctions spéciales

## CLAPET SOUS ECHANGEUR: 318HE03VN21.

Voir fonctions spéciales

CLAPET SOUS ECHANGEUR: 318HE03VN22. Voir fonctions spéciales

CLAPET SOUS ECHANGEUR: 318HE03VN31. Voir fonctions spéciales

CLAPET SOUS ECHANGEUR: 318HE03VN32. Voir fonctions spéciales

CLAPET SOUS ECHANGEUR: 318HE03VN41. Voir fonctions spéciales

CLAPET SOUS ECHANGEUR: 318HE03VN42. Voir fonctions spéciales Étage 1: 318FA13MT10 : VENTILATEUR 3 ECHANGEUR AIR/AIR Voir Fonctions Spéciales.

318FA23MT10 : VENTILATEUR 6 ECHANGEUR AIR/AIR Voir Fonctions Spéciales.

318FA33MT10 : VENTILATEUR 9 ECHANGEUR AIR/AIR Voir Fonctions Spéciales.

#### 318FA43MT10 : VENTILATEUR 12 ECHANGEUR AIR/AIR Voir Fonctions Spéciales. Étage 2: 318FA12MT10 VENTILATEUR 2 ECHANGEUR AIR/AIR Voir Fonctions Spéciales.

318FA22MT10 : VENTILATEUR 5 ECHANGEUR AIR/AIR Voir Fonctions Spéciales.

318FA32MT10 : VENTILATEUR 8 ECHANGEUR AIR/AIR Voir Fonctions Spéciales.

318FA42MT10 : VENTILATEUR 11 ECHANGEUR AIR/AIR Voir Fonctions Spéciales. Étage 3: 318FA11MT10 : VENTILATEUR 1 ECHANGEUR AIR/AIR Voir Fonctions Spéciales.

318FA21MT10 : VENTILATEUR 4 ECHANGEUR AIR/AIR Voir Fonctions Spéciales.

318FA31MT10 : VENTILATEUR 7 ECHANGEUR AIR/AIR Voir Fonctions Spéciales.

318FA41MT10 : VENTILATEUR 10 ECHANGEUR AIR/AIR Voir Fonctions Spéciales.

Arrêt de la séquence

Arrêt des équipements dans l'ordre inverse du sens de démarrage.

### **b) Fonctions spéciales**

 $\triangleright$  Les ventilateurs : Les ventilateurs de l'échangeur démarrent par batterie (1, 2 et 3) suivant les seuils de température de sortie échangeur (90 °C, 100°C et 110 °C) et un par un avec 10 s entre chacun et la séquence démarrée.

Si un ventilateur tombe en défaut, on passe au suivant sans bloquer le processus. Et ils s'arrêtent par étage (3, 2, 1) suivant les seuils de démarrage – 5°C ou si la séquence s'arrête.

 Les clapets : Les clapets sous échangeur fonctionnent simultanément. Les clapets supérieurs s'ouvrent en même temps pour 10 s. Une fois fermés, les clapets inférieurs s'ouvrent pour 10 s et ainsi de suite. Si un clapet tombe en défaut, on passe au suivant sans blocage.

Le cycle démarre si :

- 318DG04MT10 est en marche ET la séquence démarre

Le cycle s'arrête si :

318DG04MT10 s'arrête ou la séquence s'arrête

# **2.6 Problématique**

Au niveau de l'échangeur air/air, nous sommes confrontés à deux facteurs gênants qui entravent son bon fonctionnement.

> Tout d'abord, on utilise des thermistances C.T.P pour démarrer les batteries de ventilation. Bien que ces thermistances soient couramment utilisées, elles peuvent présenter certains inconvénients.

Leur sensibilité élevée aux variations de la température peut entraîner des fluctuations inattendues dans la mise en marche des ventilateurs, ce qui peut avoir un impact sur la régulation de la température dans la sortie de l'échangeur. Aussi, ces thermistances C.T.P ne donnent pas des valeurs de température en temps réel ce qui nous empêche de surveiller et de visualiser les variations de la température dans l'échangeur.

 Un autre problème se présente au niveau du système d'évacuation de la poussière : l'ouverture simultanée des vannes des trémies de poussière peut entraîner des problèmes dans le système de transport, notamment des surcharges sur les chaînes métalliques.

Lorsque toutes les vannes des trémies de poussière s'ouvrent en même temps, une augmentation de la quantité de poussière à transporter peut survenir. Cela peut entraîner une pression et une tension supplémentaires sur les chaînes métalliques et les composants du système de transport.

Ainsi, des accumulations et des obstructions de poussière peuvent se former dans les zones sensibles du système, ce qui peut finalement entraîner une défaillance ou des dommages aux composants, affectant ainsi la sécurité et l'efficacité globale du système.

# **2.7 Conclusion**

Au cours de ce chapitre, nous avons présenté le sous-atelier échangeurs air/air ainsi que ses différents composants et son analyse fonctionnel, afin de poser la problématique qui entrave le bon fonctionnement de l'échangeur.

Dans le chapitre suivant, nous allons proposer des solutions et présenter le matériel nécessaire pour atteindre un bon fonctionnement de l'échangeur.

**Chapitre 3**

 **Solutions proposées & Automatisme**

# **3.1 Introduction**

Au niveau de ce chapitre, nous allons proposer des solutions pour résoudre la problématique mentionnée dans le chapitre précèdent. Puis, on va présenter des généralités sur les automates programmables industriels afin d'indiquer l'API utilisé dans notre projet, soit le SIMATIC S7-400 et sa constitution ainsi que les protocoles de communication industriels.

# **3.2 Solutions suggérées**

Comme il a été mentionné dans le chapitre précédent, notre problématique est constituée de deux parties principales. Nous allons donc essayer de proposer des solutions pour résoudre ces problèmes.

## **3.2.1 Système de ventilation**

L'utilisation actuelle de capteurs logiques de type CTP pour surveiller la température des gaz sortants de l'échangeur et pour démarrer les batteries de ventilation présente plusieurs problèmes et des inconvénients.

## **3.2.2 Inconvénients des capteurs CTP**

Les capteurs (ou thermistances) CTP (à Coefficient de Température Positif) présentent certains inconvénients potentiels, notamment :

- La non-linéarité : Les capteurs CTP ont une réponse non linéaire à la température, ce qui signifie que la relation entre la résistance du capteur et la température n'est pas proportionnelle de manière constante. Cela peut nécessiter une correction supplémentaire pour obtenir des mesures précises.
- La sensibilité aux variations de la température ambiante : Les capteurs CTP peuvent être sensibles aux variations de la température ambiante. Les changements de température environnante peuvent entraîner des variations de la résistance du capteur, ce qui peut affecter la précision des mesures.
- La plage de mesure limitée : Les capteurs CTP ont généralement une plage de mesure plus restreinte par rapport à certains autres capteurs de température. Ils peuvent ne pas être adaptés aux applications nécessitant une mesure précise sur une large plage de températures.

 Le temps de réponse : Les capteurs CTP peuvent avoir un temps de réponse plus lent par rapport à certains autres capteurs de température. Cela signifie qu'ils peuvent nécessiter plus de temps pour détecter et signaler les changements de température [7].

Pour cela, on propose de remplacer les capteurs CTP par un autre type de capteurs analogiques de température pour un meilleur fonctionnement du système de ventilation.

### **3.2.3 Capteurs analogique de température**

Un capteur de température analogique est un dispositif électronique qui mesure la température et fournit une sortie électrique proportionnelle à la variation de température.

Contrairement aux capteurs de température numériques qui fournissent une valeur numérique discrète, les capteurs de température analogiques fournissent une sortie continue sous forme d'un signal électrique analogique.

Les capteurs de température analogiques sont largement utilisés dans diverses applications telles que les systèmes de contrôle de la température, les dispositifs de surveillance de l'environnement, les applications médicales, les systèmes de chauffage, de ventilation et de climatisation, et bien d'autres encore [13].

On peut trouver deux types de sondes analogiques de température qui peuvent nous aider à résoudre le problème au niveau du système de ventilation et qui sont :

#### **a) Les thermocouples**

Un thermocouple est un type de capteur de température qui utilise le principe de l'effet Seebeck pour mesurer les variations de température. Il se compose de deux conducteurs métalliques différents, généralement soudés ensemble aux extrémités pour former une jonction.

Lorsque cette jonction est soumise à une différence de température, une force électromotrice (FEM) est générée, créant ainsi un courant électrique proportionnel à la différence de température entre la jonction de mesure (jonction chaude) et la jonction de référence (jonction froide) **(Figure 3-1)**.

Les thermocouples sont appréciés pour leur large plage de mesure de température, leur durabilité, leur réponse rapide et leur capacité à fonctionner dans des environnements extrêmes, tels que des températures élevées, des atmosphères corrosives ou des zones à haute pression.

Ils sont largement utilisés dans diverses applications industrielles, telles que le contrôle de processus, la surveillance de température des moteurs, les systèmes de chauffage, les fours industriels et les systèmes de climatisation [14].

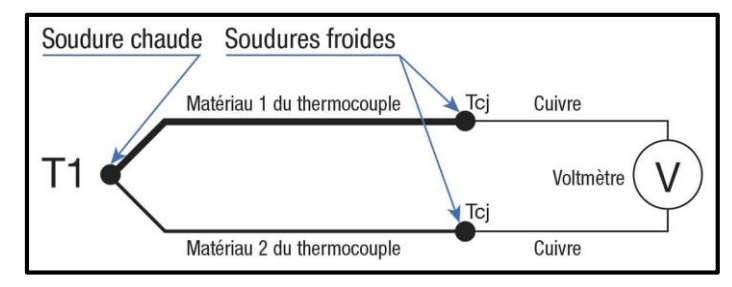

**Figure 3-1: Schéma simplifié d'un thermocouple [14]**

#### **b) Les sondes PT100 (RTD)**

Les sondes PT100 RTD (L'abréviation anglaise RTD signifie « Resistance Temperature Detector ») sont des capteurs de température qui utilisent une résistance de platine (Pt) comme élément de détection. Le chiffre "100" dans le nom fait référence à la résistance nominale à 0°C, qui est de 100 ohms.

Les sondes PT100 fonctionnent sur le principe que la résistance électrique d'un fil de platine change de manière linéaire en fonction de la température. La résistance de la sonde PT100 augmente avec l'augmentation de la température selon une relation précise et bien connue. Cette variation de résistance est mesurée à l'aide d'un circuit de mesure approprié, généralement en utilisant un pont de Wheatstone.

Les sondes PT100 offrent plusieurs avantages, notamment une grande précision et une stabilité à long terme. Elles sont connues pour leur linéarité et leur reproductibilité, ce qui les rend idéales pour les applications qui nécessitent des mesures de température précises et fiables. De plus, les sondes PT100 peuvent couvrir une large plage de températures, allant généralement de -200 °C à environ 600 °C [13].

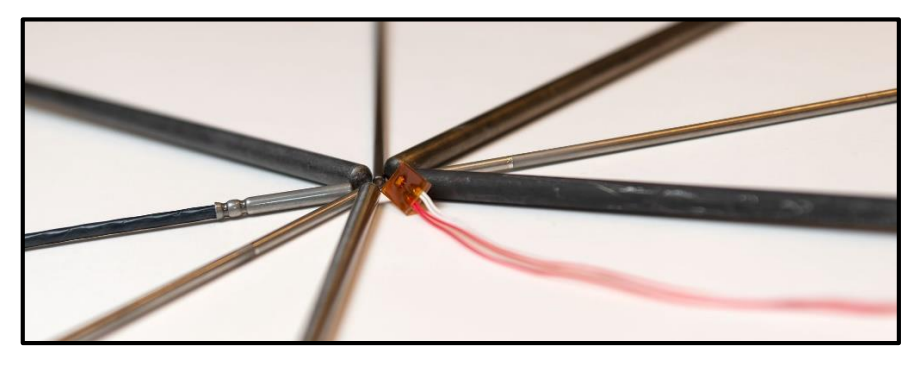

**Figure 3-2 : Sondes PT100 [13]**

#### **c) Les thermocouples versus les sondes PT100**

Il n'est pas approprié de faire une comparaison générale entre les sondes PT100 et les thermocouples. Cependant, en évaluant leurs performances selon des critères spécifiques, nous pouvons déterminer quel capteur est le plus adapté à notre application :

- $\triangleright$  Les thermocouples :
	- peuvent être utilisés pour mesurer des températures beaucoup plus élevées
	- sont très robustes
	- son bon marché
	- ne nécessitent pas d'excitation externe ni d'alimentation
	- ne sont pas très précis
	- nécessitent une compensation de soudure froide
	- doivent avoir des fils d'extension dans un matériau adapté à leur type et une attention toute particulière doit être portée à l'homogénéité de la température au niveau des soudures tout au long du circuit.
	- peuvent présenter des erreurs inattendues à cause de l'inhomogénéité dans leur fils.
- $\triangleright$  Les PT100 :
	- sont plus précises, linéaires et stables que les thermocouples
	- ne nécessitent pas de compensation de soudure froide au contraire des thermocouples
	- peuvent avoir des fils d'extension en cuivre
	- sont plus coûteuses que les thermocouples
	- nécessitent un courant d'excitation connu en fonction de leur type
	- sont plus fragiles
- $\triangleright$  Comme la précision est le facteur le plus important dans notre application, on opte pour les sondes PT100 pour remplacer les capteurs CTP au niveau de la sortie de l'échangeur air \ air.

### **3.2.4 Système d'évacuation de poussière**

Dans le but d'améliorer le fonctionnement (ouverture et fermeture) des clapets d'évacuation de poussière, on propose un nouveau type de fonctionnement où les clapets sous échangeur fonctionnent en cycle.

Partant du principe qu'on ne peut avoir qu'un seul clapet ouvert à la fois, chaque clapet présente un temps Tx d'ouverture et un temps Ty de repos. Et si un clapet tombe en défaut, on passe au suivant sans bloquer le processus de fonctionnement général.

Exemple : au début du cycle, le clapet 1 s'ouvre pour Tx et après sa fermeture le clapet 2 s'ouvre puis le clapet 3 et ainsi de suite jusqu'au clapet 8, et le cycle redémarre à nouveau.

L'ordre et le sens d'ouverture des clapets sont présentés sur la **Figure 3-3** :

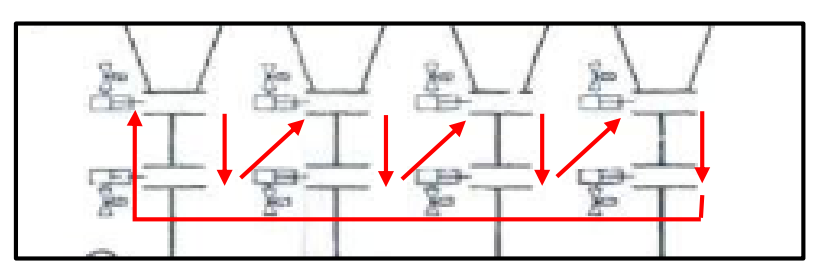

**Figure 3-3 : Nouveau Fonctionnement de clapets**

La **figure 3-4** présente le chronogramme qui explique l'ouverture et le repos de chaque clapet et son ordre en fonction du temps du cycle.

Temps total du cycle : 80 s

Temps d'ouverture de chaque clapet : 10 s

Temps de repos de chaque clapet : 70 s

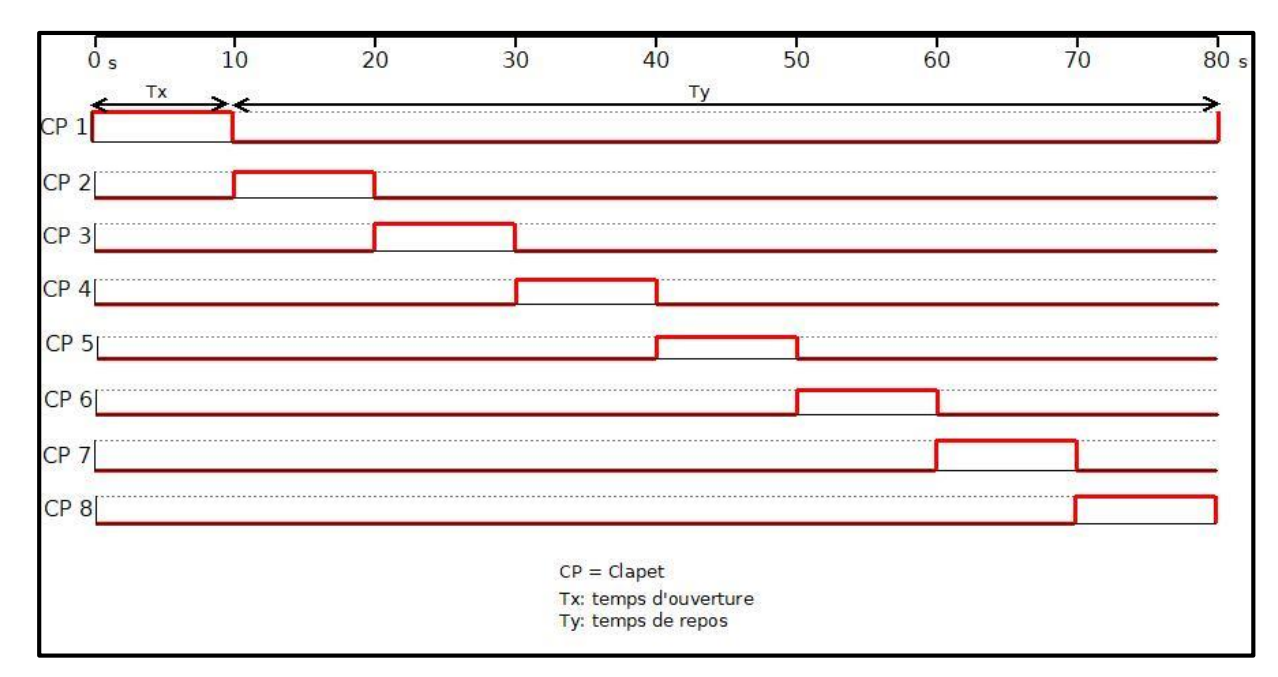

**Figure 3-4: Chronogramme du nouveau fonctionnement des clapets**

# **3.3 Généralités sur l'automatisme**

L'automatique est la branche de l'ingénierie qui traite de la conception, de l'analyse, de la fabrication et de l'exploitation de systèmes dynamiques, tels que les systèmes de contrôle automatique, les robots et les systèmes d'automatisation industrielle.

Ainsi, l'automatisme est un processus où un système automatique fonctionne sans intervention humaine directe.

### **3.3.1 Système automatisé**

Un système automatisé est un ensemble de composants matériels et logiciels interconnectés qui fonctionnent de manière autonome pour effectuer des tâches spécifiques sans intervention humaine directe.

Ces systèmes peuvent être programmés pour prendre des décisions en fonction de conditions prédéfinies ou d'entrées de capteurs, ce qui leur permet de répondre de manière dynamique à des situations en temps réel.

### **3.3.2 Les parties d'un système automatisé**

L'exécution d'un système automatisé dépond des consignes et des ordres actuels, sachant qu'ils sont répartis sur 3 parties principales :

- Partie commande : qui est constituée d'une unité de traitement et donne les ordres à la partie opérative
- Partie opérative : qui est composée d'actionneurs et d'effecteurs pour l'exécution des ordres reçus de la partie commande.
- Partie dialogue : elle représente une interface homme machine, qui assure une communication entre l'opérateur et le système automatisé.

# **3.4 Automate programmable industriel (API)**

L'Automate Programmable Industriel (API) est un appareil électronique programmable, adapté à l'environnement industriel, qui réalise des fonctions d'automatisme pour assurer la commande de pré actionneurs et d'actionneurs à partir d'informations logiques, analogiques ou numériques [15].

### **3.4.1 Historique**

Les automates programmables industriels ou A.P.I. comme on les appelle le plus souvent ou encore Programmable Logic Controller (PLC en anglais), sont apparu aux Etats-Unis vers 1969 où ils répondaient aux désirs des industries de l'automobile de développer des chaînes de fabrication automatisées qui pourraient suivre l'évolution des technologies et des modèles fabriqués. L'A.P.I. s'est ainsi substitué aux armoires à relais en raison de sa souplesse, mais aussi parce que dans les automatismes de commande complexe, les coûts de câblage et de mise au point devenaient trop élevés. Les premiers constructeurs américains étaient les entreprises Modicon et Allen-Bradley [15].

### **3.4.2 Définition d'un API**

Un Automate Programmable Industriel (**API**) est une machine électronique programmable par un personnel non informaticien et destiné à piloter en ambiance industrielle et en temps réel des procédés industriels. Il est adaptable à un maximum d'application, d'un point de vue traitement, composants, langage. C'est pour cela qu'il est de construction modulaire.

Il est en général manipulé par un personnel électromécanicien. Le développement de l'industrie a entraîné une augmentation constante des fonctions électroniques présentes dans un automatisme c'est pour ça que l'API s'est substitué aux armoires à relais en raison de sa souplesse dans la mise en œuvre, mais aussi parce que dans les coûts de câblage et de maintenance devenaient trop élevés [16].

## **3.4.3 Les avantages des API**

Les A.P.I. offrent de nombreux avantages par rapport aux dispositifs de commande câblés, comme [15] :

- La fiabilité.
- La simplicité de mise en œuvre (pas de langage de programmation complexe).
- La souplesse d'adaptation (système évolutif et modulaire).
- La maintenance et le dépannage possibles par des techniciens de formation électromécanique.
- L'Intégration dans un système de production (implantation aisée).

## **3.4.4 Architecture des API**

Les API présentent deux architectures : extérieure et intérieure.

#### **a) Aspect extérieur**

Les automates peuvent être de type compact ou modulaire.

 Les automates de type compact ou micro automates **(Figure 3-5)** intègrent le processeur, l'alimentation et les interfaces d'entrées / sorties.

Selon les modèles et les fabricants, ils peuvent réaliser certaines fonctions supplémentaires (comptage rapide, E/S analogiques ...) et recevoir des extensions en nombre limité. Exemples : LOGO de Siemens, ZELIO de Schneider, S7-200 de Siemens... Ces automates sont de fonctionnement simple et sont généralement destinés à la commande de petits automatismes.

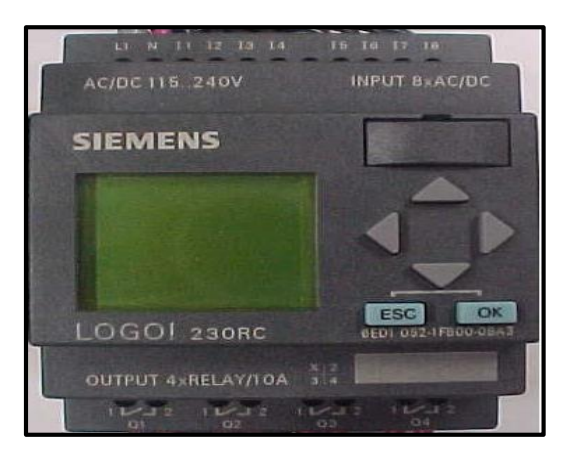

**Figure 3-5: Automate compact (LOGO) [14]**

 Pour les automates de type modulaire **(Figure 3-6)**, le processeur, l'alimentation et les interfaces d'entrées / sorties résident dans des unités séparées (modules) et sont fixées sur un ou plusieurs racks contenant le "fond de panier" (bus plus connecteurs).

Ces automates sont intégrés dans les automatismes complexes où puissance, capacité de traitement et flexibilité sont nécessaires [15].

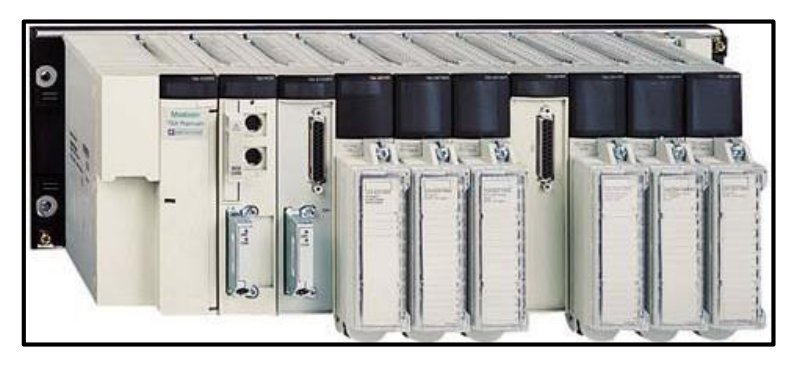

**Figure 3-6 : Automate modulaire (Modicon) [14]**

#### **b) Structure externe**

Un API modulaire est constitué de modules séparés pour : I 'alimentation, le processeur, les entrées/sortie, les interfaces de communication. Les modules sont branchés les uns à la suite des autres dans un rack. Il suffit d'insérer un module sur le rack et de le configurer dans le logiciel pour l'ajouter. Le rack de fond fournit le bus de communication et l'alimentation du module [17] **(Figure 3-7).**

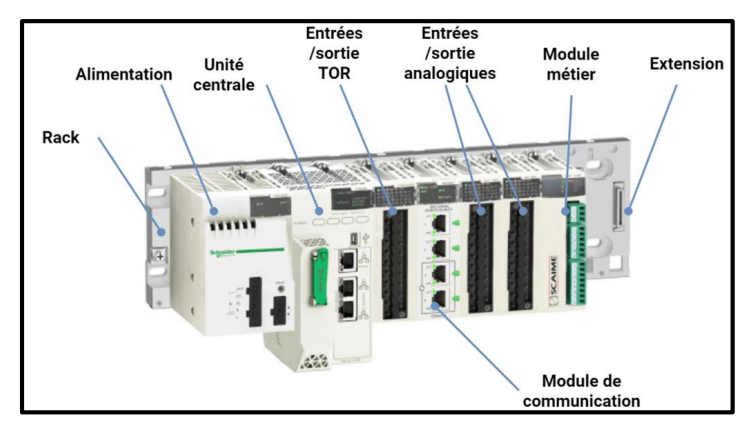

**Figure 3-7: Structure externe d'un API [16]**

#### **c) Structure interne**

De manière générale, l'automate programmable industriel est composé de plusieurs éléments de base décrite ci-dessous **(Figure 3-8)**.

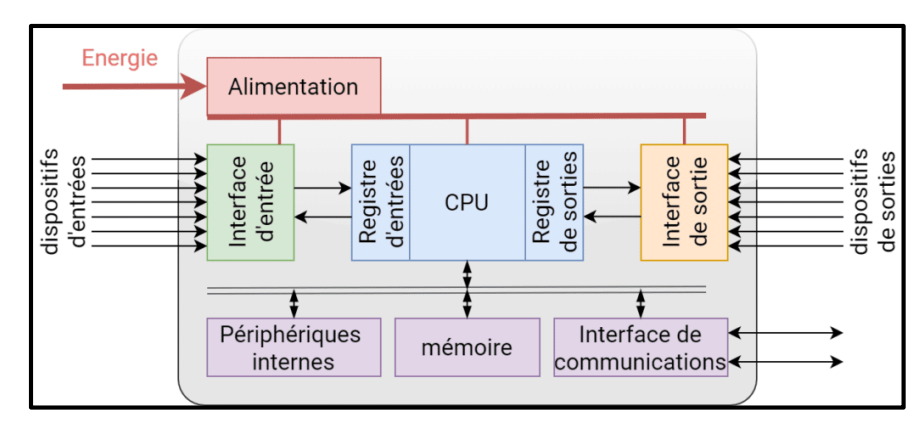

**Figure 3-8 : Structure interne d'un API [17]**

- **Un processeur** (ou Central Processing Unit, CPU) : Son rôle consiste à traiter les instructions qui constituent le programme de fonctionnement de l'application, à gérer les entrées et sorties, à surveiller et diagnostiquer l'automate, à mettre en place un dialogue avec le terminal de programmation.
- **Une mémoire :** Elle permet le stockage des instructions constituant le programme de fonctionnement ainsi que diverses informations. Il peut s'agir de mémoire vive RAM (modifiable à volonté, mais perdue en cas de coupure de tension) ou de mémoire morte EEPROM (où seule la lecture est possible).
- **Des interfaces entrées/sorties :** Elles permettent au processeur de recevoir et d'envoyer des informations. Ces dispositifs d'entrée et sortie peuvent produire des signaux discrets, numériques (ce sont des sorties de type « tout ou rien ») ou analogiques.
- L'alimentation : est indispensable puisqu'elle convertit une tension alternative en une basse tension continue (24V) nécessaire au processeur et aux modules d'entrées-sorties. L'alimentation ne fait pas toujours partie de l'automate qui sera donc directement alimenté par une basse tension.
- Interface de communication : est utilisée pour recevoir et transmettre des données sur des réseaux de communication qui relient l'АРI à d'autres API distants ou à des équipements en fonction des protocoles choisir.
- **Périphérique de programmation :** est utilisé pour introduire le programme dans la mémoire du processeur. Ce programme est développé sur le périphérique, puis transféré dans la mémoire de l'API [17].

## **3.4.5 Critères de choix d'un automate**

Le choix d'un automate programmable est en premier lieu le choix d'une société ou d'un groupe et les expériences vécues sont déjà un point de départ.

- Les grandes sociétés privilégieront deux fabricants pour faire jouer la concurrence et pouvoir "se retourner" en cas de "perte de vitesse" de l'une d'entre elles.
- Le personnel de maintenance doit toutefois être formé sur ces matériels et une trop grande diversité des matériels peut avoir de graves répercussions.
- La possession d'un logiciel de programmation est aussi source d'économies (achat du logiciel et formation du personnel).
- Des outils permettant une simulation des programmes sont également souhaitables [18].

A tout cela, on doit considérer un certain nombre de critères importants, tels que :

 Le nombre d'entrées / sorties : le nombre de cartes peut avoir une incidence sur le nombre de racks dès que le nombre d'entrées / sorties nécessaires devient élevé.

La natures des entrées/sorties (numériques, analogiques et booléennes).

 Le type de processeur: la taille mémoire, la vitesse de traitement et les fonctions spéciales offertes par le processeur permettront le choix dans la gamme souvent très étendue.

 Les fonctions ou modules spéciaux : certaines cartes (commande d'axe, pesage ...) permettront de soulager le processeur et devront offrir les caractéristiques souhaitées (résolution, ...).

 Les fonctions de communication : l'automate doit pouvoir communiquer avec les autres systèmes de commande (API, supervision ...) et offrir des possibilités de communication avec des standards normalisés (Profibus ...)).

 La fiabilité et la robustesse et le dialogue (la console détermine le langage de programmation).

La qualité de service après-vente.

Et enfin, la durée de garantie.

# **3.5 Les API SIEMENS**

Siemens est une entreprise de renommée mondiale dans le domaine de la fabrication d'automates programmables industriels. Elle propose différents types d'API, les plus célèbres étant la famille SIMATIC S5 et SIMATIC S7.

Les API SIMATIC S5 comprennent les modèles tels que S5-90U, S5-95U, et d'autres encore.

Quant aux API SIMATIC S7, Siemens a développé plusieurs nouvelles générations, notamment les S7-200, S7-300, S7-400, S7-1200 et S7-1500.

## **3.5.1 Le SIMATIC S7-400**

Dans notre projet, on va utiliser le SIMATIC S7-400 qui est un automate programmable industriel (API) fabriqué par Siemens. C'est un système d'automatisation puissant et fiable utilisé principalement dans des applications industrielles complexes nécessitant des performances élevées et des capacités de contrôle à grande échelle (**Figure 3-9**).

Ainsi donc, le S7-400 est l'API utilisé dans notre projet vue à cause de sa disponibilité au niveau de l'usine.

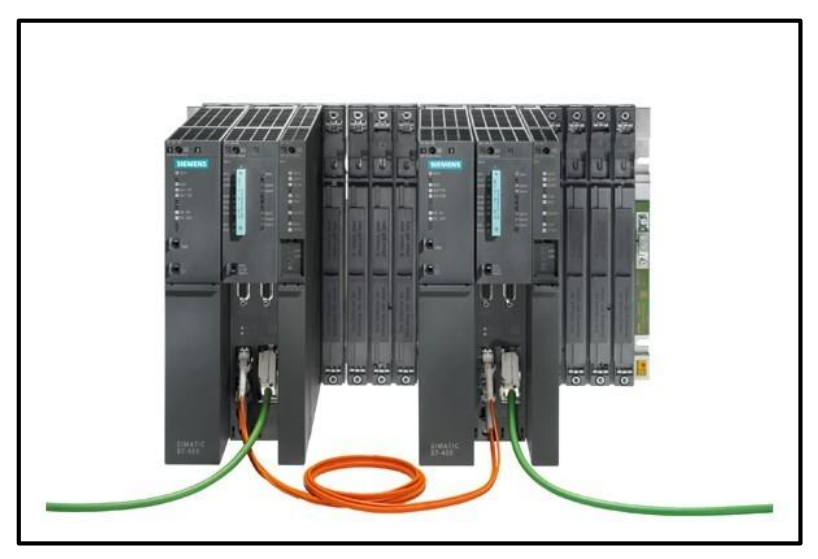

**Figure 3-9: Vue extérieure du Simatic S7-400**

# **3.5.2 Description du S7-400**

Le SIMATIC S7-400 est un système d'automatisation modulaire qui offre une gamme de modules pouvant être associés en fonction des besoins spécifiques.

Les différents composants qui constituent cet automate programmable sont :

#### **a) Module d'alimentation (PS)**

Le module d'alimentation PS 407 du S7-400 est conçu pour fournir une alimentation électrique d'une capacité maximale de 10A. Il est conçu pour convertir l'alimentation électrique de la source principale en une tension appropriée et stable pour alimenter le système. Il est généralement installé dans le rack central du S7-400 et est connecté à l'alimentation électrique externe.

Il est équipé de fonctionnalités de surveillance et de protection pour assurer la sécurité et la stabilité de l'alimentation électrique [19].

#### **b) Unité de traitement centrale (CPU)**

Le CPU 416-3 DP est un processeur central (CPU) utilisé dans les systèmes de contrôle automatisé. Il fait partie de la famille de produits S7-400 de Siemens.

Le CPU 416-3 DP offre une puissance de traitement élevée et est capable d'exécuter des tâches complexes de contrôle et de communication. Il dispose de différentes interfaces de communication, notamment Ethernet et Profibus DP, permettant une intégration flexible dans un large éventail d'applications industrielles [19].

#### **c) Processeur de communication (CP)**

Le CP 443-1 est conçu pour permettre la communication entre le système de contrôle central et d'autres équipements ou systèmes externes. Il offre des fonctionnalités avancées de connectivité réseau, permettant l'échange de données et la coordination des processus entre les différents composants d'un système automatisé.

Ce module de communication prend en charge plusieurs protocoles de communication industriels tels que Profibus DP, Profinet IO et TCP/IP [19].

#### **d) Les modules d'entrées/sorties (SM)**

Ils assurent le rôle d'interface entre la CPU et le processus, en récupérant les informations sur l'état de ce dernier et en coordonnant les actions. Plusieurs types de modules sont disponibles sur le marché selon l'utilisation souhaitée:

- Modules TOR: l'information traitée ne peut prendre que deux états (vrai/faux, 0 ou 1) C'est le type d'information délivrée par une cellule photoélectrique, un bouton poussoir …etc.
- Modules analogiques: l'information traitée est continue et prend une valeur qui évolue dans une plage bien déterminée. C'est le type d'information délivrée par un capteur (débit, niveau, pression, température…etc.).

#### **e) Coupleur (IM)**

L'IM 153-1 est un module d'interface utilisé dans les systèmes d'automatisation industrielle. Il fait partie de la famille de produits ET200 de Siemens.

Il est conçu pour permettre la communication entre le système de contrôle central et les périphériques décentralisés. Il agit comme un module d'interface entre le réseau de communication et les modules d'E/S décentralisés.

L'IM 153-1 prend en charge plusieurs protocoles de communication industriels, tels que Profibus DP (Decentralized Peripherals) ou Profinet, pour assurer une connectivité fiable et rapide avec le système de contrôle central. Il permet également d'étendre facilement le nombre de périphériques décentralisés en ajoutant des modules supplémentaires [19].

# **3.6 Communications avec l'API**

L'API offre des possibilités de communication qui vont au-delà de l'interaction avec le processus contrôlé par le biais de ses modules d'E/S. Nous pouvons identifier d'autres types de relations qui peuvent être établies [19] :

- Communication avec un opérateur par un pupitre ou un terminal industriel.
- Affichage local de valeurs numériques ou de messages.
- Échanges d'informations avec d'autres API ou systèmes de commande.
- Échanges d'informations avec une supervision.
- Échanges d'informations avec un processeur maître, ou, au contraire, avec des esclaves, dans le cadre d'un réseau.

### **3.6.1 Réseaux de communication**

Différents réseaux sont disponibles pour répondre aux exigences de la communication industrielle **(Figure 3-10), soient** :

- $> MPI$
- $\triangleright$  PROFIBUS
- $\triangleright$  Ethernet industriel

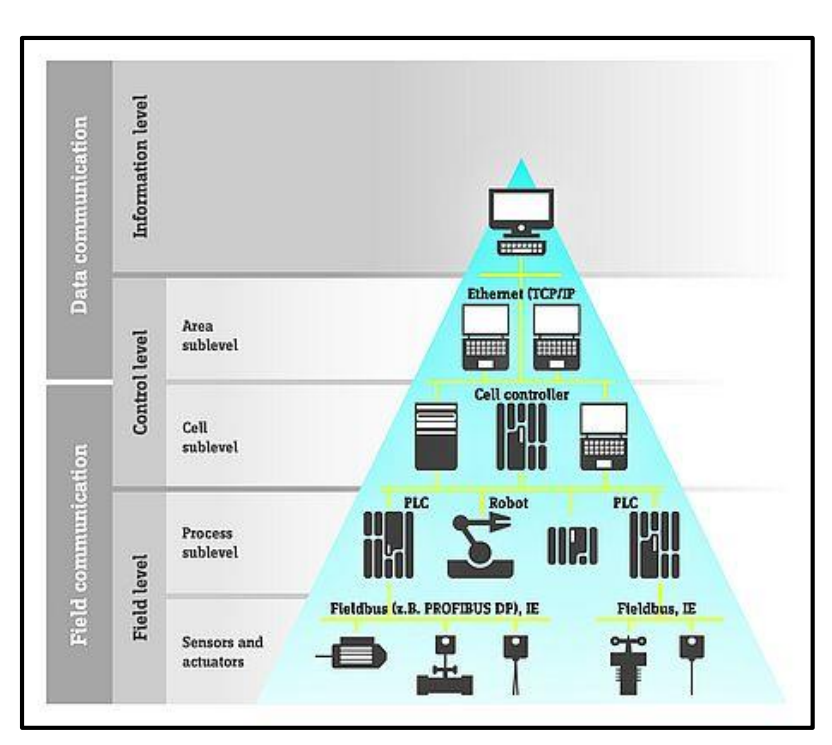

**Figure 3-10 : Protocoles de réseaux industriels [20]**

#### **a) MPI**

MPI (Multi-Point Interface) est un protocole de communication utilisé dans les systèmes d'automatisation industrielle, notamment dans les automates programmables Siemens S7-300 et S7-400.

Il permet d'établir une connexion entre plusieurs CPUs (processeurs) au sein d'un système automatisé. La vitesse maximale de communication supportée par MPI est de 187,5 kBaud [19].

#### **b) PROFIBUS**

PROFIBUS (PROcess FIeld BUS) est un protocole de communication largement utilisé dans l'automatisation industrielle.

Il est utilisé pour connecter et échanger des données entre les capteurs, les actionneurs, les automates programmables et d'autres dispositifs dans un environnement industriel. Il est utilisé dans une variété d'applications, telles que la commande de processus, la surveillance et le contrôle de l'usine, les systèmes de supervision et de gestion, etc.

PROFIBUS offre des avantages tels qu'une grande vitesse de transmission, une configuration flexible du réseau, une compatibilité avec une large gamme de dispositifs et une fiabilité élevée [19].

#### **c) Ethernet industriel**

L'Ethernet industriel est un réseau de communication utilisé au niveau des cellules et de la supervision dans le domaine de l'automatisation industrielle. Il permet l'échange de grandes quantités de données sur de longues distances entre de nombreuses stations.

Il s'agit du réseau le plus puissant pour la communication industrielle, nécessitant peu de manipulations de configuration et offrant une extensibilité facile [19].

# **3.7 Conclusion**

Au cours de ce chapitre, nous avons proposé des solutions pour atteindre le bon fonctionnement de l'échangeur air\air.

Nous avons ensuite présenté l'automate programmable industriel S7-400 que nous allons utiliser dans notre projet.

Dans le chapitre suivant, nous allons présenter le logiciel PCS7 puis on va détailler toutes les étapes nécessaires pour programmer notre projet.

**Chapitre 4**

**Programmation et Supervision**

# **4.1 Introduction**

Dans ce chapitre, nous allons présenter le logiciel de programmation Simatic PCS7 qu'on a utilisé dans notre projet, ainsi que la configuration matérielle nécessaire pour assurer le bon fonctionnement de notre séquence.

Ensuite nous allons introduire le système SCADA utilisé pour la supervision le Simatic WinCC et ses différents vues.

# **4.2 La programmation des API**

La programmation d'un API consiste à traduire dans le langage spécifique de l'automate, les équations de fonctionnement du système à automatiser. Parmi les langages normalisés, on cite :

 $\triangleright$  IL : Instruction List ou liste d'instructions

Ce langage textuel de bas niveau est un langage à une instruction par ligne. Il ressemble, Dans certains aspects, au langage assembleur employé pour la programmation des microprocesseurs.

- ST : Structured Text ou texte structuré Ce langage textuel de haut niveau est un langage évolué. Il permet la programmation de tout type d'algorithme plus ou moins complexe.
- LD : Ladder Diagram ou schéma à contacts Ce langage graphique est essentiellement dédié à la programmation d'équations booléennes (true ou false).
- $\triangleright$  SFC : Sequential Function Chart Issu du langage GRAFCET, ce langage de haut niveau permet la programmation aisée de tous les procédés séquentiels.
- FBD : Function Block Diagram ou diagrammes de schémas fonctionnels. C'est un langage graphique qui permet la construction d'équations complexes

Il existe deux méthodes possibles pour la programmation des API :

- avec une console de programmation (PG) reliée par un câble spécifique.
- avec un PC et un logiciel approprié.

# **4.3 Le Simatic PCS 7**

Le PCS 7 est le logiciel de programmation utilisé dans notre projet. C'est un système de contrôle distribué (DCS - Distributed Control System) utilisé dans l'automatisation industrielle. Développé par Siemens, il offre une plateforme complète pour la surveillance et le contrôle des processus industriels.

Le système PCS7 utilise une architecture distribuée, avec des contrôleurs décentralisés et une communication réseau entre les différents modules. Il permet une gestion efficace des processus industriels complexes, offrant des fonctionnalités telles que la surveillance en temps réel, la collecte de données historiques, la gestion des alarmes, la planification de la production, etc.

L'une de ces caractéristiques clés est son environnement de développement convivial, qui permet aux ingénieurs de configurer et de programmer le système de contrôle en utilisant des outils graphiques et des langages de programmation tels que le langage graphique SIMATIC S7 et le langage de programmation CFC (Continuous Function Chart) [18].

### **4.3.1 Architecture du système Simatic PCS7**

L'architecture du système SIMATIC PCS 7 **(figure 4-1)** est conçue de manière à permettre une configuration optimale du contrôle-commande, adaptée aux dimensions de l'installation.

De plus, il est possible à tout moment d'augmenter les capacités ou de procéder à des modifications technologiques pour développer ou reconfigurer le contrôle - commande SIMATIC PCS 7.

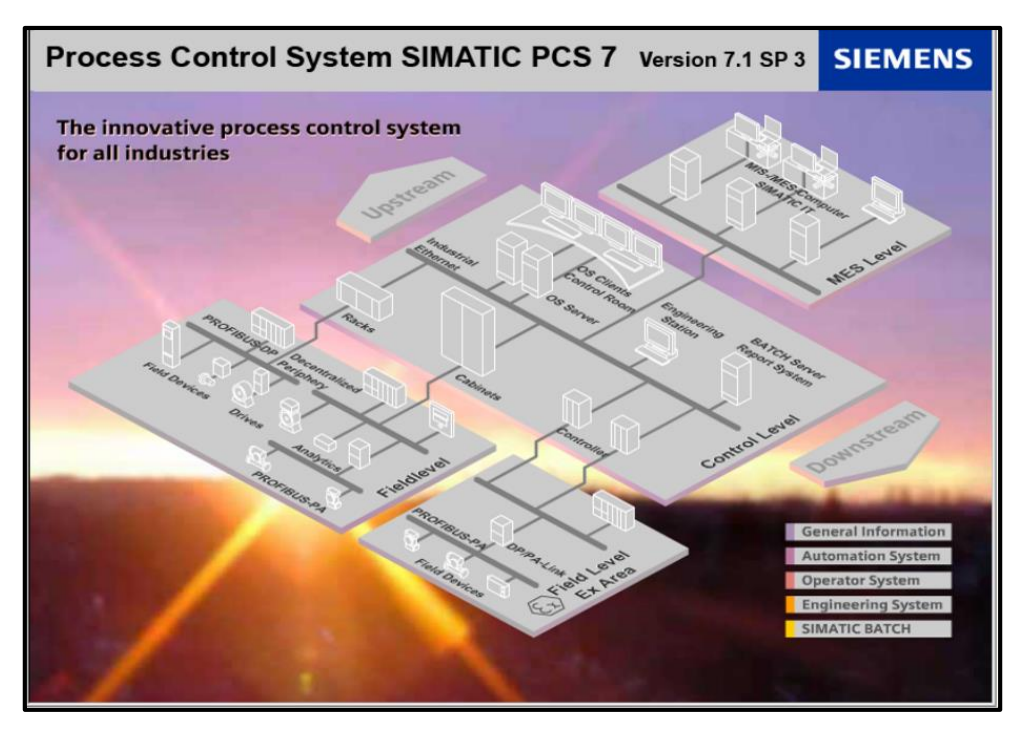

**Figure 4-1 : L'architecture du système SIMATIC PCS 7**

### **4.3.2 Le pack CEMAT**

CEMAT est une technologie logicielle fidèle pour l'exploitation des cimenteries, qui offre des diagnostics faciles à utiliser pour réduire les temps d'arrêt. Il améliore la productivité des opérateurs grâce à des interfaces qui fournissent des informations de diagnostic précises avant le démarrage des entraînements ou des groupes d'appareils.

Grâce au pack CEMAT, SIMATIC PCS7 devient un système de contrôle de procédé capable de répondre à toutes les exigences de l'industrie du ciment.

Il facilite un échange rapide de données à l'intérieur de l'installation, ainsi qu'à travers les réseaux d'entreprise. Son intégration à PCS7 a apporté de nombreuses améliorations, notamment la création de la bibliothèque "ILS\_CEM" qui regroupe tous les blocs nécessaires à la création d'un programme de commande pour une industrie du ciment.

#### **4.3.3 SIMATIC Manager**

L'application centrale de SIMATIC Manager, souvent considérée comme le "cœur" de PCS 7, est utilisée pour ouvrir toutes les autres applications nécessaires aux paramétrages du projet PCS 7 (Figure 4-2).

SIMATIC Manager et les autres applications sont interconnectées, ce qui nous permet de visualiser tous les blocs que nous avons insérés dans un diagramme CFC (Continuous Function Chart) depuis l'éditeur CFC.

Un autre avantage important de cette interconnexion est la facilité d'accès à toutes les données que nous avons créées dans SIMATIC Manager et les applications correspondantes lors de la configuration de la station opératrice. Lors de la configuration de l'OS (station opératrice), nous pouvons rapidement et facilement visualiser un point de mesure dans un diagramme CFC [20].

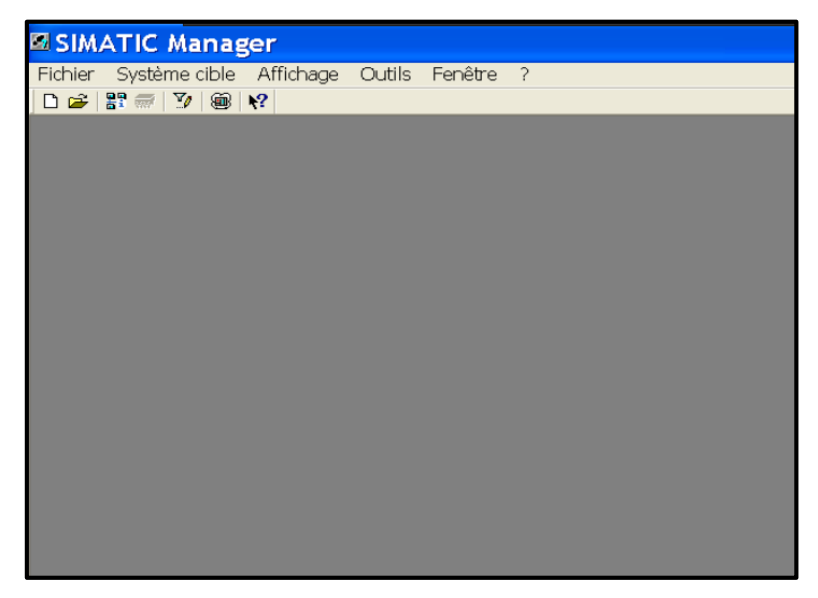

**Figure 4-2 : Présentation de SIMATIC Manager**

### **4.3.4 Les différents vues de Simatic Manager**

SIMATIC Manager constitue l'écran d'accueil de la programmation avec PCS7. Cette application offre trois vues différentes pour la gestion du projet **(Figure 4-3).**

#### **a) Vue de composants**

Elle présente la disposition physique des objets individuels, tels que les diagrammes, les blocs ou le matériel utilisé comme le CPU ou le module de communication.

#### **b) Vue technologique**

Elle illustre la structure hiérarchique précise de notre installation. Cela nous permet de diviser notre installation en sous-ensembles clairement définis et de visualiser quels diagrammes ou synoptiques appartiennent à chaque sous-ensemble.

#### **c) Vue d'objets de processus**

Elle présente des informations détaillées sur les objets individuels de la vue technologique. Cette vue est particulièrement adaptée lorsque nous avons besoin de configurer, commenter ou connecter les objets de notre projet.

| <b>ESIMATIC Manager - MASTER_PROJECT</b>                                                                                                    |                                    |                                                               |                                                    |                |                                   |                                                            |                                            |
|----------------------------------------------------------------------------------------------------|------------------------------------|---------------------------------------------------------------|----------------------------------------------------|----------------|-----------------------------------|------------------------------------------------------------|--------------------------------------------|
| Fichier Edition Insertion Système.cible Affichage Outils Fenêtre<br>$\overline{\phantom{0}}$                                                                                                    |                                    |                                                               |                                                    |                |                                   |                                                            |                                            |
| DBBT #   X Ra B   鱼   0 %   4   5 H   围   G   <aucun filtre=""><br/><math>\cdot</math> 7 28 38 58 8 17 17</aucun>                                                                                                    |                                    |                                                               |                                                    |                |                                   |                                                            |                                            |
|                                                                                                    |                                    |                                                               |                                                    |                |                                   |                                                            |                                            |
| MASTER PROJECT (Vue d'objets de process) -- D:\projet\PFE2023\CIMENT 1\CIMENT B                                                                                                    |                                    |                                                               |                                                    |                |                                   |                                                            |                                            |
| <b>E-RN MASTER PROJECT</b><br>Général Blocs   Paramètres   Signaux   Alames   Objets d'image   Variables d'archive   Dossier hiérarchique   Propriétés d'équipement   Déclarations globales  <br><b>B</b> AS<br>Filter par colonne:<br>Affichages<br><b>E-C</b> PRO_LIB<br>< aucun filtre ><br>$\blacksquare$ |                                    |                                                               |                                                    |                |                                   |                                                            |                                            |
|                                                                                                    | Hiérar.                            | Nom<br>Commentaire Type                                       | Point de me FKZ                                    | <b>OKZ</b>     | Activé<br>Temps d'éc.             | Simuler les s AS<br>Simuler les<br>los                     | Icônes de bl., C+C<br>Autour               |
|                                                                                                    | <b>SYSTEMY</b>                     | <b>THE SYSPL</b><br>CIMENTVA ITAN 318FA3 VENTILAT             | <b>CFC</b><br>CFC                                  |                | □<br>⊡<br>100                     | AS\CPU 41.<br>п<br>п<br>о<br>AS\CPU 41.<br>□               | SIEMENS<br>□<br>⊓<br>IB<br>□               |
|                                                                                                    |                                    | CIMENTVA <b>For</b> 318DG.<br>CHAINE M                        | CFC                                                |                | ⊡<br>100                          | ō<br>ASVCPU 41                                             | ō<br><b>IB</b>                             |
|                                                                                                    |                                    | CIMENT VA., 14, 318FA2<br>VENTILAT                            | CFC                                                |                | $\overline{\mathbf{S}}$<br>100    | E<br>□<br>ASVCPU 41                                        | <b>ODDDDD</b><br>IB<br>□                   |
|                                                                                                    |                                    | CIMENTVA (4h) 318HE<br>TREMIE 1<br>CIMENTVA 4 318FA1 VENTILAT | CFC<br>CFC                                         |                | 100<br>100                        | Ē<br>AS\CPU 41.<br>□<br>ASVCPU 41.                         | ō<br>IB<br><b>IB</b><br>п                  |
|                                                                                                    | I٠                                 | 1.188333<br>The same company of the                           |                                                    |                | $\sim$                            | <b>CALIFORNIA</b>                                          |                                            |
|                                                                                                    |                                    |                                                               |                                                    |                |                                   |                                                            |                                            |
|                                                                                                    |                                    |                                                               |                                                    |                |                                   |                                                            |                                            |
| MASTER_PROJECT (Vue technologique) -- D:\projet\PFE2023\CIMENT_1\CIMENT_B                                                                                                    |                                    |                                                               |                                                    |                |                                   |                                                            |                                            |
| <b>STER PROJECT</b><br>ΔS                                                                                                    | Nom de l'objet                     | Commentaire                                                   | Affectation AS                                     | Affectation OS | Nom de la vue OS                  | Séquence Type                                              | Taile Auteur<br>Date de modification       |
| Déclarations globales                                                                                                    | GICAPTEUR ANALO<br>GICAPTEUR LOGIQ |                                                               | ASVCPU 416-3 DPVProgr -<br>AS\CPU 416-3 DP\Progr - |                | CAPTEUR ANALO.<br>CAPTEUR LOGIQUE | 2 Dossier hiérarchique<br>1 Dossier hiérarchique<br>$\sim$ | 20/02/2023 10:46:00<br>05/06/2023 05:01:39 |
| <b>Ed CIMENT</b>                                                                                                    | <b>6</b> CONSOMMATEUR              |                                                               | AS\CPU 416-3 DP\Progr -                            |                | CONSOMMATEUR                      | 3 Dossier hiérarchique                                     | 06/06/2023 15:06:06                        |
| E GI AVAL FOUR<br>+ 6 ECHANGEUE_318502                                                                                                    | <b>91318508</b>                    |                                                               | AS\CPU 416-3 DP\Progr                              |                |                                   | 0 CFC                                                      | 05/06/2023 14:54:17                        |
| <b>EI</b> SYSTEM                                                                                                    |                                    |                                                               |                                                    |                |                                   |                                                            |                                            |
| ENG<br>PRO LIB                                                                                                    |                                    |                                                               |                                                    |                |                                   |                                                            |                                            |
|                                                                                                    |                                    |                                                               |                                                    |                |                                   |                                                            |                                            |
|                                                                                                    |                                    |                                                               |                                                    |                |                                   |                                                            |                                            |
|                                                                                                    |                                    |                                                               |                                                    |                |                                   |                                                            |                                            |
|                                                                                                    |                                    |                                                               |                                                    |                |                                   |                                                            |                                            |
| $\rightarrow$                                                                                                    |                                    |                                                               |                                                    |                |                                   |                                                            |                                            |
|                                                                                                    |                                    |                                                               |                                                    |                |                                   |                                                            |                                            |
| MASTER_PROJECT (Vue des composants) -- D:\projet\PFE2023\CIMENT_1\CIMENT_B                                                                                                    |                                    |                                                               |                                                    |                |                                   |                                                            |                                            |
| 3 CPU 416-3 DP 3 3 CP 443-1<br><b>Big Materiel</b><br>MASTER_PROJECT                                                                                                    |                                    |                                                               |                                                    |                |                                   |                                                            |                                            |
| <b>B</b> AS                                                                                                    |                                    |                                                               |                                                    |                |                                   |                                                            |                                            |
| Déclarations globale                                                                                                    |                                    |                                                               |                                                    |                |                                   |                                                            |                                            |
| <b>BO ENG</b>                                                                                                    |                                    |                                                               |                                                    |                |                                   |                                                            |                                            |
| <b>E-Q</b> CIMENT                                                                                                    |                                    |                                                               |                                                    |                |                                   |                                                            |                                            |
| <b>E-C</b> PRO LIB                                                                                                    |                                    |                                                               |                                                    |                |                                   |                                                            |                                            |
|                                                                                                    |                                    |                                                               |                                                    |                |                                   |                                                            |                                            |
|                                                                                                    |                                    |                                                               |                                                    |                |                                   |                                                            |                                            |
|                                                                                                    |                                    |                                                               |                                                    |                |                                   |                                                            |                                            |

**Figure 4-3 : Les différents vues de Simatic Manager**

# **4.3.5 Un multi projet**

Un multi projet fait référence au répertoire qui regroupe tous les projets et bibliothèques d'une solution d'automatisation. Il peut contenir un ou plusieurs projets STEP 7 et bibliothèques associées.

# **4.4 Création d'un multi projet MASTER\_PROJECT**

Nous allons maintenant, expliquer les différentes étapes suivies pour créer notre projet qu'on a nommé : MASTER\_PROJECT.

Pour créer un nouveau projet dans PCS7, on démarre le Simatic Manager puis on ouvre Fichier » Nouveau, on lui donne un nom, on choisit multi projet et une destination où on va le sauvegarder comme illustré dans **la Figure 4-4.**

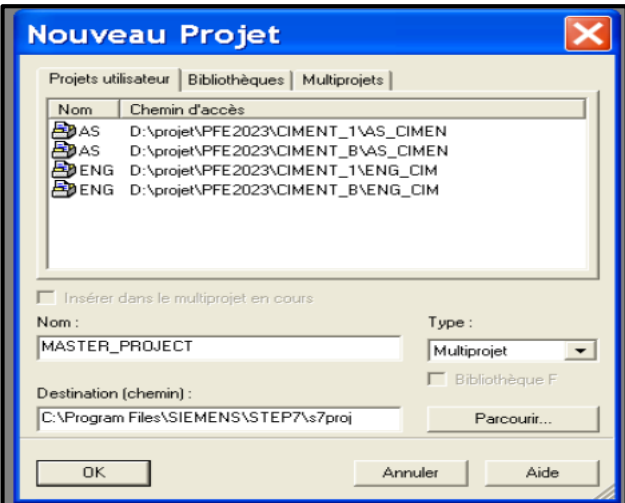

**Figure 4-4 : Création d'un multi projet**

Après avoir créé et nommé le multi projet, il est nécessaire de configurer une station AS (Station Automate) ainsi qu'une station ENG (station ingénieur), en fonction de la configuration matérielle de l'usine.

Pour la station AS, on utilise le matériel SIMATIC 400 **(Figure 4-5),** tandis que pour la station ENG, on utilise le matériel SIMATIC PC.

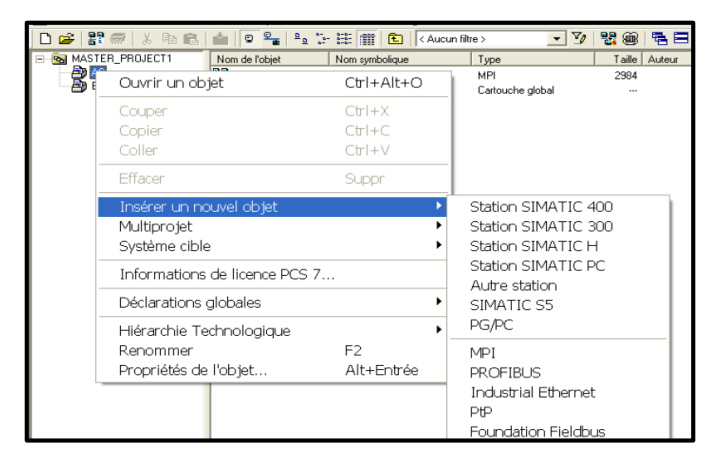

**Figure 4-5 : L'insertion de la station SIMATIC 400 dans le projet AS**

En suivant les mêmes étapes pour créer un projet, on ajoute la bibliothèque « PRO\_LIB » **(figure 4-6)** et on la définit comme bibliothèque principale.
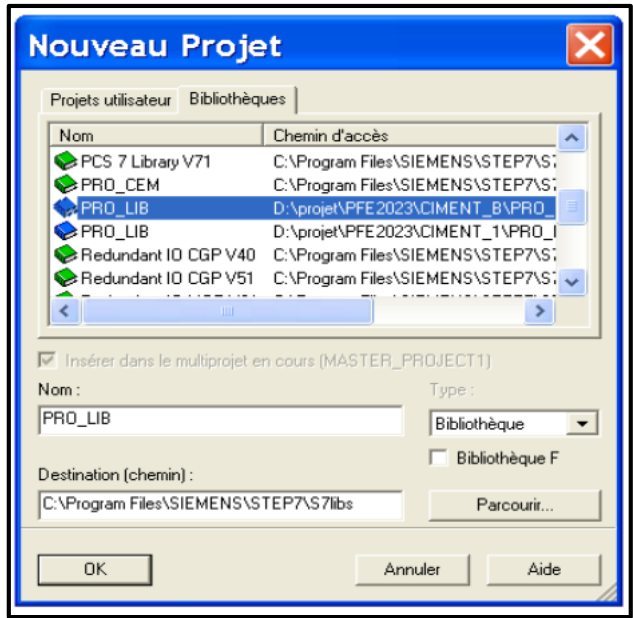

**Figure 4-6 : Insertion d'une bibliothèque**

## **4.4.1 La configuration dans la station AS**

Dans la vue de composant au niveau de la station AS, on ouvre la configuration matérielle (HWCONFIG) d'AS qui est vide, et on la configure comme suit **(Figure 4-7)** :

- Le premier matériel que nous allons créer est le RACK(UR2) de S7-400, qui contient 9 emplacements. Ceci est possible à partir de la Fenêtre "Catalogue du matériel" sur SIMATIC 400 > RACK-400 > UR2.
- Le deuxième matériel que nous allons générer est l'alimentation PS407 10A, on le place à la première position du rack à partir de "Catalogue du matériel" sur (SIMATIC-400>PS-400> Standard PS-400> PS 407 10A).
- Le troisième matériel à configurer est la CPU 416-3 DP, dans la troisième position du rack, on l'engendre à partir du "Catalogue du matériel" sur (SIMATIC-400>CPU-400> CPU 416-3 DP>6ES7 416-3XR05-0AB0 > V5.3).
- Le quatrième matériel à configurer est le module de communication Ethernet Cp 443-1. Pour cela, on sélectionne la cinquième position du rack à partir de "Catalogue du matériel" sur (SIMATIC400>CP-400> Industriel Ethernet >CP 443-1> 6GK 443-1EX20- 0XE0>double clic sur V2.0).

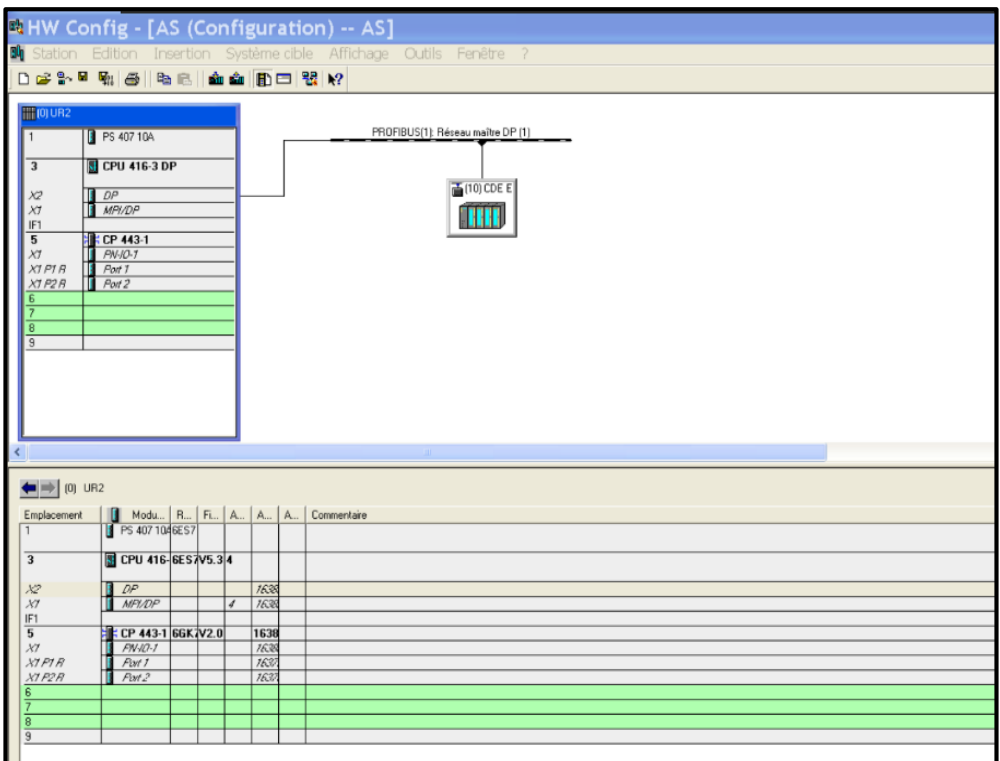

**Figure 4-7: Configuration matérielle de la station AS**

# **4.4.2 La configuration dans la station ENG**

Dans la vue des composants de la station ENG, on insère une nouvelle station SIMATIC PC et on la configure comme suit **(Figure 4-8)** :

1. On sélectionne le rack, puis on choisit dans le "Catalogue du matériel" l'option PC SIMATIC > IHM > WINCC Application.

2. Le deuxième composant à ajouter et à configurer est le Cp 443-1 pour la communication via le protocole industriel Ethernet :

 - On sélectionne la position (2) du rack, puis on choisit dans le "Catalogue du matériel" l'option station PC SIMATIC > CP-industriel Ethernet > Générale IE > SW V6.2 SP1.

- Ensuite, on choisit le réseau approprié et on confirme en cliquant sur OK.

3. Enfin, il est important de vérifier la cohérence de la configuration, de la compiler, de l'enregistrer et de fermer la configuration.

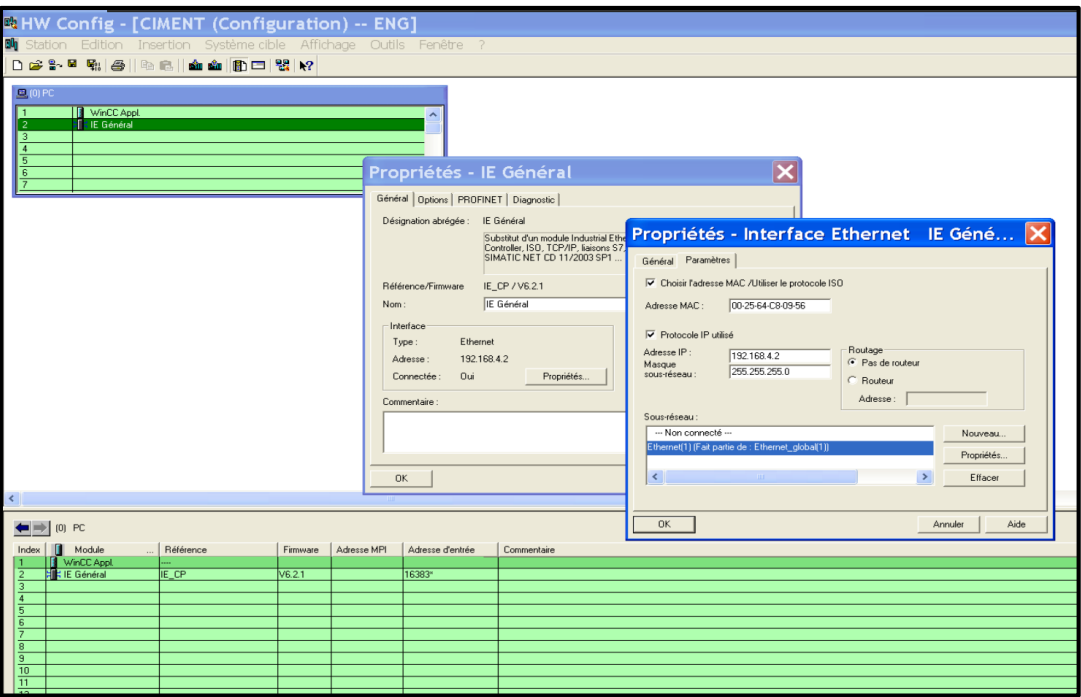

**Figure 4-8 : La configuration dans la station ENG**

## **4.4.3 Configuration des connexions réseau**

Pour permettre des connexions réseau entre les différentes configurations réseau, on doit fusionner les bus.

Dans le SIMATIC Manager, on peut trouver la fonction de fusion en choisissant le Multi Project, puis en sélectionnant l'option Multi Project avec le bouton droit de la souris et en ajustant les projets (synchroniser les projets) comme illustré dans la **Figure 4-9 .**

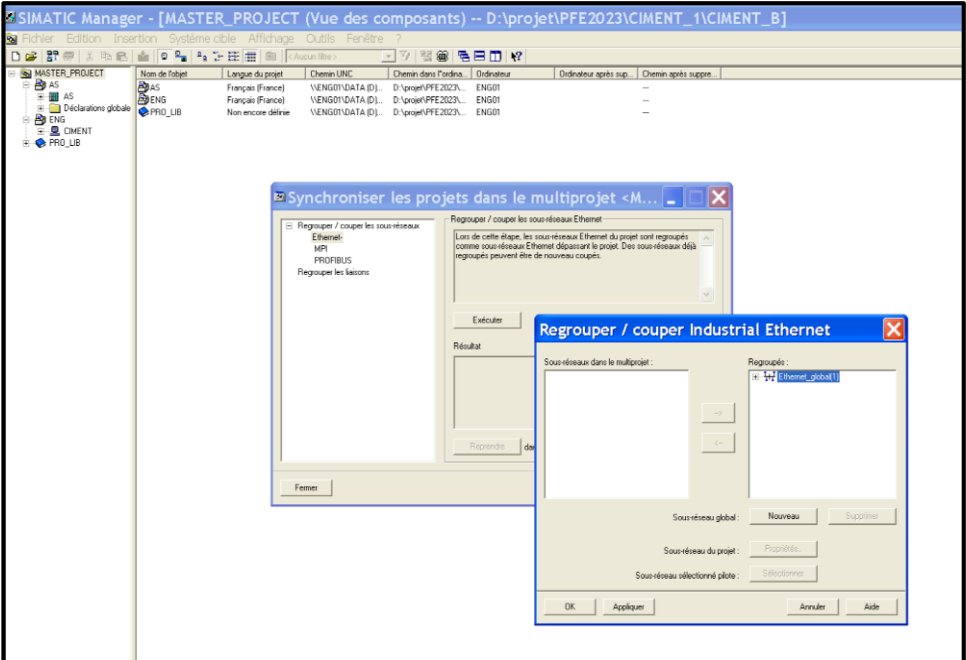

**Figure 4-9 : Synchronisation de projets**

# **4.5 Grafcets de fonctionnement**

Avant de commencer à programmer, il faut connaitre le déroulement du programme et son fonctionnement.

Les grafcets suivants (Figures 4-10 et 4-11) décrivent le fonctionnement de notre programme avec ses deux parties (ventilation et évacuation).

## **4.5.1 Grafcet du système d'évacuation de poussière**

Le système d'évacuation de poussière commence par le démarrage de la séquence qui va exciter le moteur 0, quand le capteur DG01XZ indique le démarrage de moteur 0, le moteur 1 se démarre et qui va démarrer le moteur 2 par le capteur DGO5XZ. Si le capteur DG04XZ indiquera le démarrage de moteur 2 le cycle des vannes va commencer. Vanne 1 s'ouvre et après 10s elle ferme et la 2eme vanne ouvre et ferme après 10s ainsi de suite jusqu'à la vanne 8. Et le cycle se recommence à nouveau.

M pour moteurs de chaines sous échangeur VN pour les vannes DGOXXZ pour les capteurs de rotation des moteurs

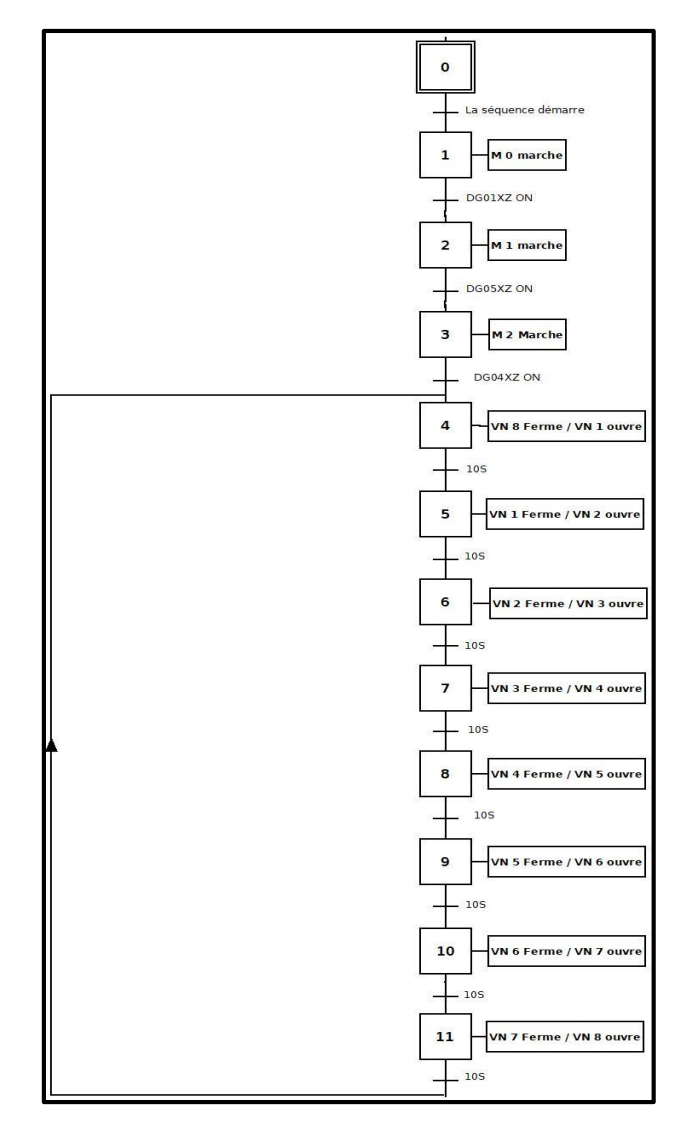

**Figure 4-10 : Grafcet de fonctionnement du système d'évacuation poussière**

## **4.5.2 Grafcet du système de ventilation**

Le fonctionnement du système de ventilation commence par le démarrage de la séquence, le système attend :

- si la température dépasse 90° C le capteur YT13 va envoyer un signal 1 aux ventilateurs de batterie 1 pour démarrer, la batterie arrête si la température se diminue de moins de 85°
- si la température augmente à plus de 100° C la batterie 2 va démarrer, s'arrête si la température diminue de moins de 95°
- si la température dépasse 110° C le capteur YT13 va envoyer un signal 1 aux ventilateurs de batterie 3 pour démarrer, la batterie arrête si la température se diminue de moins de 105°

YT13 pour le capteur pt100 dans la sortie d'échangeur.

B1, B2, B3 pour les batteries 1, 2,3.

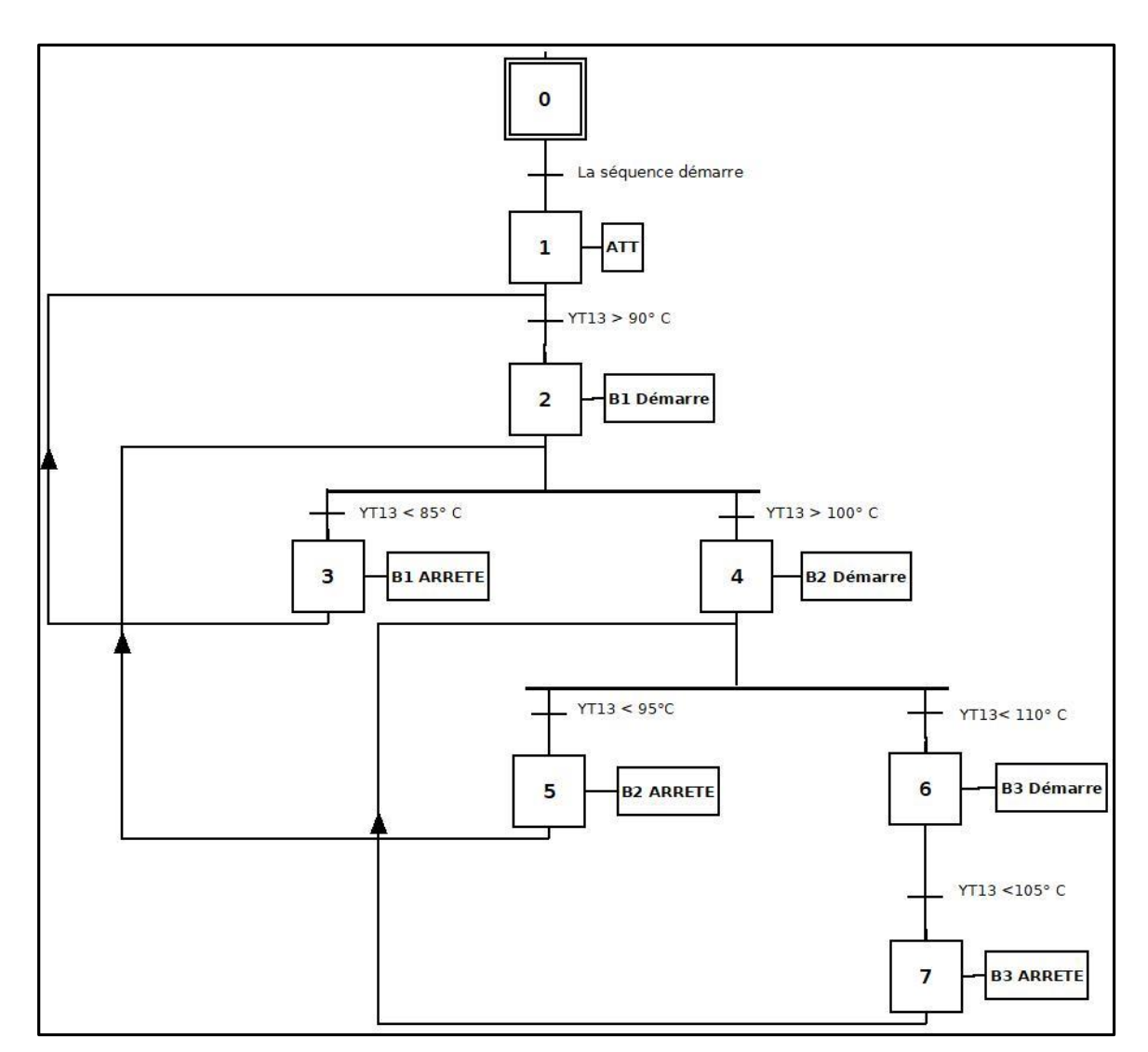

**Figure 4-11: Grafcet du système de ventilation**

# **4.6 Mise au point de la programmation de l'échangeur**

Le processus de développement du programme est principalement effectué dans la vue technologique du SIMATIC MANAGER. La configuration matérielle utilisée nous permet d'effectuer une programmation conforme aux exigences spécifiées dans notre cahier des charges pour le système de l'échangeur air\air.

On insère un dossier hiérarchique dans la station AS et le nommer « Ciment », dans lequel on crée un dossier hiérarchique « Aval four » qui contient un autre dossier « ECHANGEUR\_318S02 » pour bien organiser le travail **(figure 4-12).** 

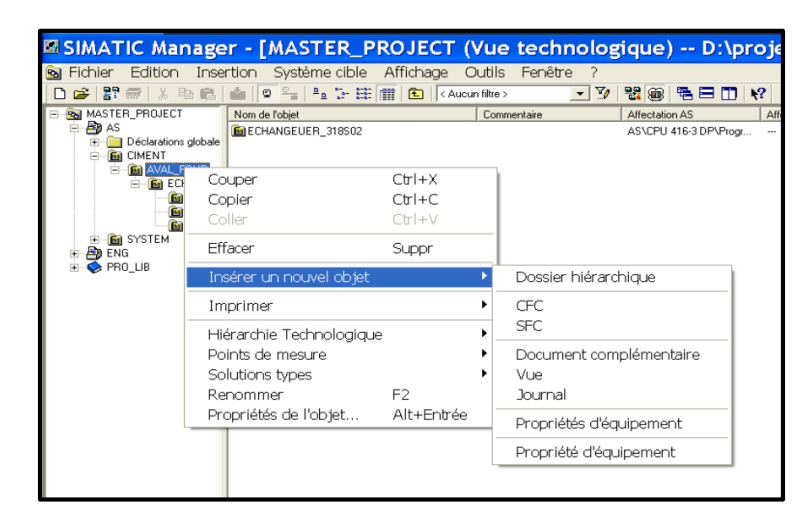

**Figure 4-12 : Insertion des dossiers hiérarchiques dans AS**

Le dossier hiérarchique qui représente l'échangeur comporte un CFC du groupe de cette séquence ainsi que trois dossiers hiérarchiques à savoir :

- Consommateurs : qui contient tous les diagrammes CFC des consommateurs (moteurs et vannes) qu'on peut trouver dans l'échangeur.
- Capteurs\_logiques : qui contient tous les diagrammes CFC des capteurs logiques de la séquence échangeur
- Capteurs\_analogiques : qui contient tous les diagrammes CFC des capteurs analogiques

## **4.6.1 Le diagramme CFC**

CFC (Continuous Function Chart) est un éditeur graphique basé sur le progiciel STEP 7. Il permet d'élaborer une architecture logicielle globale pour une CPU à partir de blocs préprogrammés.

Pour ce faire, les blocs sont insérés dans des diagrammes fonctionnels et interconnectés. Connecter alors, signifie transmettre des valeurs d'une sortie de bloc vers une ou plusieurs entrées d'autres blocs, par exemple pour permettre la communication entre ces blocs [20].

Par défaut, l'éditeur CFC présente la structure suivante :

- La partie droite de l'éditeur : affiche un diagramme CFC vide, sur cette surface nous insérons les blocs dont nous avons besoin pour décrire notre processus.
- La partie gauche de l'éditeur : contient le catalogue avec les blocs les bibliothèques et les diagrammes.

Chaque diagramme comporte jusqu'à 26 partitions. Lorsque nous créons un nouveau diagramme, il comporte une seule partition où chaque partition comporte six feuilles. La disposition des feuilles individuelles dans la vue d'ensemble (6 feuilles) s'effectue dans l'ordre indiqué **(Figure 4-13).**

| 图CFC - CFC(1)                                                                             |                                                               |  | $\Box$ e $\times$ |
|-------------------------------------------------------------------------------------------|---------------------------------------------------------------|--|-------------------|
| Diagramme Edition Insertion Système.cible Test Affichage Outils Fenêtre ?                 |                                                               |  |                   |
| D 2 3   3 h 8   B B 18   H   6 4   8 0 X 3 4   X   E B   7   X   B   8 Q   8   8   8   8  |                                                               |  |                   |
| Nouveau diagramme<br>-- 图 Nouveau texte                                                   | PCFC(1) -- AS\CIMENT\AVAL_FOUR\ECHANGEUER_318S02\CONSOMMATEUR |  | $\Box$ o $\times$ |
| <b>B</b> Cous les blocs                                                                   |                                                               |  |                   |
| <b>B</b> @SYSTEM                                                                          |                                                               |  |                   |
| <b>BIT_LGC</b><br><b>E-CEMAT</b>                                                          |                                                               |  |                   |
| <b>B</b> CEM_INT                                                                          |                                                               |  |                   |
| <b>IF CAK FUNC</b><br><b>E-</b> COMPARE                                                   |                                                               |  |                   |
| <b>I</b> COM FUNC                                                                         |                                                               |  |                   |
| <b>B</b> CONTROL                                                                          |                                                               |  |                   |
| <b>B</b> -CONVERT<br>$\theta$ CP_400                                                      |                                                               |  |                   |
| <b>B</b> - <b>B</b> -PLNCT                                                                |                                                               |  |                   |
| <b>DIAGNSTC</b><br>DIAG_S7                                                                |                                                               |  |                   |
| i OP                                                                                      |                                                               |  |                   |
| <b>E-</b> ORIVER<br><b>I</b> + ELIPFLOP                                                   |                                                               |  |                   |
| $\bullet$ IEC                                                                             |                                                               |  |                   |
| $\bullet$ IEC_TC<br><b>IE-OLS_INT</b>                                                     |                                                               |  |                   |
| <b>B</b> MPLLS                                                                            |                                                               |  |                   |
| <b>B</b> - <b>S</b> IRT_FUNC<br><b>E</b> Interlok                                         |                                                               |  |                   |
| <b>MATH_FP</b>                                                                            |                                                               |  |                   |
| <b>B</b> MATH_INT                                                                         |                                                               |  |                   |
| <b>ID-ONOVE</b><br>+ MULTIPLX                                                             |                                                               |  |                   |
| li Nath                                                                                   |                                                               |  |                   |
| <b>B</b> OPERATE<br><b>B-C</b> PGM_CNTL                                                   |                                                               |  |                   |
| <b>B</b> SHIFT                                                                            |                                                               |  |                   |
| <b>SIMUL</b><br><b>DE</b>                                                                 |                                                               |  |                   |
| <b>E-S</b> TIMEFUNC                                                                       |                                                               |  |                   |
| $\rightarrow$                                                                             |                                                               |  |                   |
| Blocs <b>Digr</b><br>Bblo.                                                                |                                                               |  |                   |
| <b>AA</b><br>$\overline{\mathbf{t}}_5$<br>$\blacksquare$<br>Rechercher la première lettre |                                                               |  |                   |
|                                                                                           |                                                               |  |                   |

**Figure 4-13: L'éditeur CFC**

## **4.6.2 La table des mnémoniques**

La création de la table mnémonique **(Figure 4-14)** implique l'attribution de désignations symboliques et de commentaires aux adresses des modules d'E/S.

Cette table permet de gérer toutes les variables globales utilisées dans le processus. L'éditeur mnémonique présente l'avantage de rendre le programme plus compréhensible et plus facile à utiliser.

|                      |      |                                                     |             |          |                      | <b>Editeur de mnémoniques - [Programme (Mnémoniques) -- AS\AS\CPU 416-3 DP]</b> |
|----------------------|------|-----------------------------------------------------|-------------|----------|----------------------|---------------------------------------------------------------------------------|
|                      |      | di Table Edition Insertion Affichage Outils Fenêtre |             |          |                      |                                                                                 |
| $\mathbf{B} \square$ | 马    | 人名奥<br><b>KD</b> CH                                 |             |          | Tous les mnémoniques | $\overline{\mathbf{v}}$<br>$\mathbf{k}$ ?                                       |
|                      | Etat | Mnémonique                                          |             | Opérande |                      | Type de d Commentaire                                                           |
| $\mathbf{1}$         |      | 318DG04MT10AV                                       | E           | 2.6      | <b>BOOL</b>          | Disponibilité de moteur Chaine Métallique sous Echangeur                        |
| $\overline{c}$       |      | 318DG04MT10B1                                       | E           | 2.7      | BOOL                 | réponse de marche de moteur Chaine Métallique sous Echangeur                    |
| $\overline{3}$       |      | 318DG04MT10C1                                       | Δ           | 0.1      | <b>BOOL</b>          | ordre de marche de moteur Chaine Métallique sous Echangeur                      |
| $\overline{4}$       |      | 318DG04MT10L1                                       | E           | 3.0      | <b>BOOL</b>          | marche locale de moteur Chaine Métallique sous Echangeur                        |
| 5                    |      | 318DG04MT10LS                                       | E           | 3.1      | <b>BOOL</b>          | arret local de moteur Chaine Métallique sous Echangeur                          |
| 6                    |      | 318DG04XS11                                         | E           | 1.4      | <b>BOOL</b>          | ROTATION CHAINE METALLIQUE SOUS ECHANGEUR                                       |
| $\overline{7}$       |      | 318DG04XT11                                         | E           | 1.5      | <b>BOOL</b>          | TEMPERATURE de moteur Chaine Métallique sous Echangeur                          |
| 8                    |      | 318DG04XZ11                                         | E           | 1.6      | BOOL                 | Rupture de Chaine Métallique sous Echangeur                                     |
| $\overline{9}$       |      | 318DG05MT10AV                                       | Ë           | 2.2      | <b>BOOL</b>          | Disponibilité de moteur chaine metallique intermédiaire                         |
| 10                   |      | 318DG05MT10B1                                       | E           | 2.3      | <b>BOOL</b>          | réponse de marche de moteur chaine metallique intermédiaire                     |
| 11                   |      | 318DG05MT10C1                                       | А           | 0.0      | <b>BOOL</b>          | ordre de marche de de moteur chaine metallique intermédiaire                    |
| 12                   |      | 318DG05MT10L1                                       | F           | 2.4      | BOOL                 | marche locale de moteur chaine metallique intermédiaire                         |
| 13                   |      | 318DG05MT10LS                                       | E           | 2.5      | <b>BOOL</b>          | arret local de moteur chaine metallique intermédiaire                           |
| 14                   |      | 318DG05XS11                                         | E           | 1.7      | <b>BOOL</b>          | Rotation Chaine Métallique intermédiaire                                        |
| 15                   |      | 318DG05XT11                                         | E           | 2.0      | <b>BOOL</b>          | TEMPERATURE de moteur CHAINE METALLIOUE INTER                                   |
| 16                   |      | 318DG05XZ11                                         | E           | 2.1      | <b>BOOL</b>          | Rupture de Chaine Métallique intermédiaire                                      |
| 17                   |      | 318FA11XT11                                         | E           | 0.0      | <b>BOOL</b>          | Température Ventilateur 1                                                       |
| 18                   |      | 318FA12XT11                                         | F           | 0.1      | <b>BOOL</b>          | Température Ventilateur 2                                                       |
| 19                   |      | 318FA13XT11                                         | E           | 0.2      | <b>BOOL</b>          | Température Ventilateur 3                                                       |
| 20                   |      | 318FA21XT11                                         | E           | 0.3      | <b>BOOL</b>          | Température Ventilateur 4                                                       |
| 21                   |      | 318FA22XT11                                         | E           | 0.4      | <b>BOOL</b>          | Température Ventilateur 5                                                       |
| 22                   |      | 318FA23XT11                                         | E           | 0.5      | <b>BOOL</b>          | Température Ventilateur 6                                                       |
| 23                   |      | 318FA31XT11                                         | E           | 0.6      | <b>BOOL</b>          | Température Ventilateur 7                                                       |
| 24                   |      | 318FA32XT11                                         | E           | 0.7      | BOOL                 | Température Ventilateur 8                                                       |
| 25                   |      | 318FA33XT11                                         | E           | 1.0      | <b>BOOL</b>          | Température Ventilateur 9                                                       |
| 26                   |      | 318FA41XT11                                         | E           | 1.1      | <b>BOOL</b>          | Température Ventilateur 10                                                      |
| 27                   |      | 318FA42XT11                                         | E           | 1.2      | <b>BOOL</b>          | Température Ventilateur 11                                                      |
| 28                   |      | 318FA43XT11                                         | E           | 1.3      | <b>BOOL</b>          | Température Ventilateur 12                                                      |
| 29                   |      | 318HE03VN11AV                                       | E           | 3.2      | <b>BOOL</b>          | Disponibilité Vanne 1                                                           |
| 30                   |      | 318HE03VN11C1                                       | A           | 0.2      | BOOL                 | ordre d'ouverture Vanne 1                                                       |
| 31                   |      | 318HE03VN11FDC1 E                                   |             | 3.3      | <b>BOOL</b>          | fermeture Vanne 1                                                               |
| 32                   |      | 318HE03VN11FDC2                                     | IE.         | 3.4      | <b>BOOL</b>          | Ouverture Vanne 1                                                               |
| 33                   |      | 318HE03YT11                                         | EW          | 512      | <b>WORD</b>          | Température 1 dans la sortie d'échangeur                                        |
| 24                   |      | 21QUED2VT12                                         | <b>CLAA</b> | 514      | Lucion               | Tompératuro 2 dans la cortio d'óchangour                                        |

**Figure 4-14 : Éditeur de mnémoniques**

Le tableau suivant présente le bilan de toutes les entrées et les sorties utilisées dans notre projet :

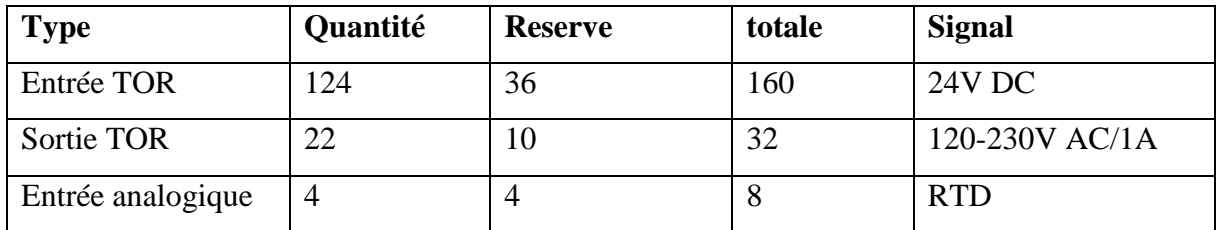

**Tableau 4-1 : Bilan d'E\S**

#### **4.6.3 Structure de programme**

Le programme de commande est organisé en plusieurs blocs, chacun d'eux contenant une liste de paramètres d'entrée et de sortie. Ces paramètres peuvent être connectés à des signaux ou configurés avec une valeur spécifique. Chaque bloc est identifié par un code qui l'identifie.

Les blocs qu'on a utilisés dans notre programme sont :

#### **a) Groupe de séquence**

Le bloc de type **C\_GROUP (Figure 4-15)** super ordonné pour le démarrage et l'arrêt et pour le contrôle des parties de l'installation technologique groupés. Il permet de visualiser les conditions de fonctionnement d'une partie de l'installation qui affiche à l'écran un affichage

de l'état, et un diagnostic de défaut détaillé (appel d'état). Le module de groupe génère des messages d'exploitation pour commencer et s'arrêter.

On le trouve dans la bibliothèque CEMAT sous le nom de « C\_GROUP » puis on lui donne le nom de « Groupe échangeur ».

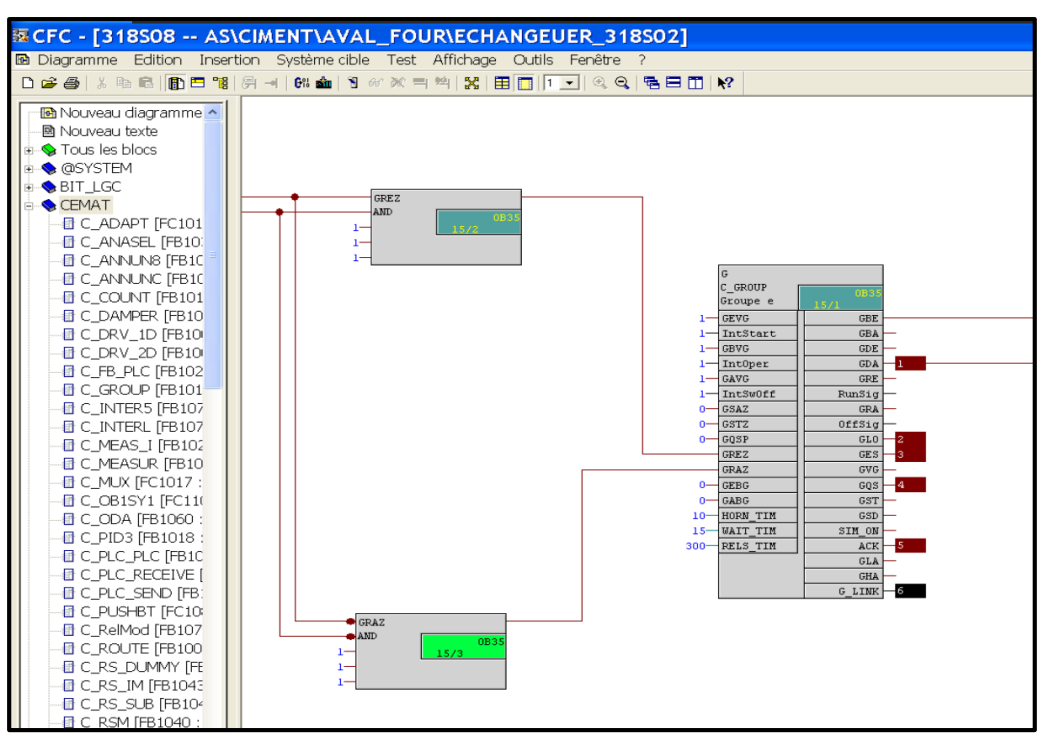

**Figure 4-15: Groupe de la séquence échangeur et ses connexions**

Les entrées disponibles dans un bloc groupe sont résumées dans le tableau suivant :

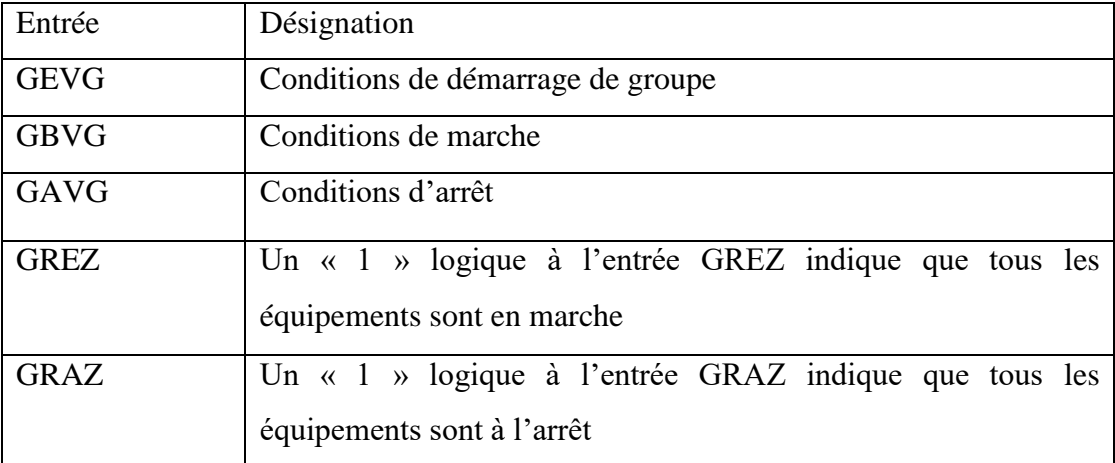

#### **Tableau 4-2 : Les entrées d'un bloc groupe**

On n'a utilisé que les entrées GREZ et GRAZ dans notre programmation car le groupe n'a pas des conditions de démarrage et de marche/arrêt.

Les sorties du bloc de groupe utilisées dans la programmation sont données dans le Tableau 4-3.

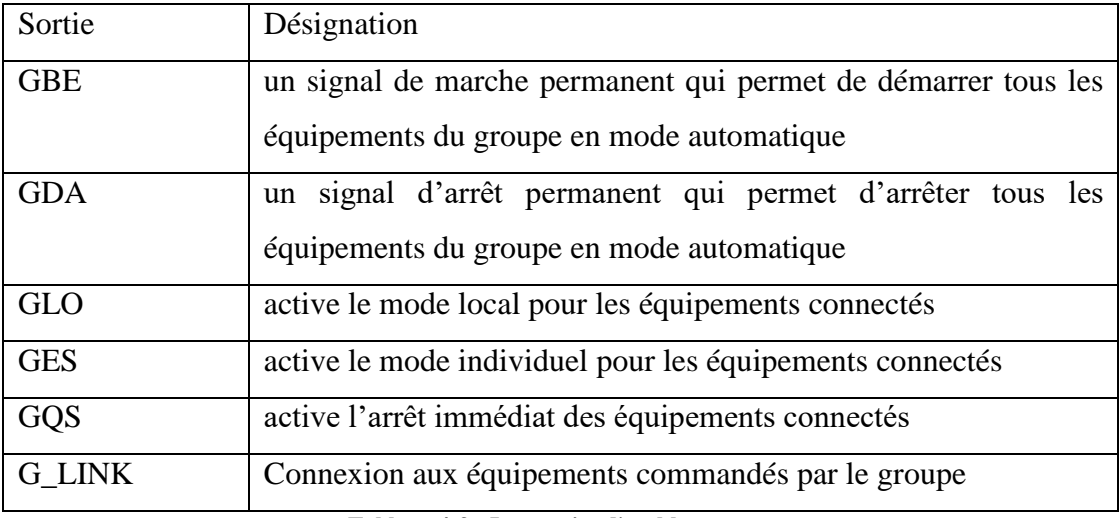

**Tableau 4-3 : Les sorties d'un bloc groupe**

#### **b) Le bloc moteur unidirectionnel C\_DRV\_1D**

Le bloc C\_DRV\_1D **(Figure 4-16)** est utilisé pour commander tous les moteurs unidirectionnels dans une cimenterie.

Dans notre cas, on l'a utilisé pour commander les moteurs des chaines de transports sous échangeur (2 moteurs) ainsi que les moteurs de ventilateurs (12 moteurs). On le trouve dans la bibliothèque CEMAT sous le nom de « C\_DRV\_1D ».

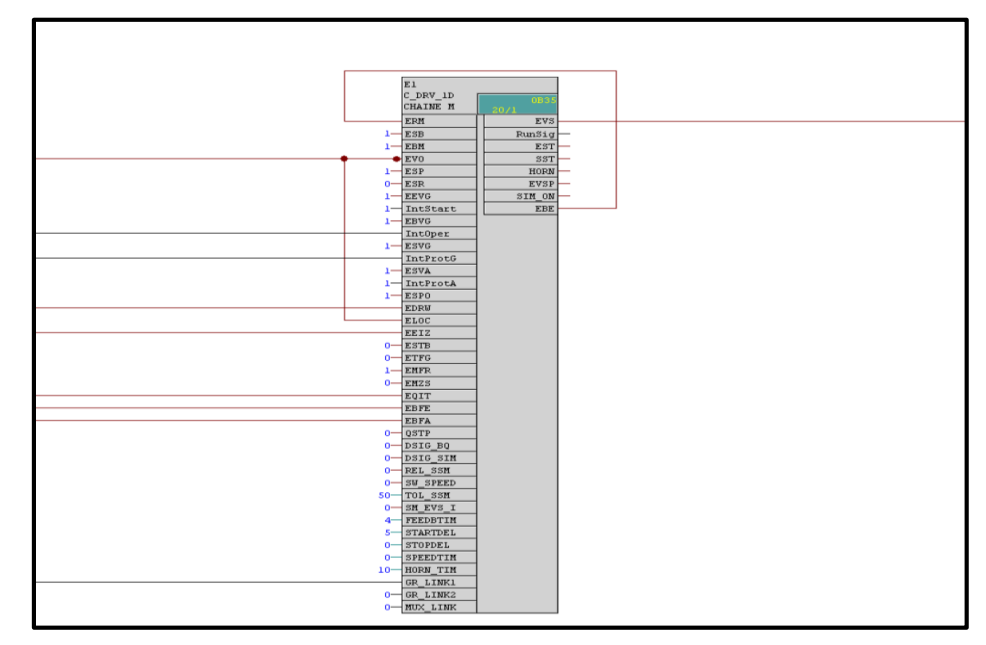

La Figure 4-16 présente un exemple de programmation d'un moteur unidirectionnel :

**Figure 4-16 : Bloc moteur unidirectionnel et ses connexions**

Les entrées utilisées du bloc moteur 1d sont données dans le tableau suivant :

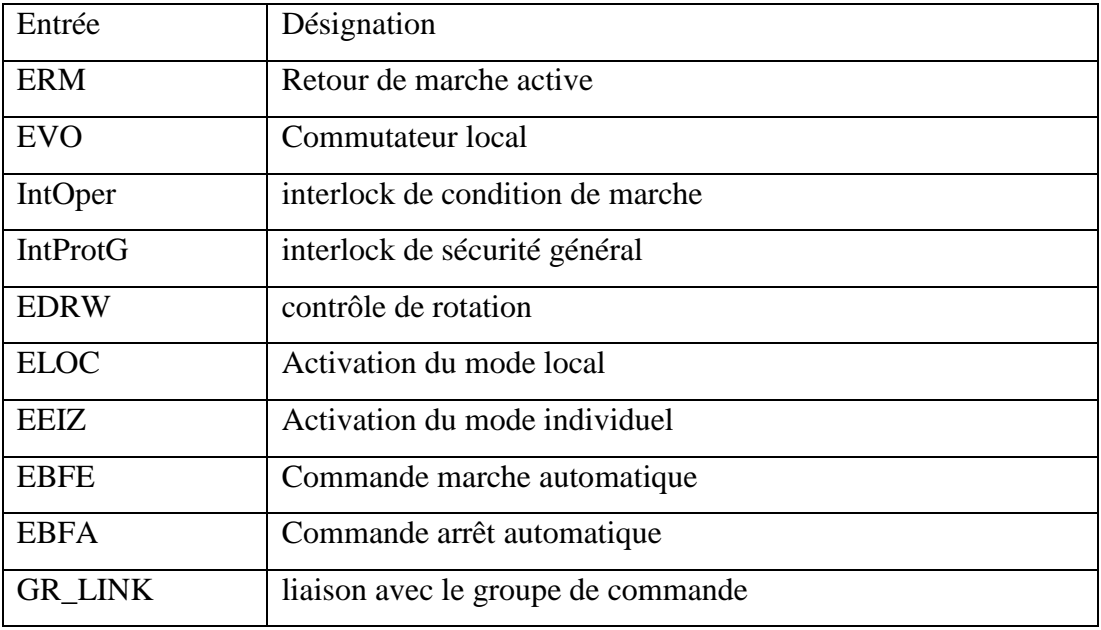

**Tableau 4-4 : Les entrées d'un bloc moteur unidirectionnel**

Et les sorties utilisées d'un bloc moteur unidirectionnel sont données ci-dessous :

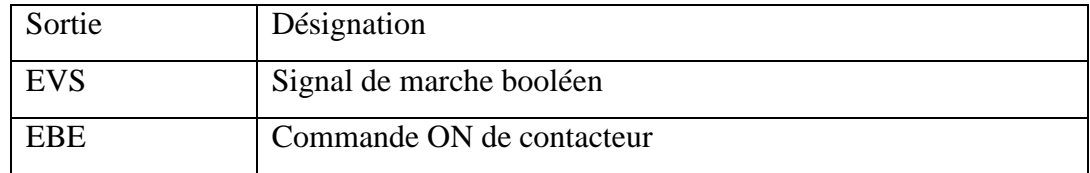

**Tableau 4-5 : Les sorties d'un bloc moteur unidirectionnel**

#### **c) Le bloc « C\_VALVE »**

Le bloc C\_VALVE **(Figure 4-17)** est utilisé pour commander toutes les vannes TOR dans une cimenterie.

Nous avons utilisé ce bloc pour la commande des huit vannes qui se trouvant au-dessus de l'échangeur dans la section de récupération de la poussière. On le trouve dans la bibliothèque CEMAT sous le nom de « C\_VALVE».

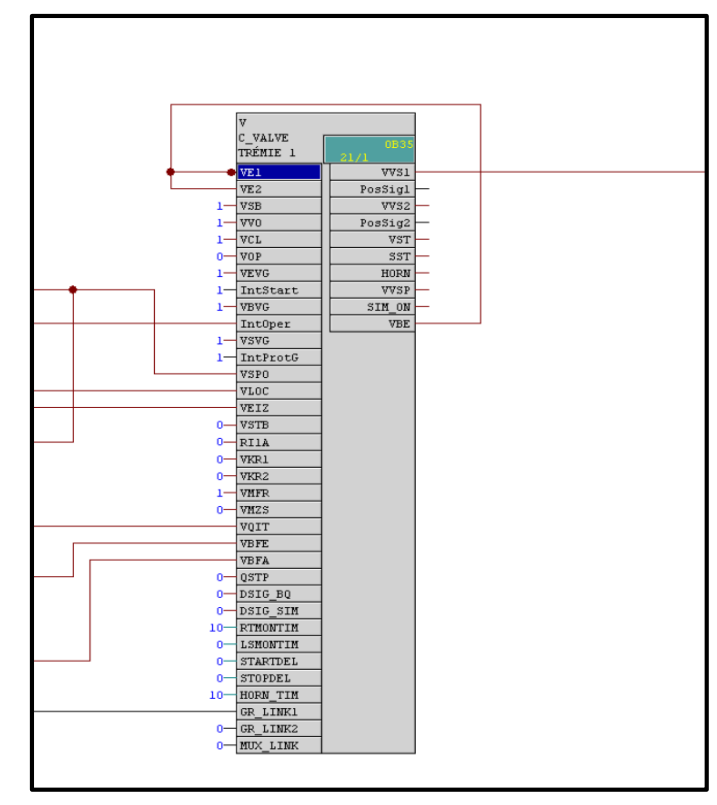

**Figure 4-17 : Bloc de vanne TOR et ses connexions**

Les entrées d'un bloc de vanne TOR sont comme suite :

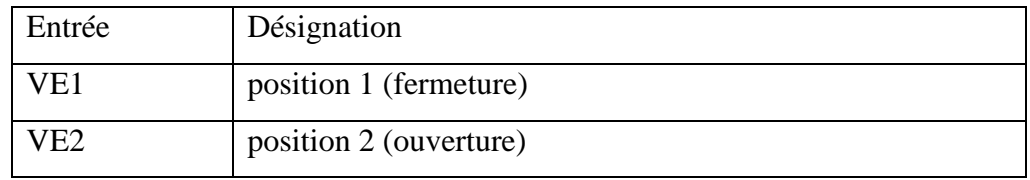

Sachant que le reste des entrées sont les mêmes que ceux avec le bloc moteur unidirectionnel C\_DRV\_1D avec seulement un changement dans la première lettre.

Les sorties d'un bloc vanne TOR sont aussi désignées ci-dessous :

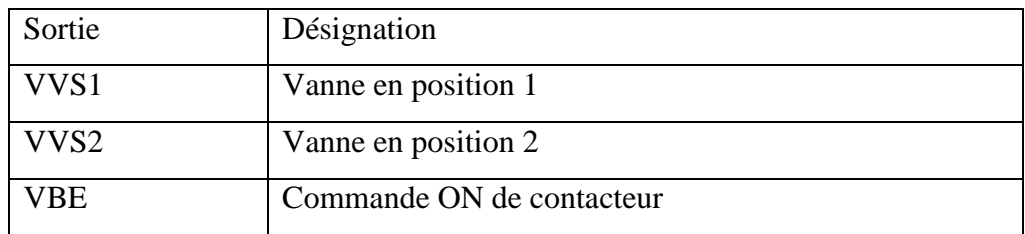

#### **d) Le bloc mesure « C\_MEASUR »**

Ce bloc est utilisé pour lire une valeur physique (format réel) ou bien pour lire la valeur analogique formée directement du module d'entrée analogique AI.

On a utilisé ce bloc pour lire les mesures des capteurs analogiques pt100 dans la sortie d'échangeur. On le trouve dans la bibliothèque CEMAT sous le nom de « C\_MEASUR». Pour un exemple de programmation d'un bloc mesure voir **annexe.** 

## **e) Le bloc message « C\_ANNUNC »**

Ce bloc permet d'afficher un signal de processus binaire. Le signal d'entrée est comparé avec le signal OK, en cas de défaut un message d'avertissement est donné.

On a utilisé ce bloc pour les capteurs TOR existants dans l'échangeur. On le trouve dans la bibliothèque CEMAT sous le nom de « C\_ANNUNC». Pour un exemple de programmation d'un bloc message voir **annexe.**

#### **f) Les autres blocs utilisés dans la programmation**

Pour assurer le bon fonctionnement de chaque équipement, on a utilisé aussi des sous blocs comme :

- $\triangleright$  Le bloc des interlocks (Intlk) : Ce bloc sert à calculer un verrouillage standardisé pouvant être affiché sur l'OS. Il est possible de fournir au bloc deux signaux d'entrée au maximum pouvant être combinés entre eux par une logique binaire. L'état du signal de sortie est également déterminé par INTERLCK » INTLK02
- Le bloc des entrées analogiques (CH\_AI) : Ce bloc sert à traiter le signal d'une entrée analogique pour les modules d'entrées analogiques. On l'utilise pour simuler des valeurs des entrées analogiques des capteurs pt100 par DRIVER » CH\_DI
- Le bloc Générateur d'horloge (AFP) : Ce bloc génère des impulsions avec une durée et un temps de pause paramétrables. La durée et le temps de pause sont exprimés en ms. On l'utilise pour indiquer le temps d'ouverture et de fermeture de chaque vanne par IMPULS »AFP.

## **4.6.4 Configuration de la simulation par S7-PLCSIM**

L'outil de simulation des modules S7-PLCSIM **(Figure 4-18)** nous offre la possibilité d'exécuter et de tester notre programme dans un automate programmable (API) simulé sur notre ordinateur ou console de programmation.

La simulation est entièrement réalisée à l'intérieur du logiciel PCS7, ce qui signifie qu'aucune connexion avec du matériel S7 réel (CPU ou module de signaux) n'est nécessaire.

Le S7-PLCSIM est doté d'une interface conviviale qui nous permet de visualiser et de modifier différents paramètres utilisés par le programme, tels que l'activation ou la désactivation des entrées.

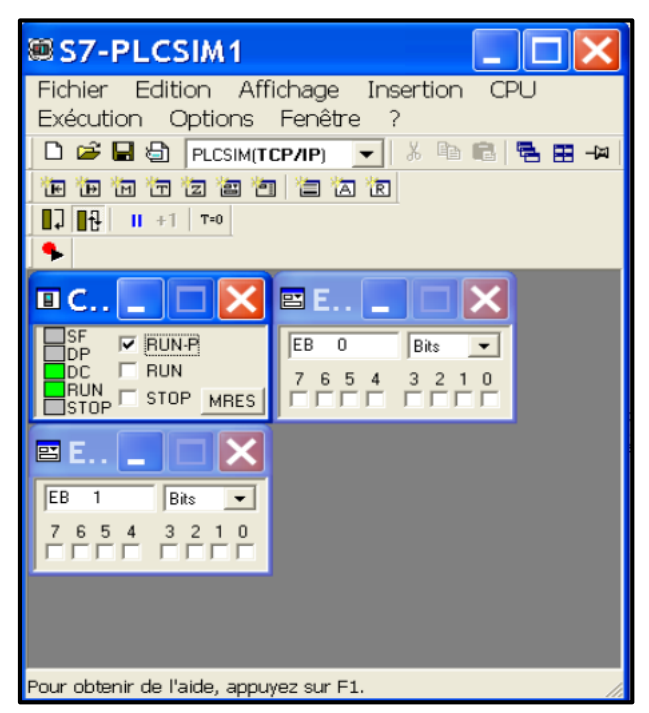

**Figure 4-18 : L'outil de simulation S7-PLCSIM**

## **4.7 La supervision**

La supervision du système revêt une importance primordiale dans notre projet, car elle nous permettra de surveiller en temps réel notre système d'échangeur air \ air et d'avoir un affichage dynamique présentant les diverses alarmes, les défauts et les événements qui se produisent pendant le fonctionnement du processus.

Elle est donc essentiellement nécessaire pour toutes les installations automatisées complexes.

#### **4.7.1 Les systèmes SCADA**

Un système SCADA (Supervisory Control and Data Acquisition) est un système utilisé dans l'industrie pour surveiller et contrôler à distance des processus industriels.

Il collecte des données à partir de capteurs, les transmet à un système de contrôle centralisé, et fournit une interface utilisateur pour la supervision en temps réel des processus.

Les systèmes SCADA permettent également la collecte, le stockage et l'analyse des données historiques, facilitant ainsi la génération de rapports et les analyses de tendances. Ils sont essentiels pour automatiser les opérations, améliorer l'efficacité et optimiser les performances industrielles.

## **4.7.2 Simatic WINCC**

SIMATIC WinCC, développé par Siemens, est un système SCADA ainsi qu'une interface homme-machine largement utilisée pour la surveillance des processus industriels et des infrastructures.

Il est spécialement conçu pour être compatible avec Siemens PCS7. Le WinCC est optimisé pour fonctionner sur des systèmes Windows. Dans notre projet on a utilisé le WinCC Runtime V7.0 **(Figure 4-19)** qui est inclus dans le PCS7.

| Fichier Edition Affichage Outils Aide | @WinCCExplorer - D:\projet\PFE2023\CIMENT_2\ENG_CIM\wincproj\ENG_OS\ENG_OS.mcp |                           |
|---------------------------------------|--------------------------------------------------------------------------------|---------------------------|
|                                       |                                                                                |                           |
| □ ②   ■ ▶   X 迪 国   2」 シ 线 前   部   ?  |                                                                                |                           |
| □ La ENG OS<br>Ordinateur             | Nom<br><b>Pordinateur</b>                                                      | Type<br>Ordinateur        |
| <b>B. III</b> Stock de variables      | III Stock de variables                                                         | Stock de variables        |
| iii- El Type de structure             | E Type de structure                                                            | Structures                |
| <b>A</b> Graphics Designer            | <b>A</b> Graphics Designer<br>Alarm Logging                                    | Fditeur<br><b>Editeur</b> |
| Alarm Logging                         | 期 Tag Logging                                                                  | Editeur                   |
|                                       | Report Designer                                                                | Friteur                   |
| 调 Tag Logging                         | <b>J</b> <sup>e</sup> Global Script                                            | Editeur                   |
| Report Designer                       | <b>耳Text Library</b>                                                           | <b>Editeur</b>            |
| <b>J</b> <sup>8</sup> Global Script   | P. Text Distributor                                                            | <b>Editeur</b>            |
| 群 Text Library                        | ₩User Administrator                                                            | Editeur                   |
| <b>P.</b> Text Distributor            | <b>Fo</b> CrossReference                                                       | Editeur                   |
| <b>W</b> User Administrator           | Données de serveur<br><b>ERedundancy</b>                                       | Editeur<br><b>Editeur</b> |
| <b>Fa</b> CrossReference              | <b>III</b> User Archive                                                        | Editeur                   |
| 进 Données de serveur                  | <b>9Time Synchronization</b>                                                   | Editeur                   |
| Redundancy                            | Avertisseur sonore                                                             | Editeur                   |
| <b>III</b> I Iser Archive             | Picture Tree Manager                                                           | <b>Editeur</b>            |
| <b>9</b> Time Synchronization         | Lifebeat Monitoring                                                            | <b>Editeur</b>            |
| Avertisseur sonore                    | *Editeur de projet OS                                                          | Friteur                   |
| Picture Tree Manager                  | <b>J</b> DEditeur de listes de blocs                                           | Editeur                   |
| <b>R.</b> Lifebeat Monitoring         | T Faceplate Designer<br>器SEC                                                   | Editeur                   |
|                                       | <b>Web Navigator</b>                                                           | Fditeur<br>Editeur        |
| ** Editeur de projet OS               |                                                                                |                           |
| Il Editeur de listes de blocs         |                                                                                |                           |
| <b>TE</b> Faceplate Designer          |                                                                                |                           |
| 器 SFC                                 |                                                                                |                           |
| Web Navigator                         |                                                                                |                           |
|                                       |                                                                                |                           |
|                                       |                                                                                |                           |
|                                       |                                                                                |                           |
|                                       |                                                                                |                           |
|                                       |                                                                                |                           |
|                                       |                                                                                |                           |

**Figure 4-19 : Vue générale de WinCC explorer**

## **4.7.3 Graphics designer**

L'outil graphique designer, nous permet de créer les vues nécessaires du processus dans la station ENG.

Pour notre projet, on a créé 3 vues : vue d'accueil, vue globale, et vue échangeur.

#### **a) Présentation du graphics designer**

Avec graphics designer, on peut insérer des objets statiques de dessins de base : des lignes, des cercles, texte statique et des objets dynamiques qui sont des objets dynamisés par des variables par exemple moteurs, alarmes et des boutons.

La vue générale de graphics designer **(Figure 4-20)** se compose de :

- Une barre d'outils contenant des couleurs qu'on peut rajouter aux objets.
- $\triangleright$  Une surface du dessin.
- $\triangleright$  Une palette ou on peut trouver les objets statiques et dynamiques.

| <sup>8</sup> Graphics Designer - [NewPdl2]                                                                                          |                           |                                                                                                    |                                                              |                    |                                            |                |                                                                                                    |                       |                                                                                                    |
|----------------------------------------------------------------------------------------------------|---------------------------|----------------------------------------------------------------------------------------------------|--------------------------------------------------------------|--------------------|--------------------------------------------|----------------|----------------------------------------------------------------------------------------------------|-----------------------|----------------------------------------------------------------------------------------------------|
|                                                                                                    |                           | th Fichier Edition Affichage Positionnement Outils Ferrithe Aide                                                                                                    |                                                              |                    |                                            |                |                                                                                                    |                       |                                                                                                    |
|                                                                                                    |                           |                                                                                                    |                                                              | Tr Times New Roman |                                            |                |                                                                                                    |                       |                                                                                                    |
| п.<br>т<br>. .<br>m a<br>口服<br><b>FIR</b><br>口目<br>$\blacksquare$<br>33<br>Zeres<br>800<br>430<br>100<br>89<br>25<br>10<br>08.00074 |                           |                                                                                                    | SIEE E A 5 2 2 2 2 2 2 2 1 5 4 5 6 7 8 4 5 6 7 8 5 6 7 8 9 8 |                    | $~\cdot$ 16 $~\cdot$ 16 $\cdot$ 16 $\cdot$ |                | <u> 1988 - Andrea Stadt Barbara, Amerikaansk filozof (f. 1988)</u><br><u> Andre Haller (Albert Albert Albert Albert Albert Albert Albert Albert Albert Albert Albert Albert Albert Albert Alb</u><br><u>e statistiko e basiliko e popularia e termo e porto e basiliko e porto e seria e basiliko e praticio e po</u><br><u> 1999 - Andrea Stadt British, fransk politik (f. 1989)</u> |                       | Donesic wines.<br><sup>M*</sup> Actualisation des objet A<br>BitChangement de vue da<br>IREchange de liaison obje<br>""Exportation c'objets de<br>Thing ortation d'objets de<br>$\epsilon$<br>$\rightarrow$<br>$Fon.$ SFC $\leftarrow$ $\rightarrow$<br>Fan.<br>Polete debists<br>Sélection<br>Objets simples<br>$/$ Trait<br><b>A</b> Polygone<br>△ Trait polygonal<br>· Ellipse<br>Carole<br><sup>a</sup> Segment d'ellipse<br>Segment de cerck<br>Arc d'ellipse<br>A Arc de cercle<br><b>III</b> Rectangle<br><b>B</b> Rectangle arrond Y<br>$\mathcal{R}^{\mathcal{A}}$<br>- 2<br>$\rightarrow$<br>** Standard E Cor + + |
|                                                                                                    |                           | <b>NAME AND DESCRIPTIONS OF PERSONS ASSESSED AND DESCRIPTIONS OF REAL PROPERTY.</b><br>A CONTRACTOR AND CONTRACTOR CONTRACTOR IN A CONTRACTOR CONTRACTOR AND A CONTRACTOR |                                                              |                    |                                            |                |                                                                                                    | $\blacktriangleright$ |                                                                                                    |
|                                                                                                    |                           | 0 1 2 3 4 5 6 7 0 9 10 11 12 13 14 15 20 0 - Nivegati                                                                                                    |                                                              | W FORSATOR         |                                            |                |                                                                                                    |                       |                                                                                                    |
| couse air F1 pour chiterir de l'ade.                                                                                                |                           |                                                                                                    |                                                              |                    | Français (France)                          |                | + X:764 Y:02                                                                                                    | rE x 1600 YES9        | 14.97                                                                                                    |
| démarrer                                                                                                    | <b>B G G B SIMATIC Mm</b> | 翼57-PLCSIM1                                                                                                    | 图 OFC - [318FA                                               | WinCCExplore       | A Graphics Desi.                           | A WinCC-Runti. |                                                                                                    |                       | <b>DECEMBER</b>                                                                                                    |

**Figure 4-20 : La vue de graphics designer**

#### **b) La bibliothèque PCS7 Typicals**

Le logiciel de supervision WinCC Explorer inclut plusieurs bibliothèques d'utilisateurs qui fournissent un accès à de nombreux objets statiques et dynamiques essentiels pour chaque projet.

Dans notre projet, lors du développement de nos vue du processus, nous utilisons la bibliothèque PCS7 Typicals **(Figure 4-21)**.

Cette bibliothèque fournit des symboles dynamiques qui représentent les blocs fonctionnels prédéfinis des diagrammes CFC.

Ces symboles incluent des moteurs unidirectionnels et bidirectionnels, des vannes, ainsi que des capteurs logiques et analogiques.

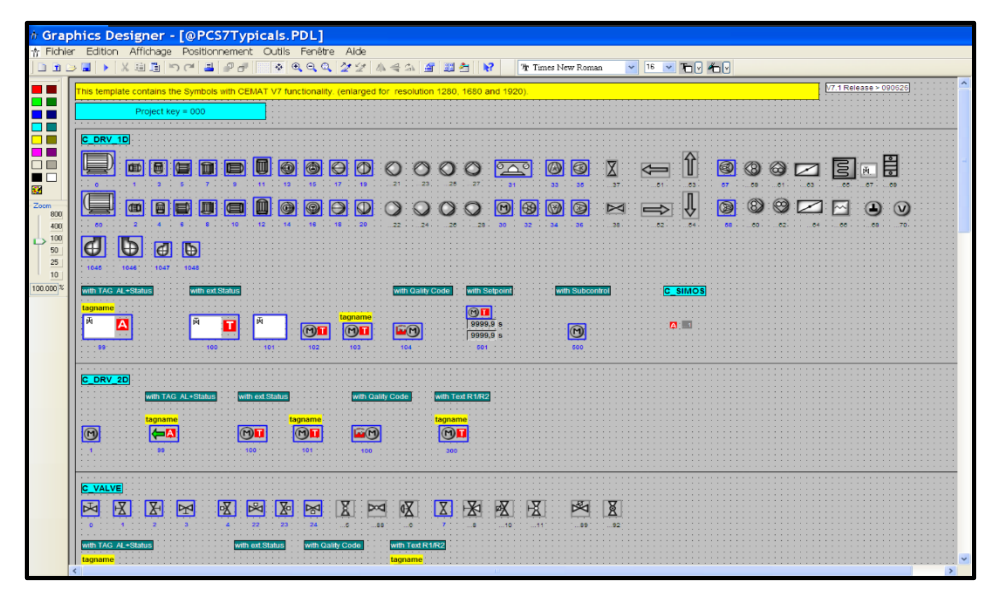

**Figure 4-21 : La bibliothèque PCS7 Typicals**

## **4.7.4 Développement des vues sur graphics designer**

Une fois que nous avons inséré les objets, les textes et les graphiques statiques nécessaires pour caractériser notre processus dans le graphics designer, nous procédons à la configuration des objets dynamiques en les associant aux variables du PCS7.

Cela se fait à l'aide du Dynamic Wizard, qui permet de lier un prototype à une structure ou de renommer le lien **(Figure 4-22).**

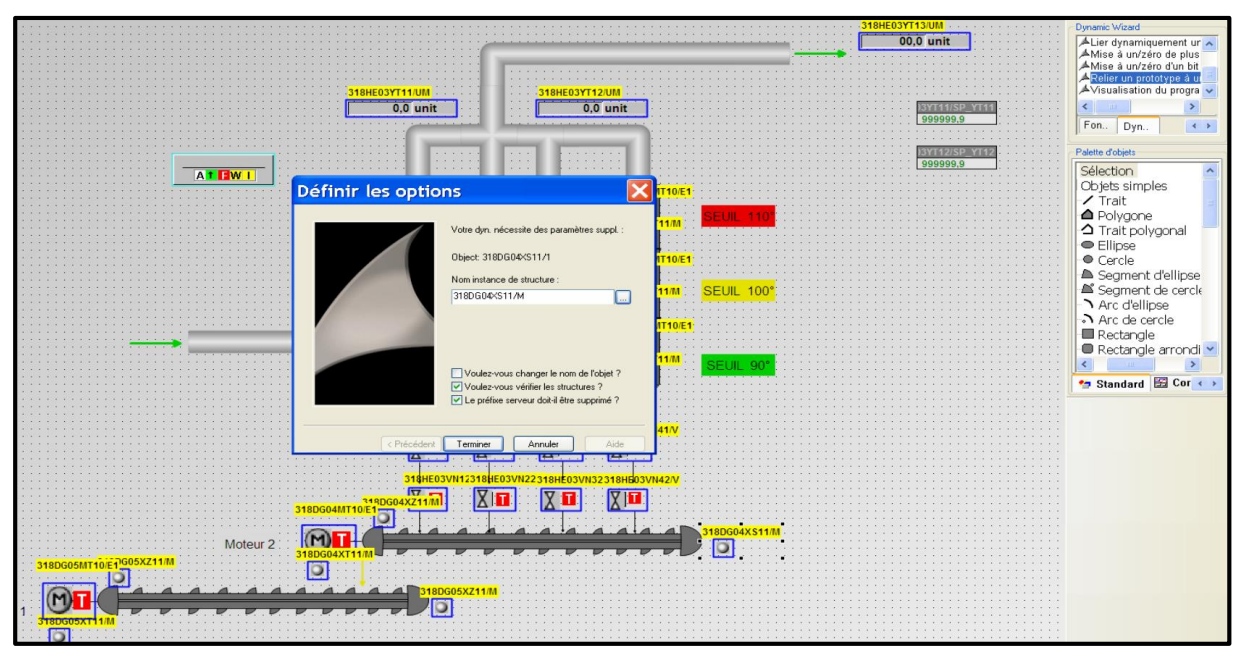

**Figure 4-22 : Liaison d'un variable avec un objet dynamique**

## **4.7.5 Présentation de nos vues sur le Runtime**

Le RUNTIME est un logiciel très performant pour visualiser et commander les procédés des projets que nous avons créé dans le WINCC explorer, avec le temps court de ces réponses le RUNTIME est une excellente solution pour la commande des machines

Pour une visualisation rapide et facile on a choisi de créé trois vues pour notre projet :

- L'accueil : c'est la première fenêtre qui apparait après le lancement de Runtime où on trouve 2 boutons pour un accès rapide aux autres vues ainsi qu'un bouton pour accéder à la liste des alarmes et un bouton EXIT pour quitter le Runtime **(Figure 4-23)**.
- La vue globale : qui présente l'atelier aval-four et tous ses équipement (c'est juste un dessin statique) pour bien définir l'emplacement et le rôle de l'échangeur air\air (le cœur de notre projet) dans notre atelier avec un bouton pour y accéder **(Figure 4-24).**
- $\triangleright$  L'échangeur : cette vue est la plus importante dans notre projet, elle contient tous les équipements à commander dans la séquence de l'échangeur air\air ainsi que le groupe et les capteurs logiques & analogique **(Figure 4-25)**.

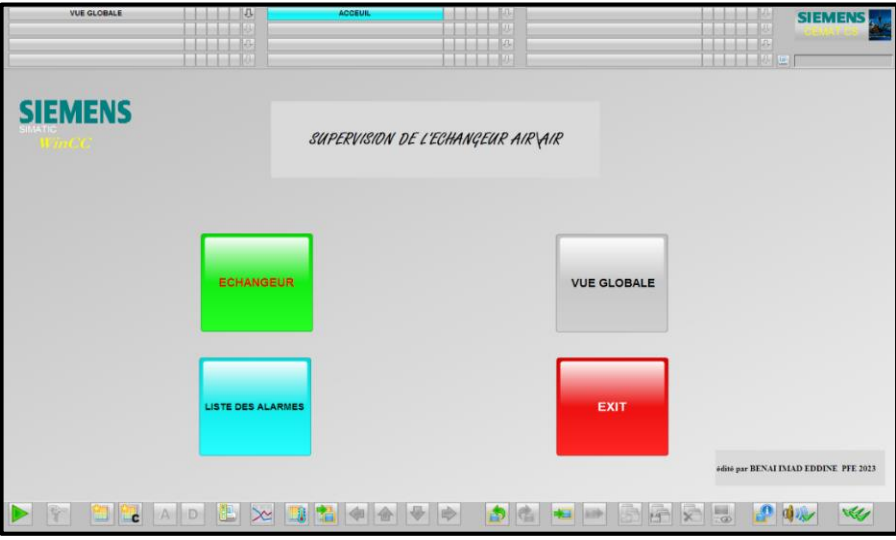

**Figure 4-23 : Vue d'accueil**

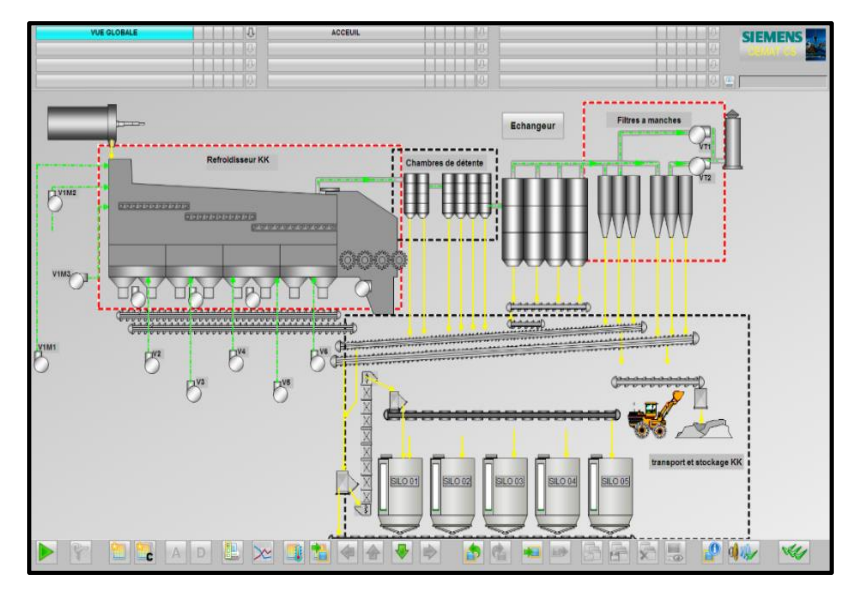

**Figure 4-24 : Vue globale**

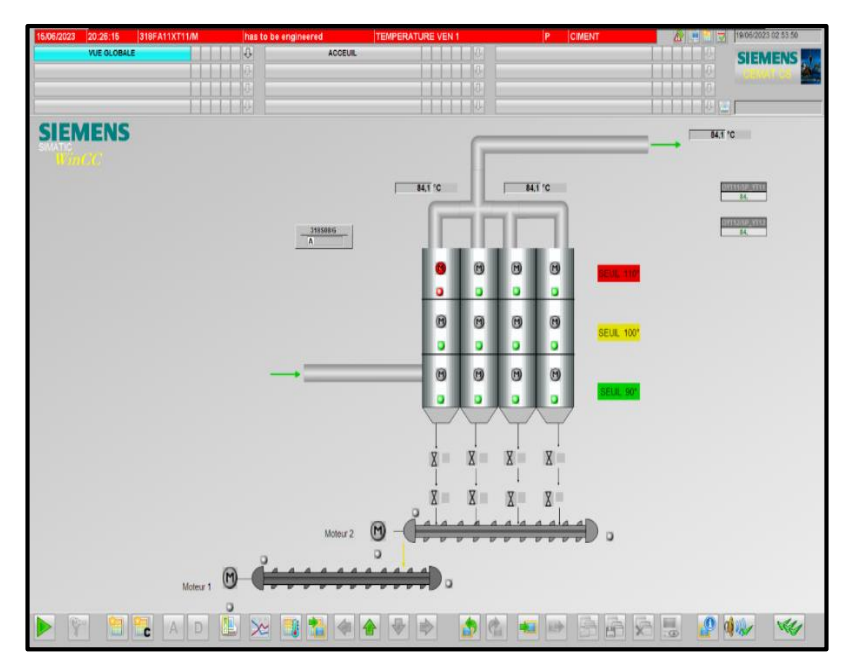

**Figure 4-25 : Vue échangeur**

## **4.7.6 Les faces-avant**

La sélection et l'affichage de l'état des équipements se font via des faces-avant qui apparaîtront lorsqu'on clique sur l'élément approprié.

#### **a) Face-avant de séquence**

Quand on clique sur le groupe (la séquence) la face avant suivante apparait **(Figure 4-26 ) :**

| ×<br>÷<br>₩<br>318S08/G<br>Groupe echangeur                                     | Nom de la séquence et description<br>Vérouillage de la séquence |
|---------------------------------------------------------------------------------|-----------------------------------------------------------------|
| A <sub>O</sub><br>s o so<br>R<br>Marche complète<br><b>Stop</b><br><b>Start</b> | Etat de la séquence<br>Boutons de commande                      |
| Automat.<br><b>Individuel</b><br>Local                                          | Sélection du mode                                               |
| <b>AS Ack</b><br>Etat<br>Alarm<br>Obj.<br><b>Quitter</b><br>Info<br><b>Diag</b> |                                                                 |

**Figure 4-26 : Face avant du groupe**

État de la séquence :

Le tableau 4-7 présente tous les modes de fonctionnement possibles pour une séquence.

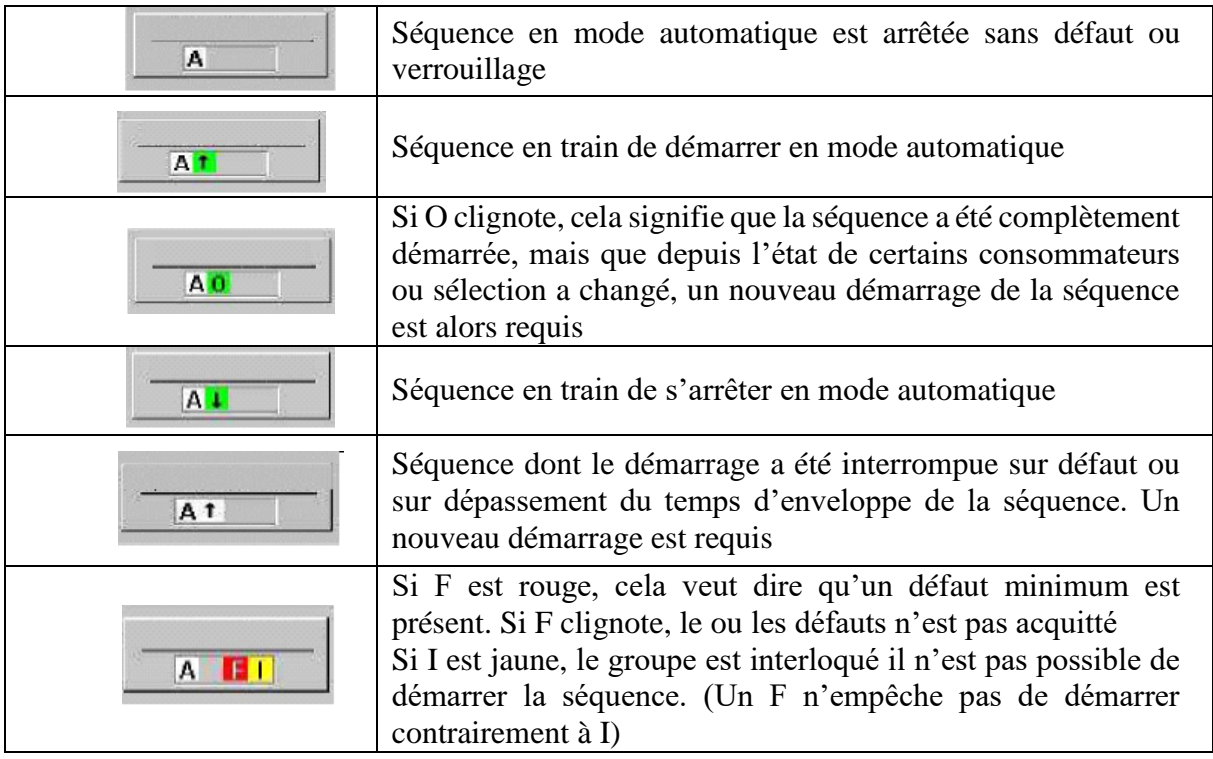

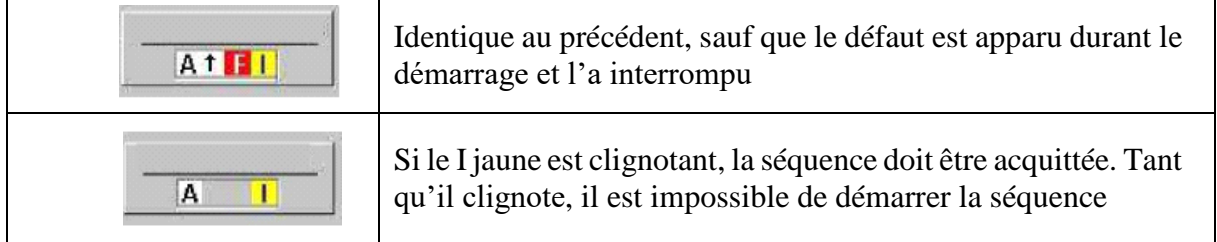

#### **Tableau 4-6 : États de la séquence**

> Modes de fonctionnement de la séquence :

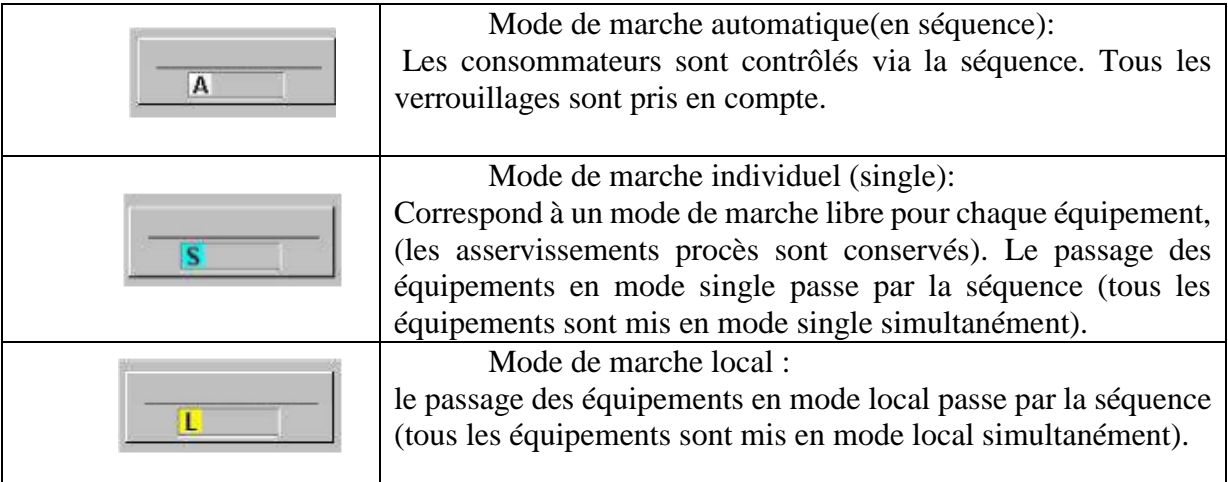

#### **Tableau 4-7 : Modes de fonctionnement de la séquence**

#### **b) Face-avant d'un moteur**

La figure suivante représente la face-avant d'un moteur :

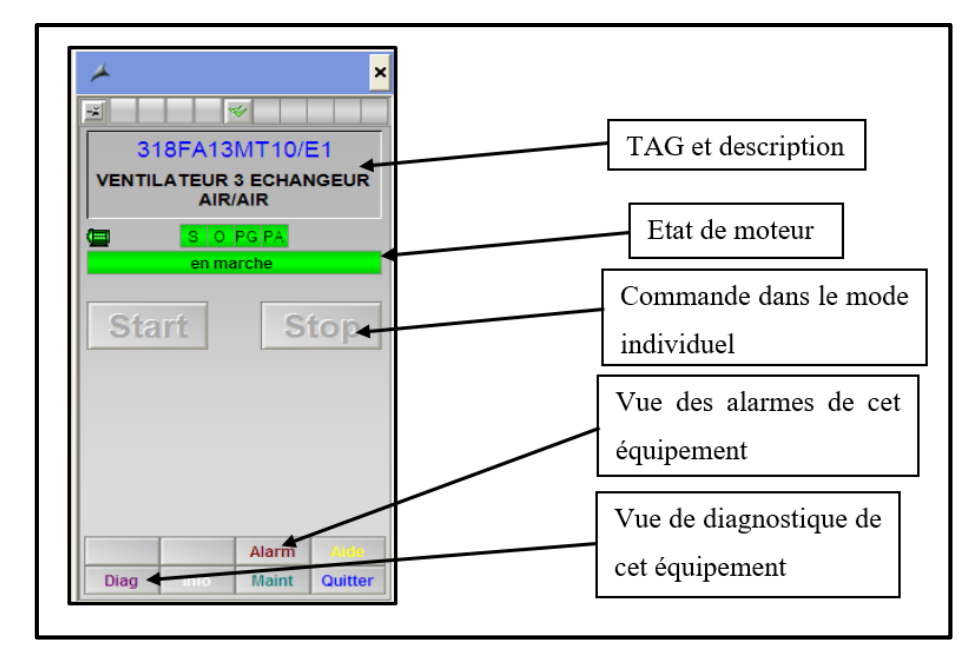

**Figure 4-27 : face avant d'un moteur**

Le tableau 4-8 présente les différents états d'un moteur.

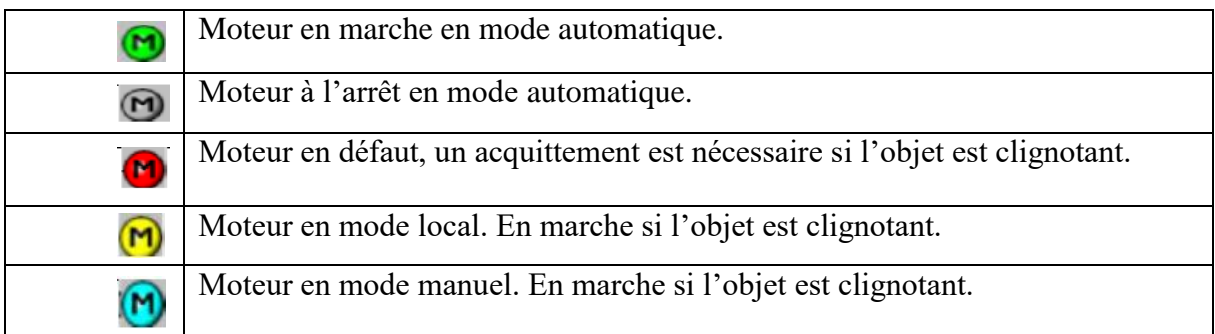

#### **Tableau 4-8 : États d'un moteur**

#### **c) Face-avant d'une vanne**

La face-avant d'une vanne **(Figure 4-28)** est similaire à la face-avant d'un moteur sauf que dans la commande du mode individuel, on trouve les 2 boutons D1 et D2 pour commander la vanne en direction 1 (fermeture) ou direction 2 (ouverture).

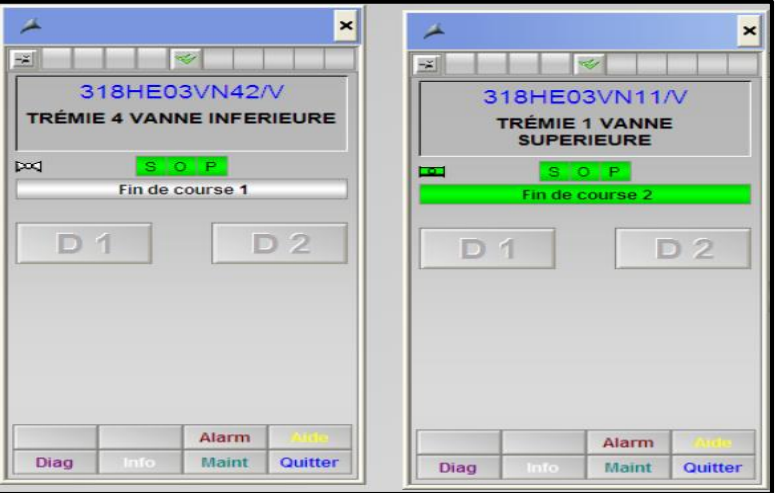

**Figure 4-28 : Faces-avant des deux vannes dans un état différent**

#### **d) Mesures analogiques**

On relie les sorties des capteurs analogiques aux afficheurs des mesures en fonction de l'unité de mesure.

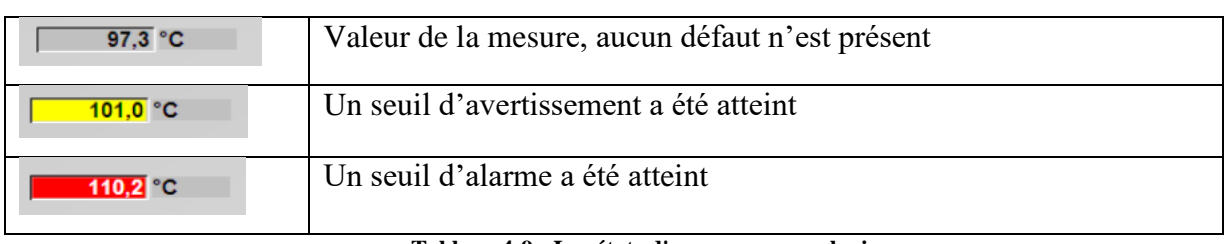

Les états de ces afficheurs sont donnés dans le tableau suivant :

**Tableau 4-9 : Les états d'une mesure analogique**

## **4.7.7 Vue de diagnostic**

Si un défaut apparait dans un équipement, on peut accéder à la vue de diagnostic pour définir la nature du défaut et connaître sa source pour intervenir.

La vue de diagnostic se présente comme suit **(Figure 4-29)**:

- Mot interface: L'état des entrées est indiqué en utilisant des rectangles de couleur.
- $\triangleright$  État de signal: "0" = gris, "1" = vert. Les entrées "préférées" sont celles dont le nom est lui aussi inscrit en vert. Ces entrées ''préférées'' sont celles qui sont nécessaires au fonctionnement de base de l'équipement.
- Paramètre procédé: Les valeurs affichées en noir sur fond blanc sont les entrées de paramètre procédé (on peut les modifier), tandis que celles sur fond gris sont les paramètres procédé de sortie (uniquement consultables en lecture).
- Champ paramètre: Affiche l'état des entrées/sorties physiques de l'équipement.
- Sortie Module / Conditions: Affiche l'état des signaux de sortie importants au diagnostic du bloc.
- Validé: Dépend du type de l'objet. Affiche des fonctions et des alarmes. Défaut: Indique le ou les défauts actifs.
- $\triangleright$  État : "0" = gris (état correct), "1" = rouge (en défaut).

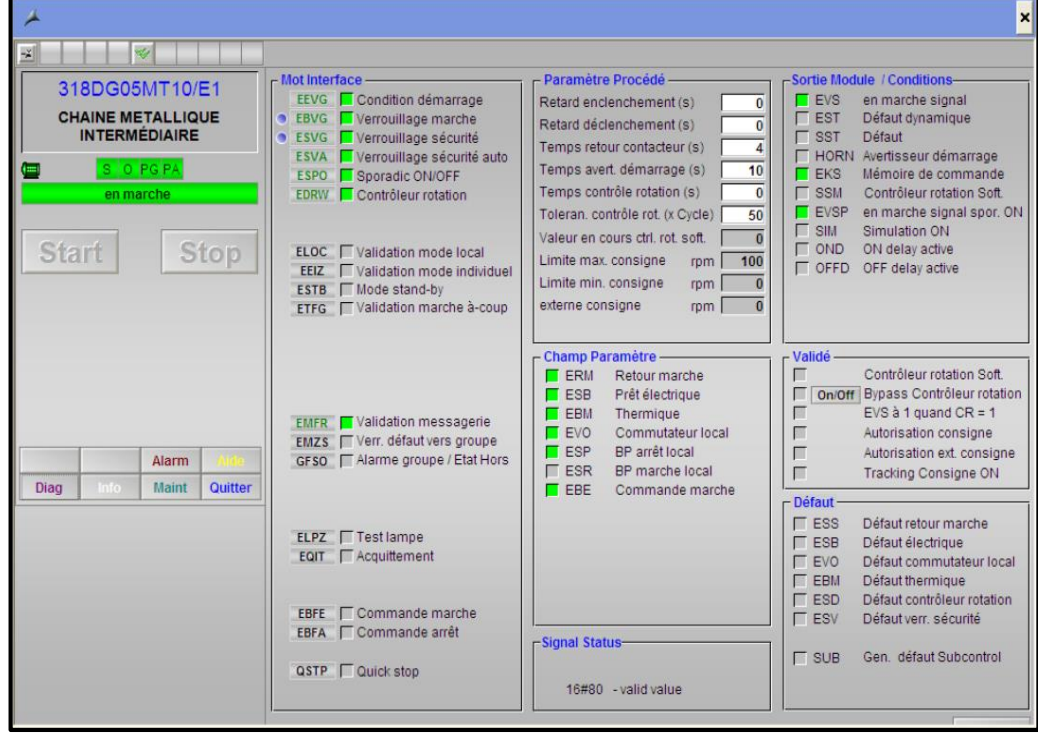

**Figure 4-29 : Vue de diagnostique d'un équipement**

## **4.7.8 Tracé de la variation de température**

Il est possible de créer et de sauvegarder des courbes. Pour cela, on a utilisé la fonction «Système des Courbes » pour tracer les courbes de changement de température dans la sortie de l'échangeur à partir de les sorties des capteurs analogiques **(Figure 4-30)**.

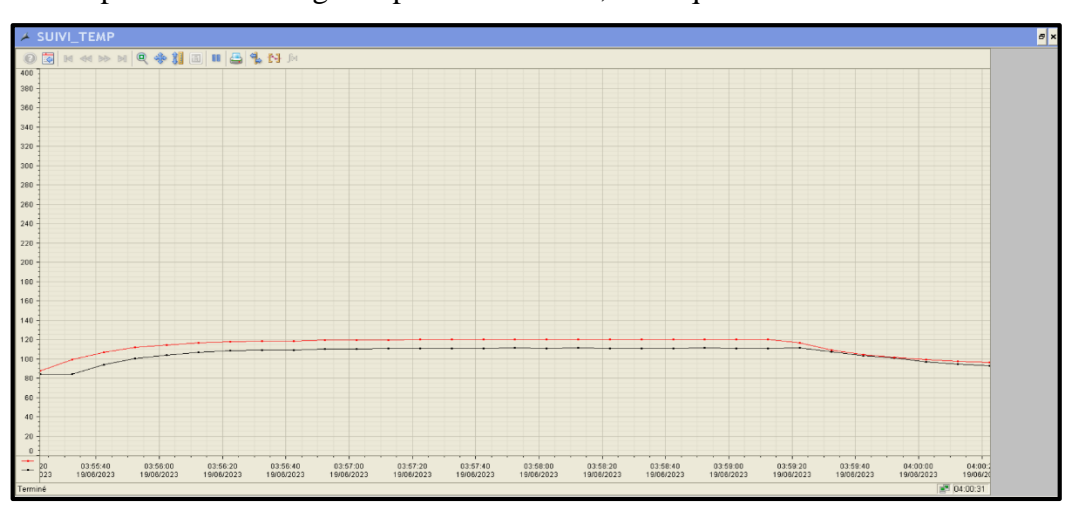

Il est possible de changer la période affichée, ainsi que les échelles selon les besoins.

**Figure 4-30 : Changement de température dans un intervalle de temps de 5 min**

## **4.7.9 Vue des alarmes**

La vue des alarmes est représentée par une liste en temps réel fournie par la fenêtre des alarmes.

Cette liste affiche les événements ou les états de fonctionnement qui se produisent sur l'installation, permettant ainsi de diagnostiquer les erreurs de type logique en cas de modification d'état dans le processus déclenché par l'automate programmable (AS), ainsi que les erreurs analogiques en cas de dépassement des valeurs limites pouvant endommager le processus.

Cette vue **(Figure 4-31)** donne à l'opérateur, disposant des droits d'utilisateur appropriés, la possibilité d'acquitter les alarmes et d'intervenir rapidement pour résoudre les défaillances.

|                  | 15/06/2023 | 12:40:36           | 318DG04MT10/E1          | Contrôleur rotation |                                               | CHAINE MÉTALLIQUE SOUS ECHANGEUR M |                          | <b>CIMENT</b> | e<br>N        | 17/06/2023 07:54:00     |                     |
|------------------|------------|--------------------|-------------------------|---------------------|-----------------------------------------------|------------------------------------|--------------------------|---------------|---------------|-------------------------|---------------------|
|                  |            | <b>VUE GLOBALE</b> |                         | $\sqrt{a}$          | <b>ACCEUIL</b>                                |                                    |                          |               |               | <b>SIEMENS</b>          |                     |
|                  |            |                    |                         |                     |                                               |                                    |                          |               |               |                         |                     |
|                  |            |                    |                         |                     |                                               | llur                               |                          |               |               |                         |                     |
|                  |            |                    |                         |                     |                                               |                                    |                          |               |               |                         |                     |
|                  |            |                    |                         |                     |                                               |                                    |                          |               |               | ١œ                      |                     |
|                  |            |                    |                         |                     |                                               | Nouvelle liste                     |                          |               |               |                         |                     |
|                  |            |                    | 7月12日 12日 12日 21日 212 4 |                     |                                               |                                    |                          |               |               |                         |                     |
|                  | Date       | Heure              | <b>Priorit Origine</b>  |                     | Evénement                                     | Etat                               | A prop. Comme nom de lot |               | Zone          | Loop ir Type            |                     |
|                  | 15/06/23   | 12:40:36.261       | 318DG04MT10/E1<br>lo.   |                     | <b>Contrôleur rotation</b>                    | <b>MA</b>                          |                          |               | <b>CIMENT</b> | $\blacksquare$ $\times$ | <b>Alarm High</b>   |
|                  | 15/06/23   | 12:40:36.161       | 318DG04XS11/M           |                     | ROTATION MOTEURE CHAINE METALLIQUE SOUS E M A |                                    |                          |               | <b>CIMENT</b> | $\blacksquare$          | <b>Alarm High</b>   |
| 3                | 15/06/23   | 12:39:25.861       | 318FA22XT11/M           |                     | has to be engineered                          | <b>MA</b>                          |                          |               | <b>CIMENT</b> | $\blacksquare$          | <b>Alarm High</b>   |
| $\boldsymbol{4}$ | 15/06/23   | 12:39:16.061       | 318HE03YT13/UM          |                     | Très Haut 110.00 °C                           | <b>MI AP</b>                       |                          |               | <b>CIMENT</b> | mх                      | <b>Alarm High</b>   |
| 5                | 15/06/23   | 12:39:15.961       | 318HE03YT12/UM          |                     | <b>Très Haut 110.00 °C</b>                    | <b>BI</b> AP                       |                          |               | <b>CIMENT</b> | $\blacksquare$          | <b>Alarm High</b>   |
| 6                | 15/06/23   | 12:38:45.961       | 318FA31XT11/M           |                     | has to be engineered                          | <b>MA</b>                          |                          |               | <b>CIMENT</b> | mх                      | Alarm High          |
|                  | 15/06/23   | 12:38:31.761       | 318FA13XT11/M<br>-la    |                     | has to be engineered                          | <b>III</b> A                       |                          |               | <b>CIMENT</b> | <b>EX</b>               | <b>Alarm High</b>   |
| 18               | 15/06/23   | 12:38:19.061       | 318HE03YT13/UM<br>n     |                     | Haut 100.00 °C                                | <b>BILAP</b>                       |                          |               | <b>CIMENT</b> | <b>EX</b>               | <b>Warning High</b> |
| $\mathbf{9}$     | 15/06/23   | 12:38:18.960       | 318HE03YT12/UM          |                     | Haut 100.00 °C                                | <b>BI</b> AP                       |                          |               | <b>CIMENT</b> | <b>FAX</b>              | <b>Warning High</b> |
| 10               |            |                    |                         |                     |                                               |                                    |                          |               |               |                         |                     |
| 11               |            |                    |                         |                     |                                               |                                    |                          |               |               |                         |                     |
| 12               |            |                    |                         |                     |                                               |                                    |                          |               |               |                         |                     |
| 13               |            |                    |                         |                     |                                               |                                    |                          |               |               |                         |                     |
| 14               |            |                    |                         |                     |                                               |                                    |                          |               |               |                         |                     |
| 15               |            |                    |                         |                     |                                               |                                    |                          |               |               |                         |                     |
| 16               |            |                    |                         |                     |                                               |                                    |                          |               |               |                         |                     |

**Figure 4-31 : Vue des alarmes**

# **4.8 Simulation**

Après avoir configuré notre interface de supervision et l'avoir relié au programme, on a lancé la simulation afin de vérifier le démarrage du groupe de commande.

La **Figure 4-32** montre le bon déroulement du fonctionnement de l'échangeur avec aucun problème ou erreur.

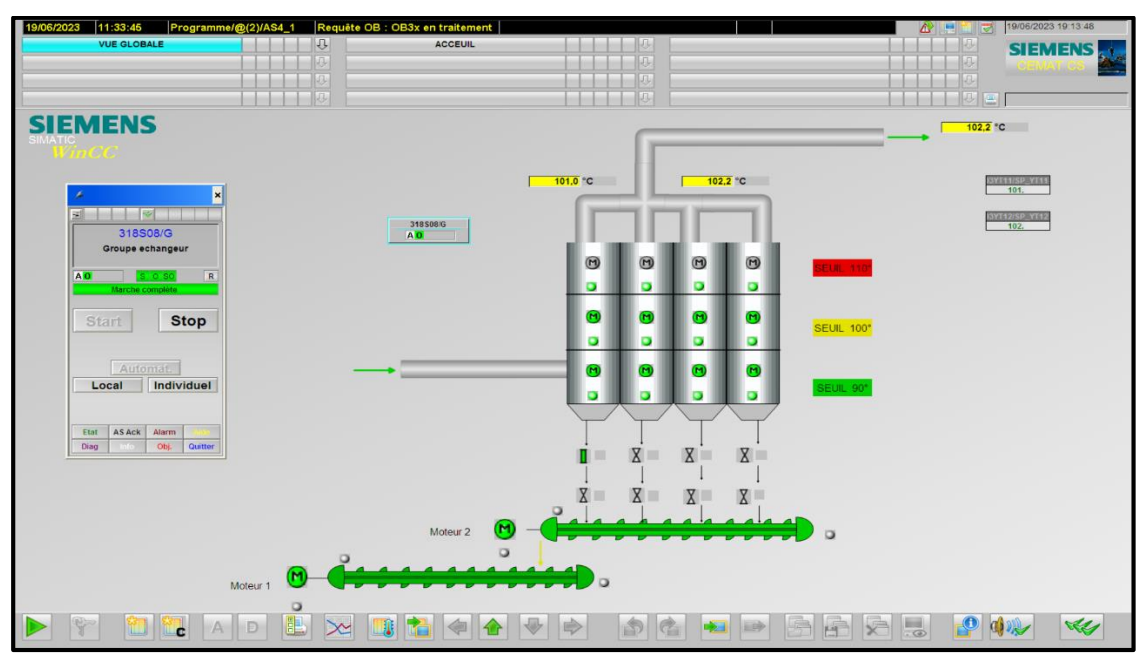

**Figure 4-32 : Vérification fonctionnement de la simulation**

# **4.9 Conclusion**

Au cours de ce chapitre, nous avons présenté le logiciel de programmation Simatic PCS7 et les différentes étapes de configuration pour la programmation de notre séquence.

Ensuite, On a exposé les étapes à suivre pour créer une interface homme-machine avec WinCC. Nous avons aussi introduit l'utilisation du Runtime pour assurer la conduite et la surveillance en temps réel de notre processus.

# **Conclusion Générale**

**et** 

**Perspectives** 

Dans le cadre de notre projet de fin d'études au sein de l'entreprise SCMI Meftah, nous avons eu l'occasion d'approfondir notre compréhension du processus de fabrication du ciment. Cette expérience nous a permis de nous familiariser avec l'ensemble des techniques d'automatisation utilisées dans cette industrie.

Le but de notre travail été porté sur l'automatisation et la programmation de l'échangeur thermique de la zone cuisson, par un automate programmable SIEMENS de la gamme SIMATIC S7-400.

Ainsi, on a proposé des modifications matérielles et logicielles pour atteindre le bon fonctionnement de cet équipement.

Afin d'atteindre les objectifs de notre projet, nous avons commencé par prendre connaissance du fonctionnement actuel de l'échangeur en identifiant ses composants. Ensuite, nous avons effectué des recherches pour trouver les instruments appropriés pour les modifications proposées. Par la suite, nous avons utilisé le logiciel PCS7 pour configurer et programmer l'API (Automate Programmable Industriel) et le logiciel PLCSIM pour simuler le programme.

Pour conclure, nous avons procédé à la conception d'une interface homme-machine (HMI) permettant la supervision de notre système. Cette HMI nous offre un suivi amélioré du processus et facilite le diagnostic rapide de toute panne éventuelle.

Au cours de la réalisation de ce projet, nous avons rencontré les difficultés suivantes :

- Apprendre le logiciel de programmation car on l'utilise pour la première fois.
- Danger de l'accès à la zone cuisson.

Grâce au projet que nous avons développé, nous avons pu acquérir une compréhension approfondie des techniques d'automatisation industrielle, des instruments et des équipements utilisés, de leurs configurations et de leurs installations. Cela nous a permis de consolider nos connaissances préalablement acquises dans ce domaine.

# **Conclusion Générale et Perspectives**

En tant que perspective, une proposition consiste à créer une base de données en ligne pour stocker les archives de données de l'échangeur, telles que les alarmes, les défauts et l'historique des variations de température, et les sauvegarder automatiquement dans le Cloud pour y accéder à distance.

A la fin, nous espérons que notre travail servira à améliorer la conduite des équipements de l'atelier de l'échangeur air/air et qu'il sera d'un grand apport pour la SCMI.

**Références Bibliographiques**

**[1]** Groupe GICA, « Présentation groupe GICA », <https://www.gica.dz/presentation-de-gica/> , (consulté le 12 janvier 2023).

**[2]** SCMI, « nous »,<https://scmidz.com/#nous> , (consulté le 12 janvier 2023).

**[3]** Ciment Calcia, « La fabrication du ciment », [La fabrication du ciment | Ciments Calcia](https://www.ciments-calcia.fr/fr/implantations-contacts/fabrication-ciment)  [\(ciments-calcia.fr\)](https://www.ciments-calcia.fr/fr/implantations-contacts/fabrication-ciment) , (consulté le 23 mars 2023).

**[4]** « La fabrication du ciment »,

[http://ressources.unit.eu/cours/RMDI/RMDI6/co/grain3\\_1.html](http://ressources.unit.eu/cours/RMDI/RMDI6/co/grain3_1.html) (consulté le 23 mars 2023).

**[5]** « Camion à Benne Basculante dans la Machinerie Lourde d'Extraction de Calcaire », [https://fr.freepik.com/photos-premium/camion-benne-basculante-dans-machinerie-lourde-](https://fr.freepik.com/photos-premium/camion-benne-basculante-dans-machinerie-lourde-extraction-calcaire-exploitation-miniere-dans-carriere_26599721.htm)

[extraction-calcaire-exploitation-miniere-dans-carriere\\_26599721.htm,](https://fr.freepik.com/photos-premium/camion-benne-basculante-dans-machinerie-lourde-extraction-calcaire-exploitation-miniere-dans-carriere_26599721.htm) (consulté le 27 mars 2023).

**[6]** « Broyeur à boulets de cimenterie », [https://www.toutsurlebeton.fr/le-ba-ba-du-beton/le](https://www.toutsurlebeton.fr/le-ba-ba-du-beton/le-ciment-composition-et-fabrication/)[ciment-composition-et-fabrication/](https://www.toutsurlebeton.fr/le-ba-ba-du-beton/le-ciment-composition-et-fabrication/) , (consulté le 2 Avril 2023).

**[7]** «Sonde à thermistance PTC de détection de surchauffe », [https://www.guilcor.fr/675](https://www.guilcor.fr/675-sonde-a-thermistance-ptc) [sonde-a-thermistance-ptc](https://www.guilcor.fr/675-sonde-a-thermistance-ptc) , (consulté le 5 mai 2023).

**[8]** « Comprendre les interrupteurs de fin de course et capteurs », [https://www.eaton.com/ca/fr](https://www.eaton.com/ca/fr-ca/products/controls-drives-automation-sensors/sensors---limit-switches/understanding-sensors-and-limit-switches--.html)[ca/products/controls-drives-automation-sensors/sensors---limit-switches/understanding](https://www.eaton.com/ca/fr-ca/products/controls-drives-automation-sensors/sensors---limit-switches/understanding-sensors-and-limit-switches--.html)[sensors-and-limit-switches--.html](https://www.eaton.com/ca/fr-ca/products/controls-drives-automation-sensors/sensors---limit-switches/understanding-sensors-and-limit-switches--.html) , (consulté le 15 avril 2023).

**[9]** Roman Malaric, « Instrumentation and Measurement in Electrical Engineering », 20 Avril 2011.

**[10]** « Les vérins pneumatiques », [http://geea.org.pagesperso-orange.fr/PNEUM/verin.htm,](http://geea.org.pagesperso-orange.fr/PNEUM/verin.htm) (consulté le 15 avril 2023).

**[11]** M. P. Boursier, « Principes et applications des électrovannes », Revue des Energies Renouvelables N°6, 2006.

**[12]** I. L. Kosow, « Electric Machinery and Transformers », éd Subsequent, 1991.

**[13]** R. Muthu, « Analog Temperature Sensors: Theory, Design and Applications », éd CRC Press, 2019.

**[14]** H. Laurila, « Les thermocouples », 2019 [https://blog.beamex.com/fr/les-thermocouples,](https://blog.beamex.com/fr/les-thermocouples) (consulté le 20 mai 2023).

**[15]** S. HAMMOUMI, « Automatismes Logiques & Industriels », cours GE1, Université Sidi Mohammed Ben Abdallah de Fès, 2017, [http://www.est-usmba.ac.ma/coursenligne/GE-S2-](http://www.est-usmba.ac.ma/coursenligne/GE-S2-M8.1-Automatismes%20logiques%20Industriels-CRS-El%20Hammoumi.pdf) [M8.1-Automatismes%20logiques%20Industriels-CRS-El%20Hammoumi.pdf](http://www.est-usmba.ac.ma/coursenligne/GE-S2-M8.1-Automatismes%20logiques%20Industriels-CRS-El%20Hammoumi.pdf) (consulté le 29 avril 2023).

**[16]** « Les Automates Programmables Industriels (API) », 2019, [https://www.technologuepro.com/cours-automate-programmable-industriel/Les-automates](https://www.technologuepro.com/cours-automate-programmable-industriel/Les-automates-programmables-industriels-API.htm)[programmables-industriels-API.htm](https://www.technologuepro.com/cours-automate-programmable-industriel/Les-automates-programmables-industriels-API.htm) (consulté le 15 avril 2023).

**[17]** « Architectures des Automates programmables industriels » 2021, <https://scietech.fr/architectures-des-automates-programmables-industriels-scietech/> (consulté le 20 mai 2023).

**[18]** H. Ayad, « Automate Programmable », cours Master 1 automatique & système, département d'électronique Université Saad Dahlab Blida 1, 2017.

**[19]** Siemens, « SIMATIC S7-400 Advanced Controller », 2017, [https://cache.industry.siemens.com/dl/files/825/109767825/att\\_987474/v1/ST400\\_2017\\_en\\_](https://cache.industry.siemens.com/dl/files/825/109767825/att_987474/v1/ST400_2017_en_Web.pdf) [Web.pdf,](https://cache.industry.siemens.com/dl/files/825/109767825/att_987474/v1/ST400_2017_en_Web.pdf) (consulté le 12 juin 2023).

**[20]** C. Sas, « Protocoles réseaux industriels », 2019, [https://www.pei](https://www.pei-france.com/article/protocoles-reseaux-industriels/)[france.com/article/protocoles-reseaux-industriels/,](https://www.pei-france.com/article/protocoles-reseaux-industriels/) (consulté le 15 juin 2023).

**[21**] Siemens**, «** Système de conduite de processus PCS 7 CFC pour SIMATIC S7 », 2009, [https://cache.industry.siemens.com/dl/files/752/27002752/att\\_81831/v1/s7jcfcac\\_fr-FR.pdf,](https://cache.industry.siemens.com/dl/files/752/27002752/att_81831/v1/s7jcfcac_fr-FR.pdf) (consulté le 18 juin 2023).

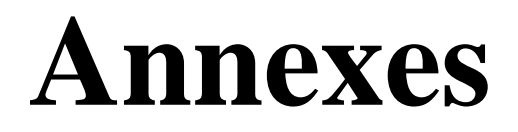

# **Le bloc mesure « C\_MEASUR »**

Voici un exemple de programmation d'un bloc mesure (capteur analogique) :

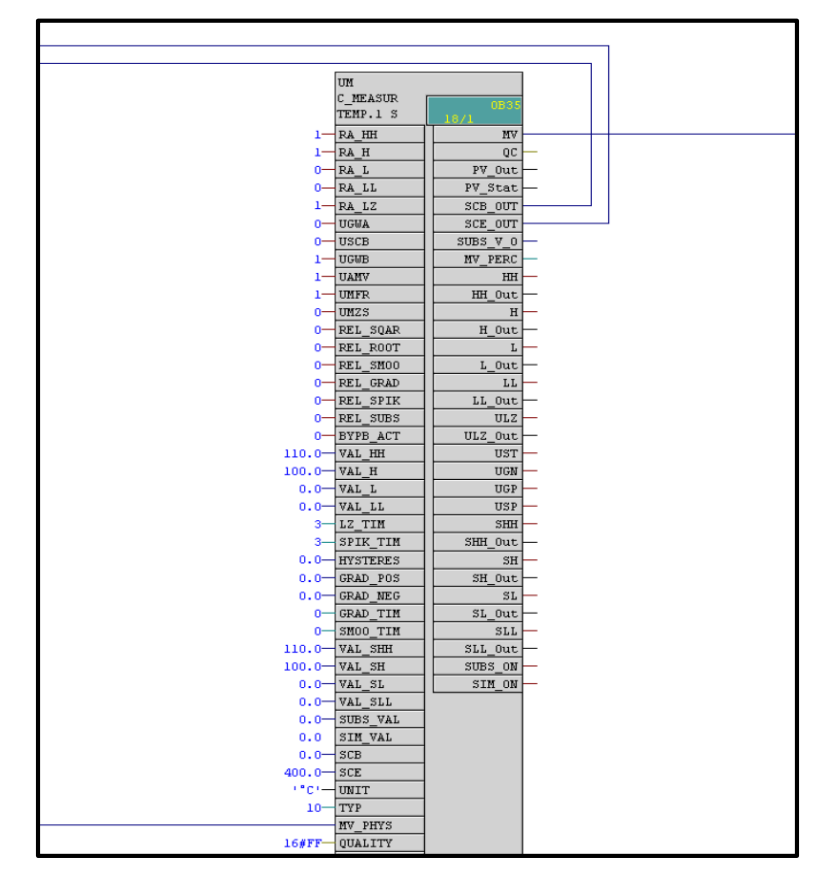

#### **Figure A-1 : le bloc C\_MEASUR**

Les entrées utilisées dans la programmation d'un bloc C\_MEASUR sont dans le tableau

suivant :

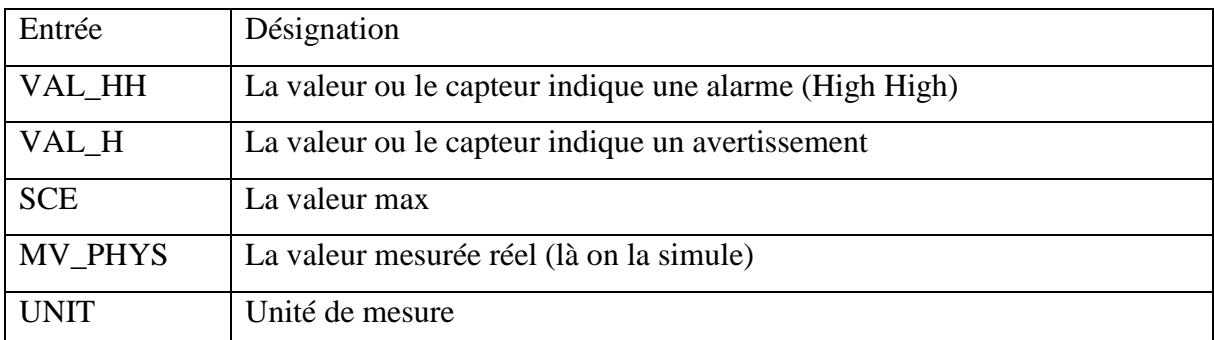

Tant que on n'a pas de capteurs réel on simule les valeurs utilisons le bloc CH\_DI pour faire entrer une valeur dans MV\_PHYS

Les sorties utilisées dans la programmation d'un bloc C\_MESUR :

| Sortie         | Désignation                  |
|----------------|------------------------------|
| <b>MV</b>      | La valeur Mesurée            |
| <b>SCB OUT</b> | Début de l'échelle de mesure |
| <b>SCE OUT</b> | Fin de l'échelle de mesure   |

# **Le bloc « C\_ANNUNC »**

Voici un exemple de programmation d'un bloc annonce (capteur logique) :

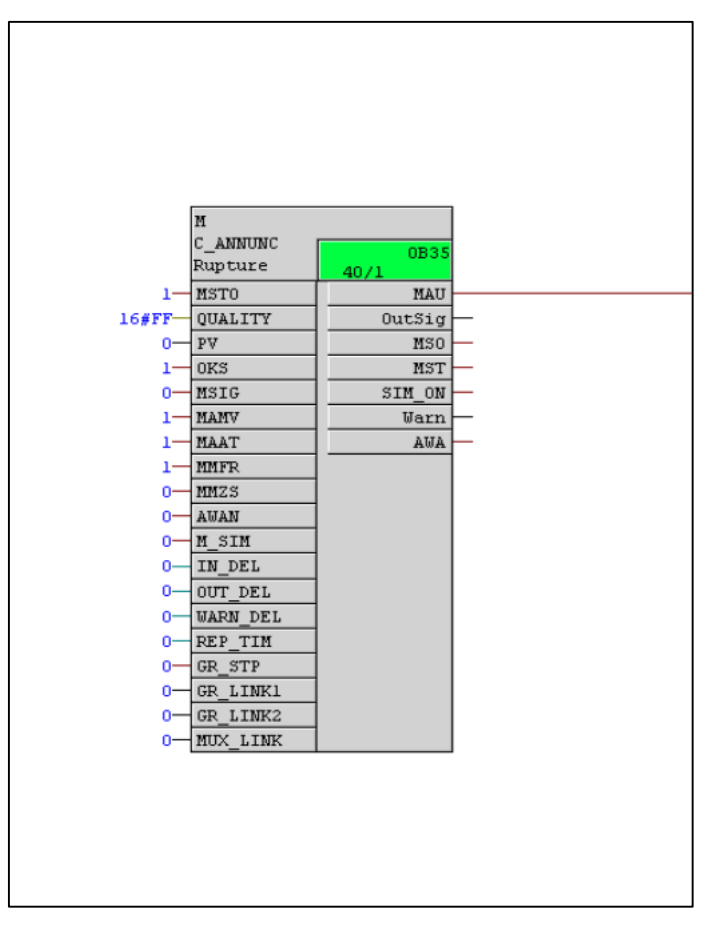

**Figure A-2 : Le bloc "C\_ANNUNC"**

L'entré utilisé dans le bloc annonce est :

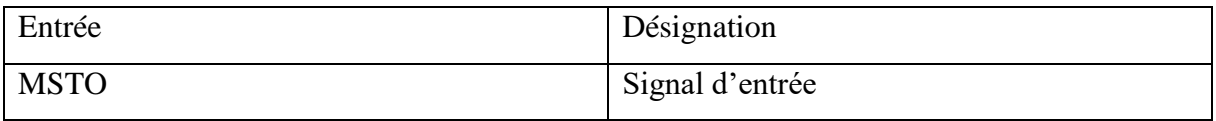

La sortie utilisé dans le bloc annonce est :

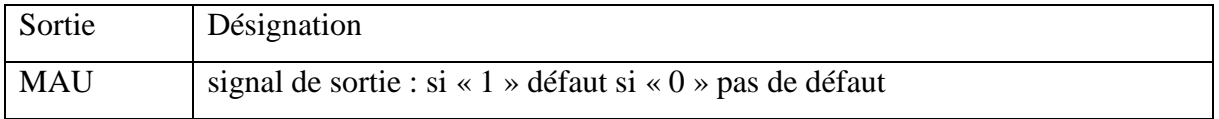